# Maximo Reporting Upgrade

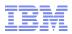

Pam Denny, IBM

Email: pdenny@us.ibm.com

Twitter: andbflo\_denny

July 24, 2012

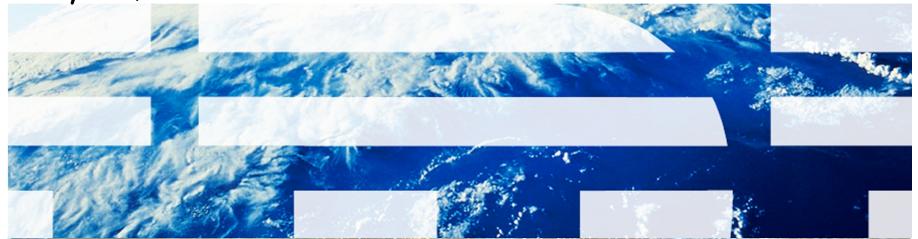

## Agenda

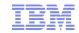

#### Report and Data Options

### BIRT Reporting

Configuration

Design

Development

Administration

Execution

Property Settings, Cron Tasks and Objects

Cognos Reporting

Reference Materials, Index and Questions

## Agenda

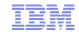

#### Report and Data Options

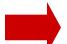

#### BIRT Reporting

Configuration

Design

Development

Administration

Execution

Property Settings, Cron Tasks and Objects

- 1. History
- 2. Reporting Options/Versions
- 3. Comparison BIRT vs Cognos
- 4. Report Strategy
- 5. Data Analysis Options

## Cognos Reporting

Reference Materials and Questions

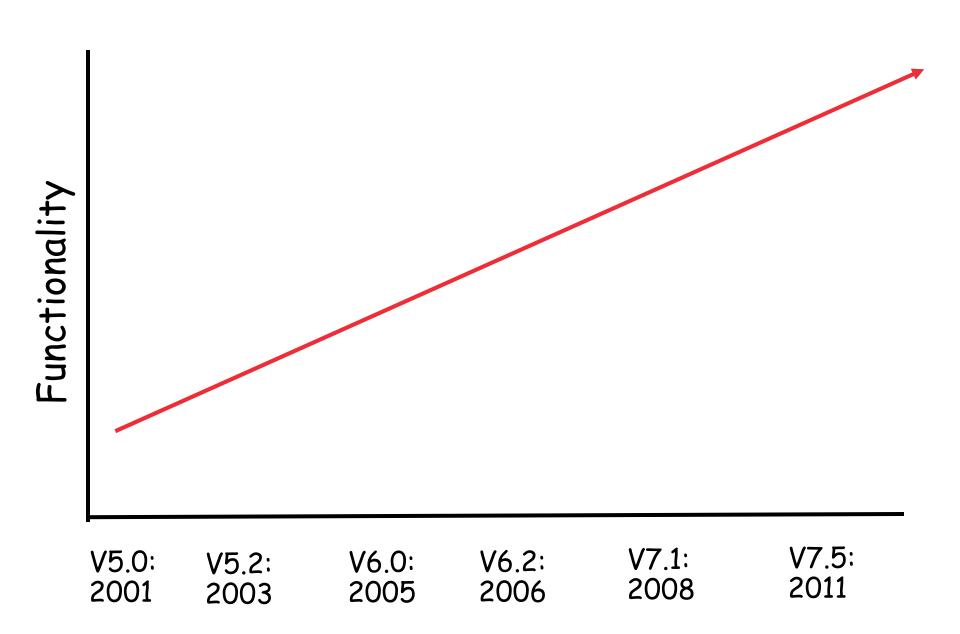

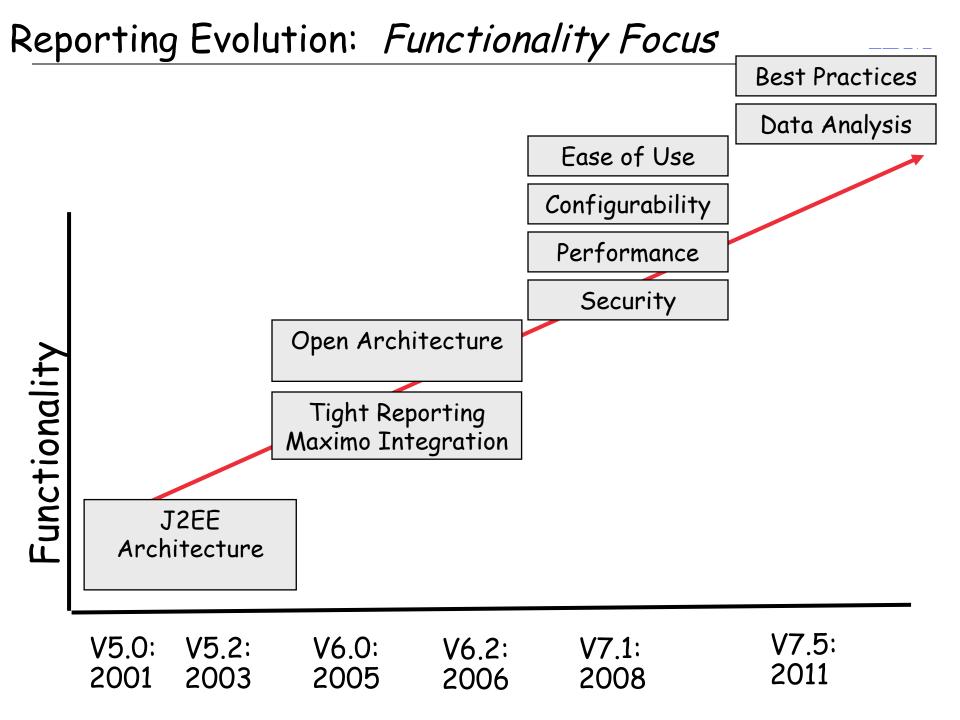

## Functionality Focus drove embedded reporting tool in V7

Specific Reasons for change included....

- 1. Eliminate complex installations
- 2. Eliminate synchronization issues
- 3. Minimize 3rd Party Platform support issues
- 4. Capitalize on Existing Features within Maximo

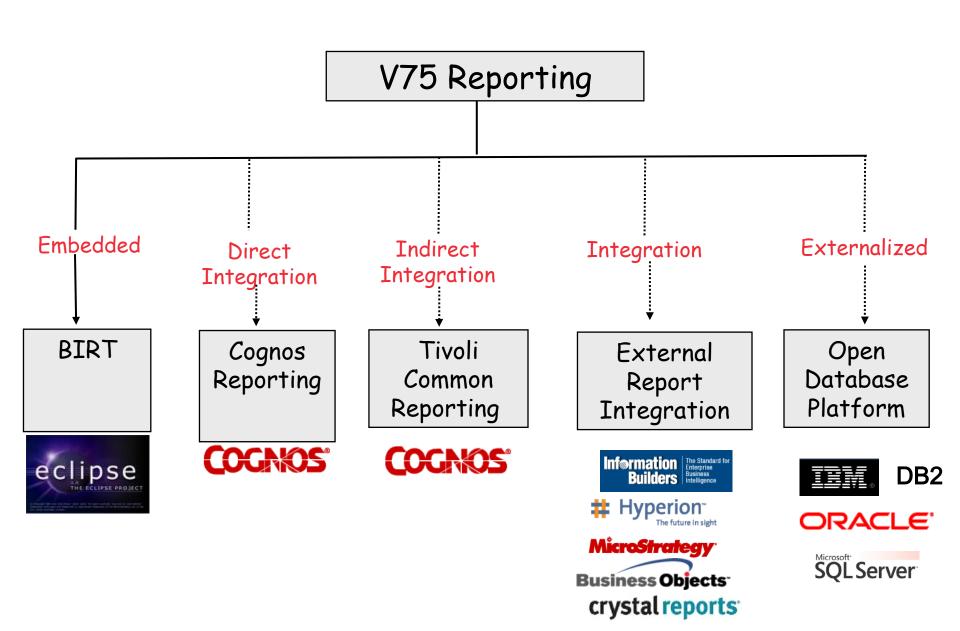

|          | 6.X     | 7.1x | 7.5x |
|----------|---------|------|------|
| Embedded | Actuate | BIRT | BIRT |

#### Integration Options

|                             | 6.X | 7.1× | 7.5x |
|-----------------------------|-----|------|------|
| Business Objects/Crystal    |     |      |      |
| External Report Integration |     |      |      |
| Open Database Platform      |     |      |      |
| Cognos Reporting - Direct   |     |      |      |
| Cognos Reporting - TCR      |     |      |      |
| V7RI - BIRT Reporting       |     |      |      |

# Maximo Reporting Tools

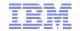

## Component Comparison

|                       | 6.X                                              | V7 BIRT                | V7 Cognos                                  |
|-----------------------|--------------------------------------------------|------------------------|--------------------------------------------|
| Report Engine         | iServer                                          | BIRT                   | Cognos                                     |
| Administration        | (1) Management<br>Console (2) V6<br>Report Admin | (1) V7 Report<br>Admin | (1) Cognos<br>Admin (2) V7<br>Report Admin |
| Report Display        | Active Portal                                    | Report Viewer          | Cognos Portal                              |
| Report<br>Development | erdPro                                           | BIRT Designer          | Report Studio                              |
| •                     | eSpreadsheet                                     |                        |                                            |
| Ad Hoc Reports        | eQuery                                           | QBR                    | Query Studio                               |

## Maximo Reporting Tools - BIRT Version Support

Versions

| Maximo Release | 6.X   | 7.1× | 7.5× |  |
|----------------|-------|------|------|--|
|                | V7RI* | BIRT | BIRT |  |

| Release            | Date      | Eclipse | BIRT  |
|--------------------|-----------|---------|-------|
| 7.1 to 7.1.1.4     | May 2008  | 3.2.2   | 2.1.2 |
| 7.1.1.5 to 7.5.0.2 | June 2009 | 3.4.2   | 2.3.2 |
| 7.5.0.3+           | July 2012 | 3.7.1   | 3.7.1 |

<sup>\*</sup>V7RI integration to V7.1, 7.5x available beginning with Maximo 626

Maximo Reporting Tools - Integration Options Version Support

|                                  | 6.X | 7.1.16+ | 7.5.0.0-7.5.0.2 | 7.5.0.3+      |
|----------------------------------|-----|---------|-----------------|---------------|
| Cognos Reporting -<br>Direct     | N/A | 8.4     | 8.4.1           | 8.4.1, 10.1.1 |
| Cognos Reporting -<br>TCR/Cognos | N/A | 1.3/8.4 | 2.1/8.4.1       | 2.1.1/8.4.1   |

|                             | 6.X            | 7.1×           | 7.5x |
|-----------------------------|----------------|----------------|------|
| Business<br>Objects/Crystal | BOXI Release 1 | BOXI Release 2 | N/A  |
| External Report             | Version        |                |      |
| Integration                 | Independent    |                |      |
| Open Database               | Version        |                |      |
| Platform                    | Independent    |                |      |

Deepest level of report integration, including silent installation and seamless integration, enabled by capitalizing on Maximo functionality

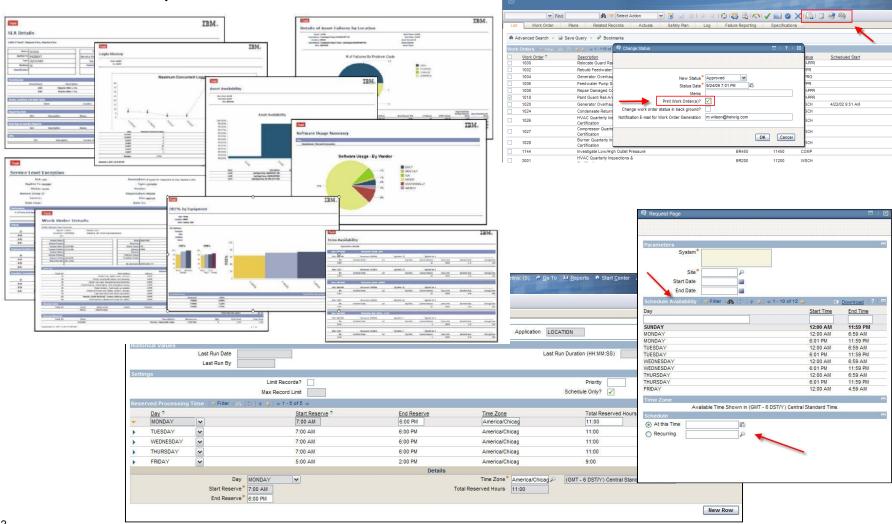

#### Access to Cognos Reports within V7 Applications

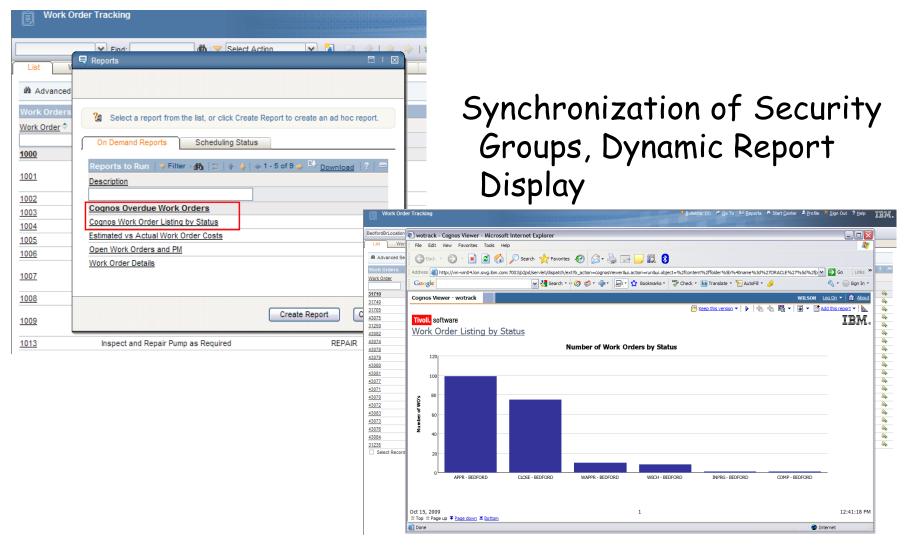

#### Integration to legacy reporting tool

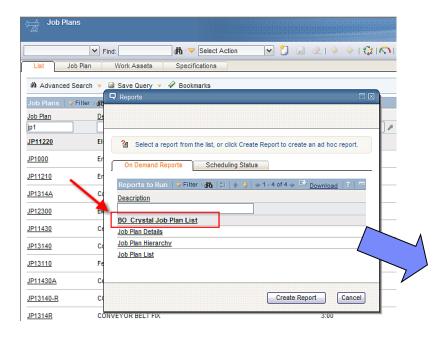

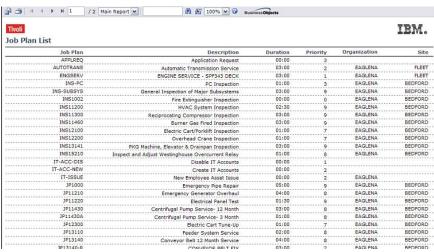

#### Maximo 6

BusinessObjects Crystal Reports XI SP1 (BOXI Release 1)

#### Maximo 7.1 Only

BusinessObjects Crystal Reports XI SP2 (BOXI Release 2)

<sup>\*</sup>Integration no longer available with Maximo 7.5

Creating powerful, value add reports internal to Maximo Framework

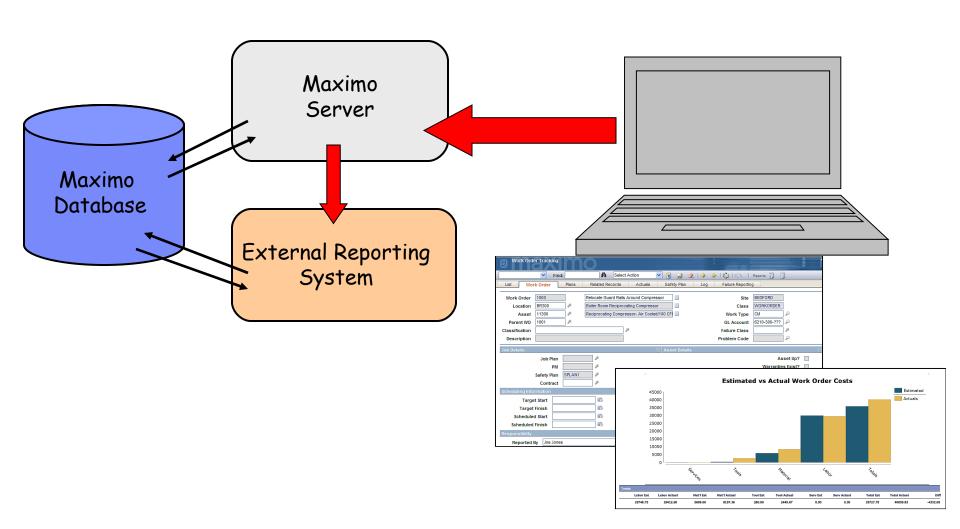

Creating powerful, value add reports external to Maximo Framework

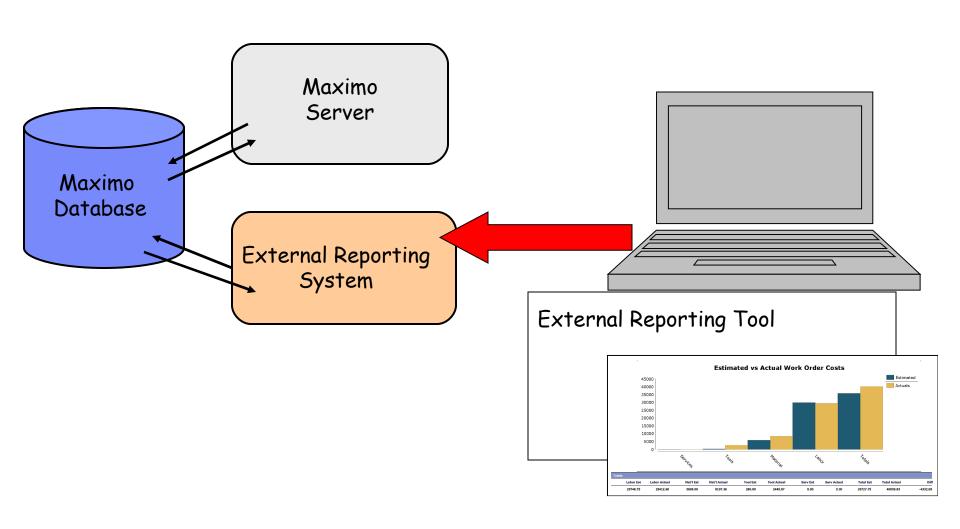

# 'Out of the Box' Functionality Comparison

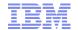

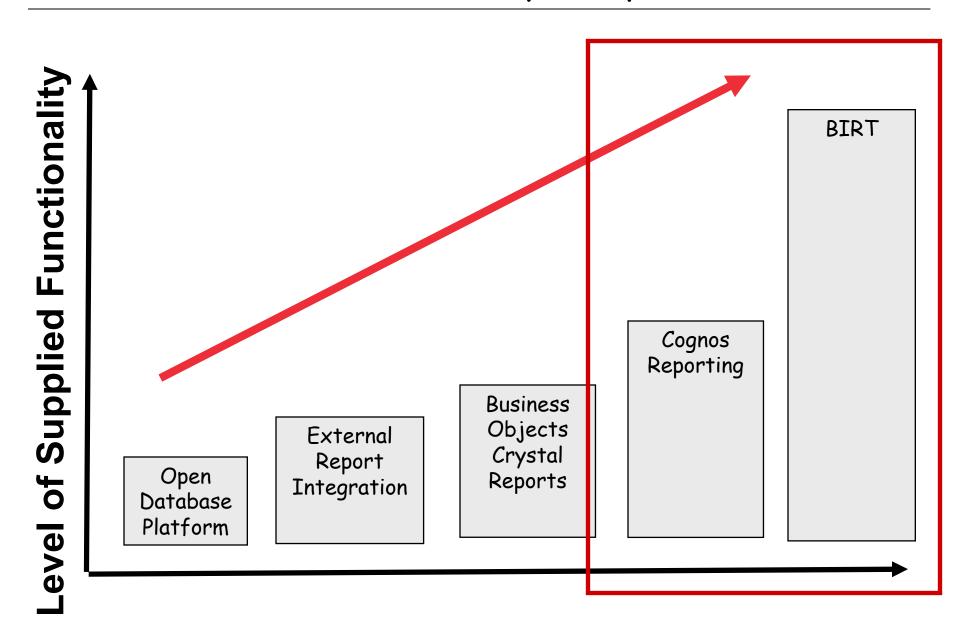

# V7 Embedded vs Integrated Reporting Comparison

Comparing functionality of tools within V7 Environment

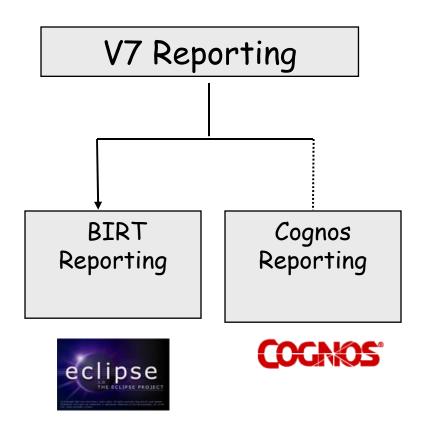

| Role - Process                       | Actions include                      |
|--------------------------------------|--------------------------------------|
| Report Developer - Developing        | Meta Data vs Sql, Delivered          |
| Reports                              | Reports, Training, Logging           |
| Administrator - Managing Reports     | Installation, Security, Single       |
|                                      | Administration, Multi-Language       |
| End User - Accessing Reports within  | Inside application, utilizing        |
| V7 environment                       | application query, data restrictions |
| End User -Working with Report Output | Printing, Scheduling, Emailing       |
| Ad Hoc Reports - Creating Ad Hoc     | Parameters, Graphs,                  |
| Reports                              | Calculations, Training, UI           |
| Ad Hoc Reports - Managing,           | Edit, Access, Meta data,             |
| Security Features                    | Security                             |

<sup>\*</sup>Full Comparison available at http://ibm.co/xJKa6D

## Comparison Example

End User Accessing Reports within V7 environment

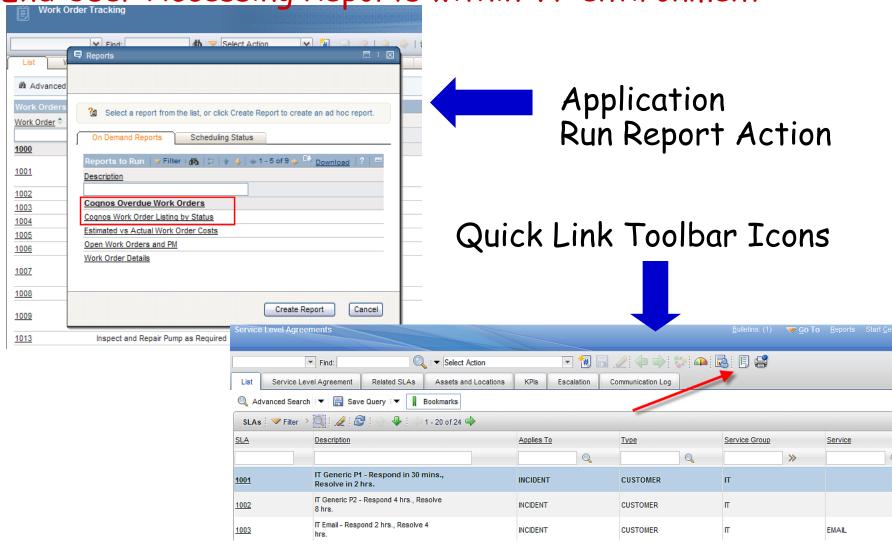

#### END USER - Accessing Reports within V7 Environment

|                                               | V7 BIRT | Cognos |
|-----------------------------------------------|---------|--------|
| One Click Printing from V7                    |         |        |
| (Direct Print, Direct Print with Attachments) |         |        |
| V7 Application action initiates Report Action |         |        |
| (Ex. Change in Status, Workflow)              |         |        |
| Always utilizes V7 Application Query          |         |        |
| Always passes V7 Data Restrictions            |         |        |
| Seamless V7 user experienceReporting has      |         |        |
| similar UI, minimal additional training       |         |        |
| Accessible Outside V7                         |         |        |
| Launch to Other Reports, Report Actions       |         |        |

## Cognos Ad Hoc Reports: Query Studio

#### Maximo Ad Hoc Report QBR

|           |              | Grouped By Location                                                                 |           |                                         |
|-----------|--------------|-------------------------------------------------------------------------------------|-----------|-----------------------------------------|
| ASSETT    | YPE: IT, PRO | DUCTION                                                                             |           |                                         |
| PURCH.    | ASEPRICE: G  | eater than or equal to 1                                                            |           |                                         |
|           |              |                                                                                     |           | 100000000000000000000000000000000000000 |
| LOCATION  | ASSETNUM     | Asset Description                                                                   | ASSETTYPE | PURCHASEPRICE                           |
| 5THFLOOR  | 19998        | IT (UNSPSC),Computer_Equipment,Computer,Desktop, 64.00 MB, 4.00 GB, 266.00 PROSPEED | IT        | 1,300                                   |
|           | 20001        | Server with upgrades                                                                | IT        | 2,000                                   |
|           | IT           | 99                                                                                  |           |                                         |
| 5THFLOOR  |              |                                                                                     |           | 3,399                                   |
| 6THFLOOR  | 2002         | Server with upgrades                                                                | IT        | 1,700                                   |
| 6THFLOOR  |              |                                                                                     |           | 1,700                                   |
| ADDR 2001 | 7000         | Standard Laptop Computer                                                            | IT        | 1,200                                   |
|           | 7001         | Windows XP Operating System                                                         | IT        | 240                                     |
|           | 7003         | Laser printer (local)                                                               | П         | 700                                     |
|           | 7100         | Standard Laptop Computer                                                            | П         | 1,225                                   |
| ADDR2001  |              |                                                                                     |           | 3,365                                   |
| ADDR 2002 | 9999         | COMP_EQU,COMPUTER,DESKTOP, 266.00 GHZ, 64.00 MB, 4.00 GB                            | IT        | 2,100                                   |
|           | A7700        | Standard Desktop (Configured)                                                       | П         | 1,450                                   |

| Page 1               | of 1 14 4                                                         | i ф фi                |                   | <b>⇒ 🖦</b> |          |              |                  |           |                                          |          |       |
|----------------------|-------------------------------------------------------------------|-----------------------|-------------------|------------|----------|--------------|------------------|-----------|------------------------------------------|----------|-------|
| Tivoli<br>Approve    | ed Bedford POs                                                    |                       |                   |            |          |              |                  |           |                                          | 1        | BN    |
|                      | Site: BEDFORD                                                     |                       |                   |            | Company: | VERIZON      |                  |           |                                          |          |       |
| PO                   | Description                                                       | Status                | Follow-up<br>Date | Total Cost | Line     | Line Type    | Item             | Item Type | Item Description                         | Quantity | Line  |
| 1084                 |                                                                   | WAPPR                 |                   | 105,00     | 1        | MATERIAL     |                  | zeem type | rem bestription                          | 100,00   | 10    |
| 1085                 | Longfellow Project Adds                                           | WAPPR                 |                   | 156.45     | 1        | ITEM         | 560-00           | ITEM      | Tubing, Copper-1 In ID<br>X .030 In Wall | 100.00   | 14    |
|                      | Site: BEDFORD                                                     |                       |                   |            | Company: | SWKING       |                  |           |                                          |          |       |
|                      |                                                                   |                       | Follow-up         |            |          |              |                  |           |                                          |          |       |
| PO                   | Description                                                       | Status                | Date              | Total Cost | Line     | Line Type    | Item             | Item Type | Item Description                         | Quantity | Line  |
| 1077                 | Adobe Software<br>Contract                                        | APPR                  |                   | 12,300.00  | 1        | ITEM         | ACROBAT_8        | ITEM      | Adobe Acrobat Version 8                  | 100.00   | 12,30 |
|                      | Site: BEDFORD                                                     |                       |                   |            | Company: | occouc       |                  |           |                                          |          |       |
|                      | Site: BEDFORD                                                     |                       |                   |            | Company: | OFFROS       |                  |           |                                          |          |       |
| РО                   |                                                                   | Status                | Follow-up<br>Date | Total Cost | Line     | Line Type    | Item             | Item Type | Item Description                         | Quantity | Line  |
| 1026                 | 898 per Max                                                       | WAPPR                 |                   | 46.00      | 3        | ITEM         | 230-00           | ITEM      | Elbow, Street- 90 Deg, 1<br>In           |          |       |
| 1026                 |                                                                   | WAPPR                 |                   | 46.00      | 2        | ITEM         | 231177           | ITEM      | Guide- Carton Machine                    | 2.00     | 2     |
| 1026                 | Items for Project IKL-<br>898 per Max                             | WAPPR                 |                   | 46.00      | 1        | ITEM         | 231177           | ITEM      | Guide- Carton Machine                    | 1.00     | 1     |
|                      | Site: BEDFORD                                                     |                       |                   |            | Company: | KENNEDY      |                  |           |                                          |          |       |
|                      |                                                                   |                       | Follow-up         |            |          |              |                  |           |                                          |          |       |
|                      |                                                                   | Status                | Date              |            | Line     | Line Type    | Item             | Item Type | Item Description                         | Quantity | Line  |
| РО                   |                                                                   |                       |                   |            |          | ITEM         | 560-00           | ITEM      | Tubing, Copper-1 In ID                   |          |       |
| 1021                 | DJIO-Rev1 Project                                                 | WAPPR                 |                   | 0.00       |          |              |                  |           | X .030 In Wall                           |          |       |
| 1021                 | DJIO-Rev1 Project<br>Hardware Items for<br>Bob                    | WAPPR                 |                   | 6.19       | 2        | ITEM         | 0-0031           | ITEM      | Elbow, Street- 1-1/8 In X<br>90 Deg      |          |       |
| 1021<br>1022<br>1022 | DJIO-Rev1 Project  Hardware Items for Bob  Hardware Items for Rob | WAPPR<br>APPR<br>APPR |                   | 6.19       | 1        | ITEM<br>ITEM | 0-0031<br>900810 | ITEM      | Elbow, Street- 1-1/8 In X                |          |       |

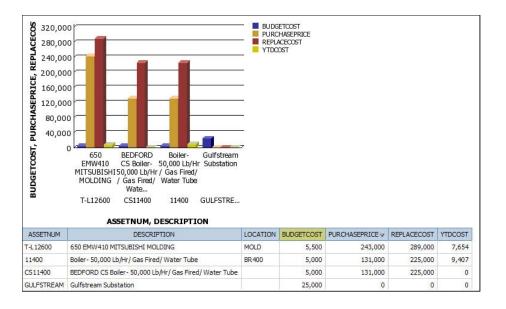

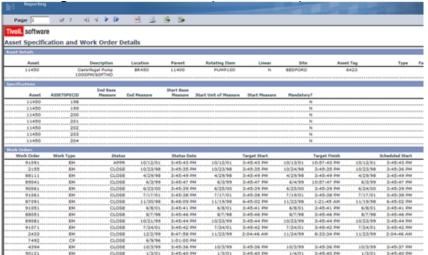

Creation: Access only from Cognos

Build content for ad hoc report by selecting fields made available from Cognos package (Published ROS)

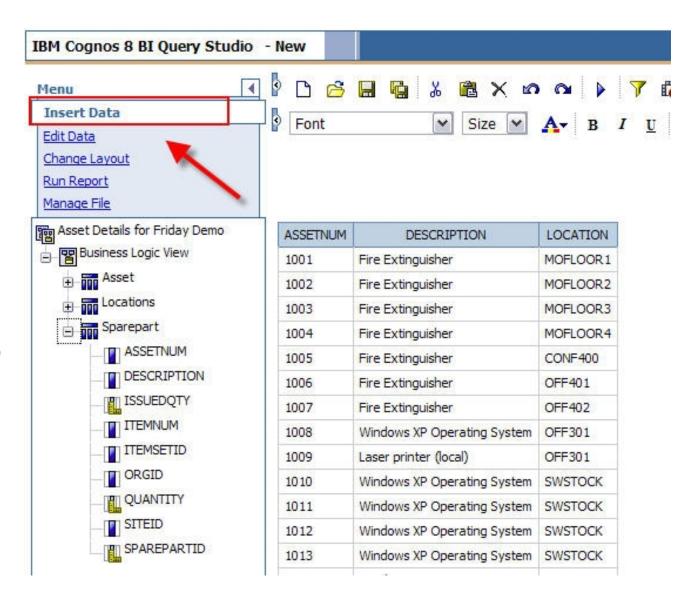

## Add Filters, Calculations and Define Sorting

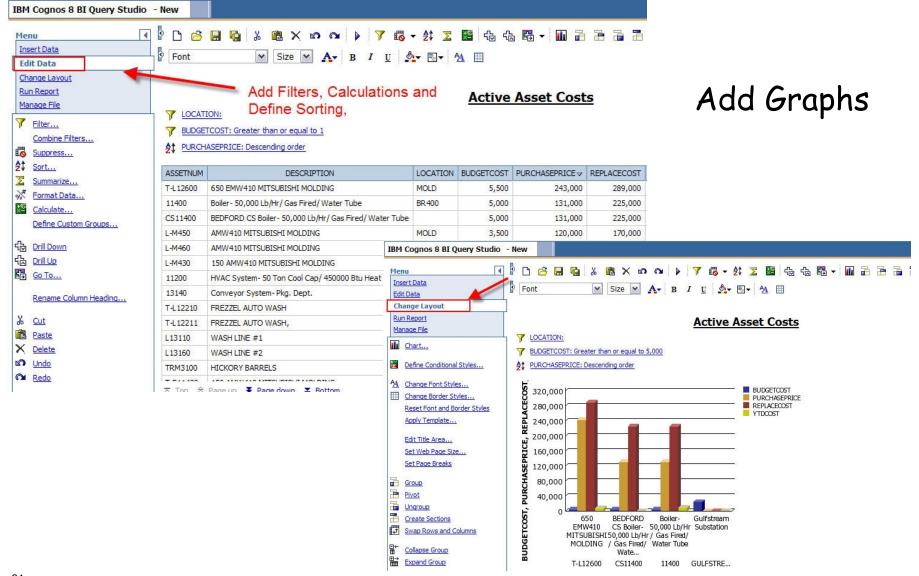

#### Creation

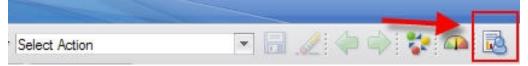

Access only from Maximo

Utilize tabs to create inputs for report.
Define type of report on Style tab. Choose fields on Select Tab from made available by ROS.

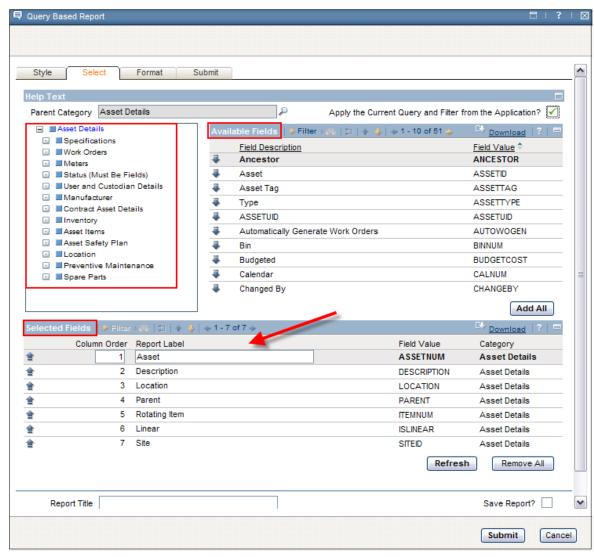

Continue to Build Maximo Ad Hoc Report

Comparison

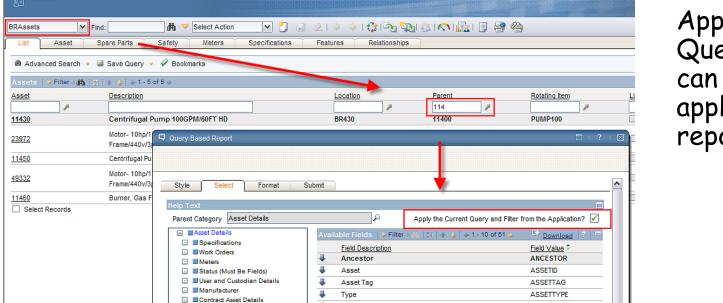

ASSETUID

Automatically Generate Work Orders

Application's
Query and Filter
can be directly
applied to ad hoc
report

Define parameters, sorting and grouping

■ Inventory■ Asset Items

■ Asset Sefety Plan

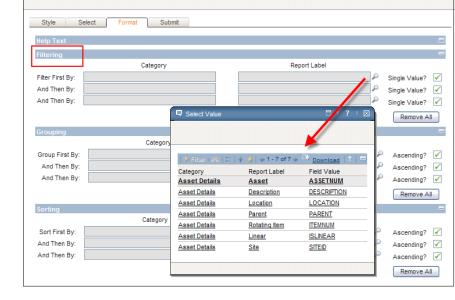

# Ad Hoc Reporting Comparison

## Creating Ad Hoc Reports

|                                                                  | V7 Ad Hoc<br>(QBR) | Cognos Query<br>Studio* |
|------------------------------------------------------------------|--------------------|-------------------------|
| Ad Hoc Features - Multiple tables, sort, group, edit, parameters |                    |                         |
| Can add graphs, calculations                                     |                    |                         |
| Create report view and define locations                          |                    |                         |
| Direct utilization of application query                          |                    |                         |
| Create/Execute within V7 applications                            |                    |                         |
| Only available from Cognos Portal                                |                    |                         |
| Same V7 UIMinimal training required                              |                    |                         |
| Export to report developer tool for additional manipulation      |                    |                         |

#### Reference Materials

| Report       | Comparison of Embedded  | http://ibm.co/xJKa6D |
|--------------|-------------------------|----------------------|
| Comparison   | BIRT reporting to       |                      |
|              | Integrated Cognos       |                      |
|              | reporting               |                      |
| Presentation | Direct Link to tool     | http://ibm.co/M13JUV |
| Download     | comparison presentation |                      |

#### CONCLUSION:

Utilize Features and Reporting tools

....most important to your users and business needs!

## Agenda

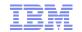

#### Report and Data Options

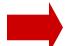

#### BIRT Reporting

Configuration

Design

Development

Administration

Execution

1. History

2. Reporting Options

3. Comparison - BIRT vs Cognos

4. Report Strategy

5. Data Analysis Options

#### Cognos Reporting

Reference Materials and Questions

## Direction: Continue Open Reporting Strategy

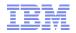

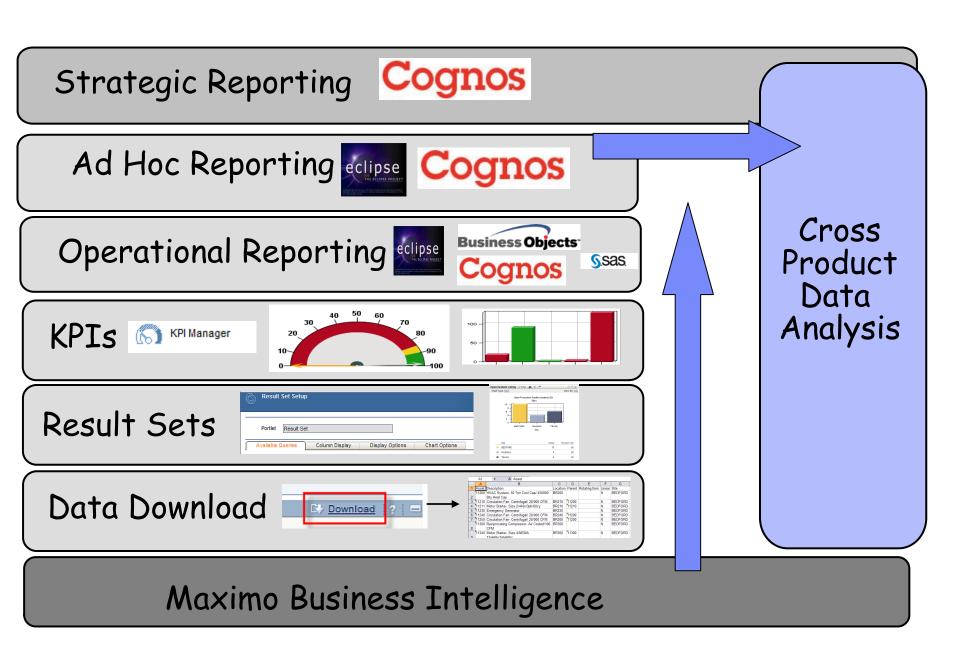

## Upgrade Recommendation....

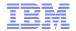

# Evaluate All Data Analysis Options!

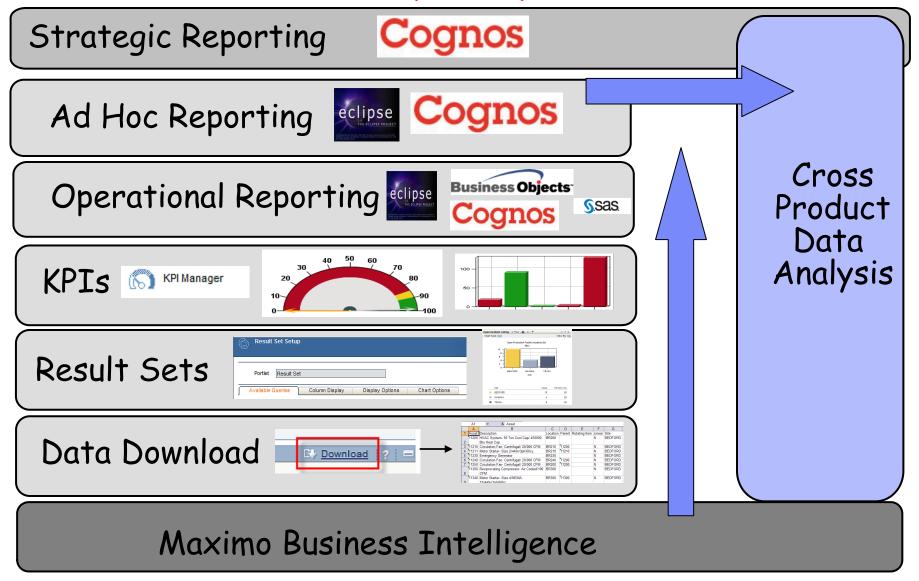

## Data Analysis: Cost vs Functionality Comparison

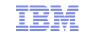

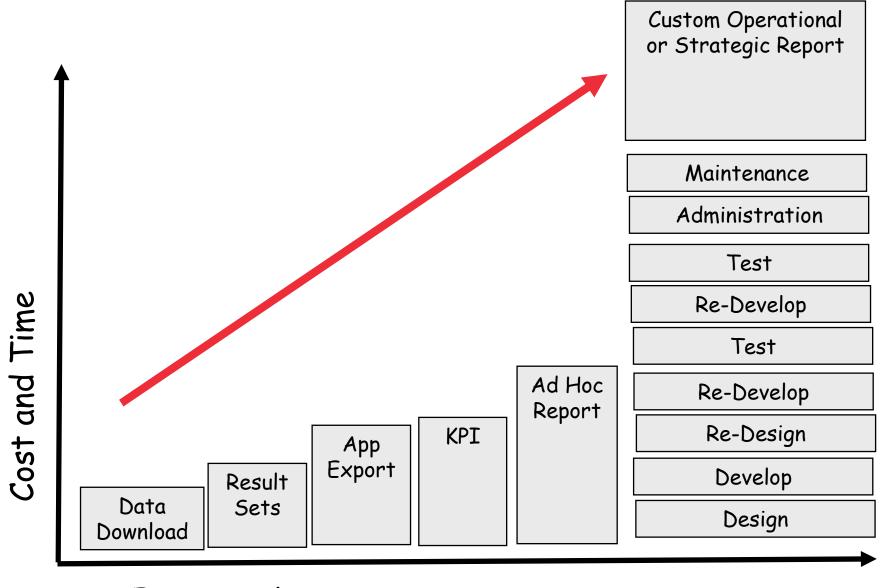

Functionality

Maximize use of application's filter and/or query to immediately download your results for additional analysis in Microsoft Excel.

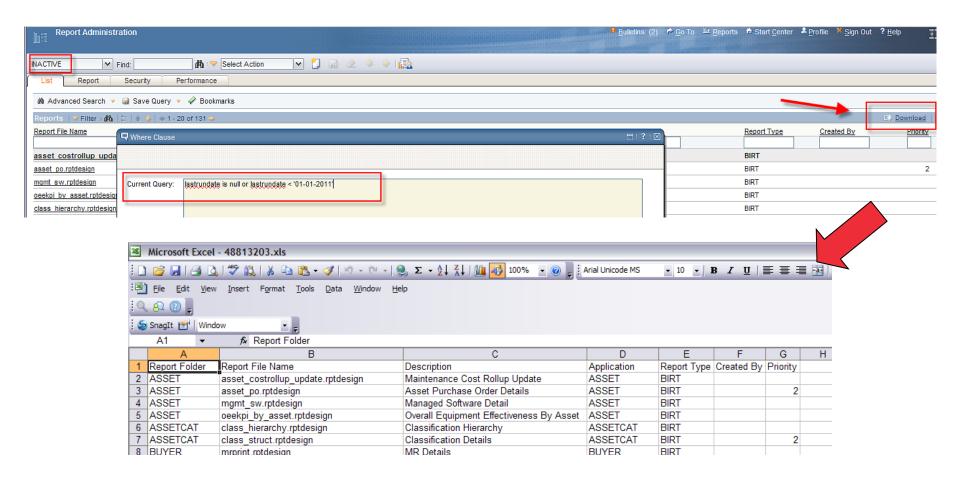

Using the same or different application query, you can enable a set of fields or graph for display on the Start Center.

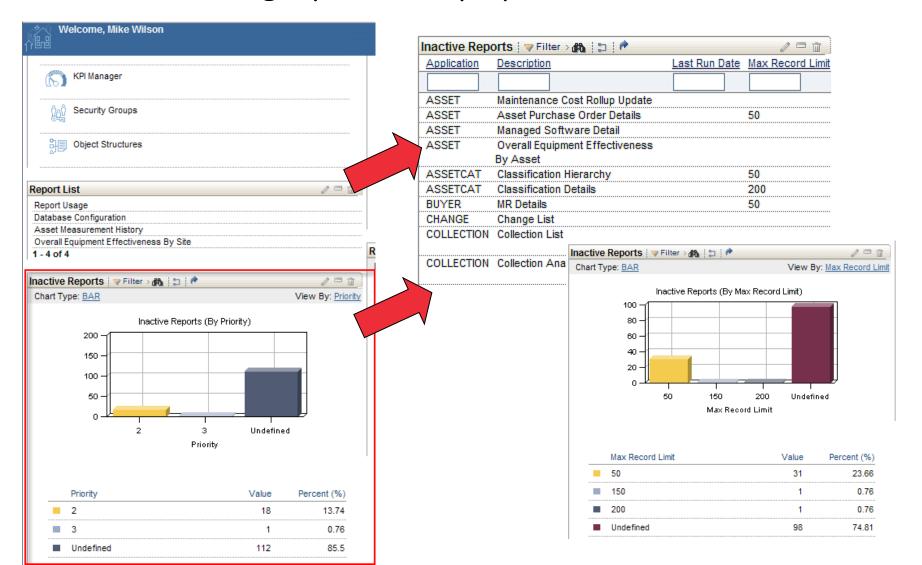

Enables you to export multiple database objects and attribute fields using your application's filter and/or query

Capitalizes on the power of an object structure

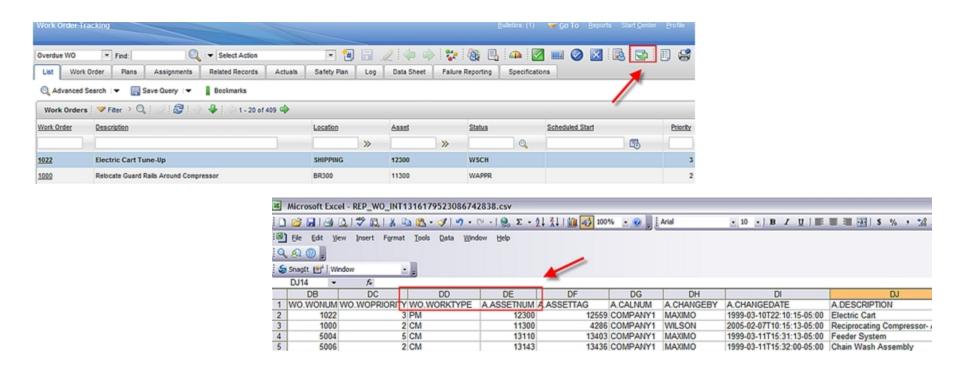

\*Base feature in 7.1, significant enhancements 7.5

### Visual indicators displaying status against predefined targets.

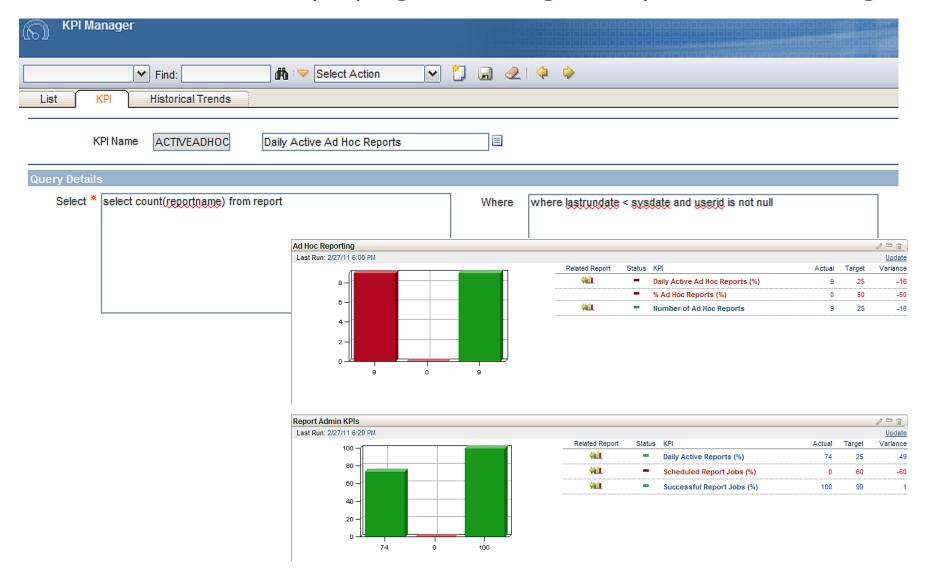

Data Options

Enables users to create their own reports from within the various applications

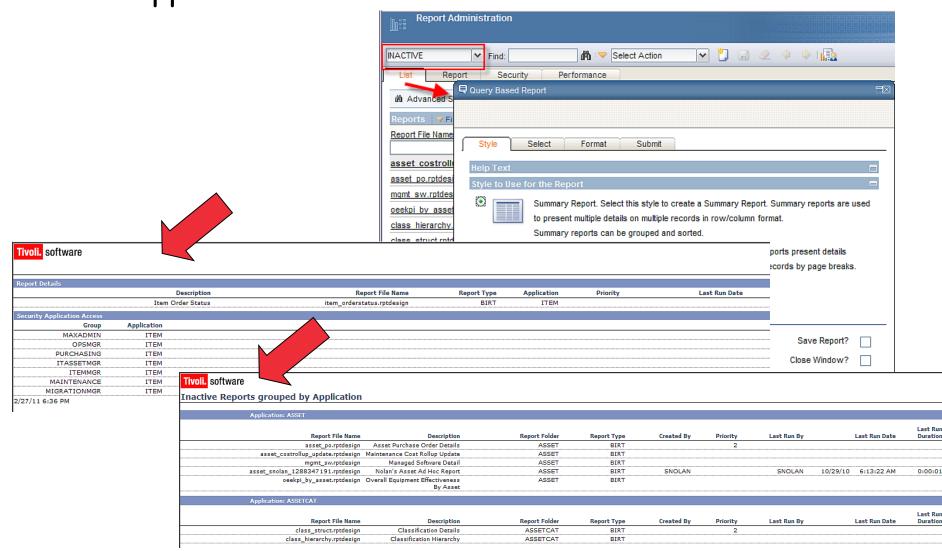

Custom reports. Includes day-day detail reports, period ending analysis reports, or those with complex graphs, calculations or unique scenarios (ex. Database updates).

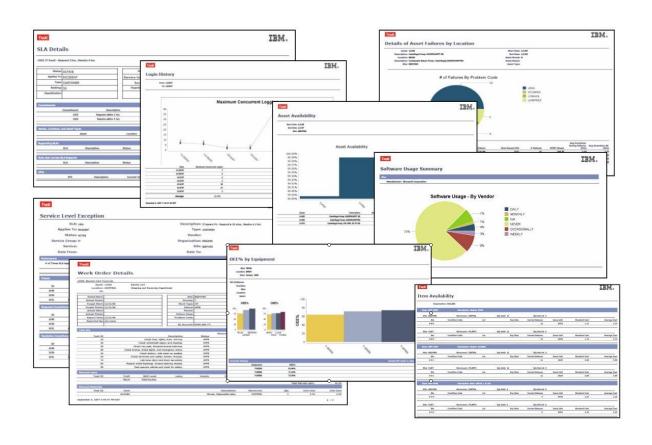

# Reference Materials: Report Upgrade Resources Report Upgrade Planning Guides

| Version 7.1 | Details Data Analysis and<br>Report Options for V7.1 | http://ibm.co/LszhDD |
|-------------|------------------------------------------------------|----------------------|
| Version 7.5 | Details Data Analysis and<br>Report Option for V7.5  | http://ibm.co/IfDdZF |

Table of
Contents
from V7.5
Guide

| What Data Analysis Options are available?                    |    |
|--------------------------------------------------------------|----|
| Query by Example, QBE or Application List Download           | 7  |
| RS. Result Sets                                              | 8  |
| Application Export                                           | 9  |
| QBR (Query Based Reporting) or Ad Hoc Reporting              |    |
| OR: Operational Report                                       | 13 |
| SR: Strategic Report                                         |    |
| Understanding Report Options                                 |    |
| V7.5 Report Options Functionality Comparison                 | 17 |
| BIRT - Version 7.5 Releases                                  |    |
| Cognos 8.4 Reporting - Version 7.5 Releases                  | 23 |
| External Report Integration - Version 7.5 Releases           |    |
| Open Database Platform - Version 7.5 Releases                | 29 |
| Developing Custom Reports                                    |    |
| Embedded Reporting Tool                                      |    |
| Customizing Out of the Box Reports                           | 32 |
| Use Ad Hoc Reporting as a base for Custom Report Development |    |
| Cognos Report Integration                                    |    |
| Query Studio                                                 |    |
| Report Studio                                                |    |
|                                                              |    |

### Reference Materials: Report Upgrade Resources

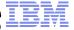

#### Report Wiki Pages

| Data Analysis | Highlights Data Analysis Options | http://ibm.co/KONsRV |
|---------------|----------------------------------|----------------------|
| Version 7.1   | Report Options for V7.1          | http://ibm.co/OXfH77 |
| Version 7.5   | Report Option for V7.5           | http://ibm.co/NWWUUw |

#### Version 7.5

- 1 Version 7.5
- 2 Version 7.5 Open Reporting Architecture
- 3 Version 7.5 Upgrade Planning Guide
- 4 BIRT Reporting
- 5 Cognos Reporting
- 6 External Report Integration (ERI) applications, providing a seamless integration for your users.
- 7 Open Database Platform (ODP)

#### **BIRT Reporting**

BIRT, Business Intelligence and Reporting, is the embedded reporting tool in the Version 7.5 Releases. As the embedded reporting tool, it enables the deepest levels of integrations throughout the various Maximo

Reporting with BIRT in Version 7.5 includes a variety of features including one click direct printing, emailing, scheduling, report usage and montioring and 100's of delivered reports accessible here. Additionally, ad hoc reporting is available for your business users to create their own reports by selecting fields, sorting, grouping, filtering. These reports can then be shared with others, emailed, scheduled and edited to meet changing business needs.

A snapshot of the available BIRT Reporting User documentation is detailed below. To find the full listing of documentation, including information on how to customize reports to meet your individual business needs, designing reports, configuring performance enablers and logging, reference this url: http://ibm.co/pxUyp68 or click here8

| Document Name                                          | Description                                                                                                    | Version        | Reference<br>Number | Revision<br># | Last<br>Posting<br>Date |
|--------------------------------------------------------|----------------------------------------------------------------------------------------------------|----------------|---------------------|---------------|-------------------------|
| V75 ReportBooklet                                      | Contains listings, file names, descriptions, details on parameters, formatting (grouping, sorting) and a pdf copy of each of the OOB (Out of the Box) Delivered Reports.                                                                                                    | 7.5            | 1497942             |               | 4/28/2011               |
| V75 Report Feature<br>Guide                            | Details how the embedded report engine is utilized, including a review of the file structure, installation and database structure. Includes information on Security, Scheduling, Administration, Queuing, and Property Files.                                                                                                    | 7.5            | 1498433             | 2             | 5/14/2012               |
| V75 QBR Ad Hoc<br>Reporting                            | Details how users can Create and Execute Ad Hoc Reports, and the Administrative setup work involved, including how to create Report Object Structures.                                                                                                    | 7.5            | 1498285             | 1             | 9/19/2011               |
| V75 Report Development<br>Guide                        | Intended for the Report Developer, contains detailed information and examples on developing reports within Design Tool, database access, parameters, common development techniques like hyperlinks and date formats and various debug features and utilities. Also contains information on installing and configuring the Report Design tool. | 7.5            | 1498572             | 2             | 1/30/2012               |
| V75 Report Toolbar<br>Access Direct Print <u>Guide</u> | Describes functionality that can be configured with BIRT Reports to enable their quick display, including Browser View, Direct Print and Direct Print with Attachments. Details report requirements, property files and troubleshooting techniques.                                                                                           | 7.5            | 1498665             | 3             | 5/16/2012               |
| V7 Report Localization                                 | Details report localization setup features and functionality. Includes 2 detailed use cases to enable localization for your custom reports.                                                                                                    | 7.1 and<br>7.5 | 1505045             | 2             | 6/7/2012                |

### Reference Materials: Upgrade Best Practices

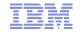

#### BiLog Best Practices

| V7 Data Analysis<br>Options            | Before investing in custom reports, recommends you first evaluate the other data   | http://ibm.co/Ii50rq                         |
|----------------------------------------|------------------------------------------------------------------------------------|----------------------------------------------|
| Investing in Report Object Structures  | analysis options Details use of ROS in QBR Ad Hoc Reporting, Application Exporting | http://ibm.co/ILbI7y                         |
| (ROS)<br>Engage in OnLine<br>Resources | and Cognos Meta Data<br>Highlights SMC and key<br>reporting sites/urls             | http://ibm.co/IiRGjq<br>http://ibm.co/Q1HxRk |

#### Asset Management

Connect, learn, and share with the experts

BiLog: The Best...V7 Best Practices Data Analysis Options

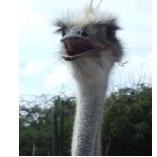

### Reference Materials: Upgrade Best Practices

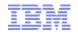

| Demo | Recap of Reporting Best Practices, including Evaluating All Data Analysis Options | http://bit.ly/Oe9xy3 |
|------|-----------------------------------------------------------------------------------|----------------------|
| FAQ  | Reporting Best Practices                                                          | http://ibm.co/LsN6IG |

#### Best Practices\_Are there Reporting Best Practice Recommendations?

<u>V</u>iew <u>E</u>dit <u>A</u>ttachments (0) <u>I</u>nfo

Added by <u>PamDenny</u>, last edited by <u>PamDenny</u> on Mar 27, 2012 (<u>view change</u>)

Labels: <u>report fags\_pulse2012</u> <u>EDIT</u>

During the Pulse Reporting Presentation, three Reporting Best Practice Recommendations were made, which included:

#### 1. Evaluate All Data Analysis Options

Within the Version 7 Portfolio, there a number of different features you can utilize to analy: non-reporting data option, can be a very streamlined, efficient way to provide this data to

- Data Download
- Result Sets
- Application Exporting
- Key Performance Indicators (KPIs)
- Ad Hoc Reporting
- Custom Operational Reports

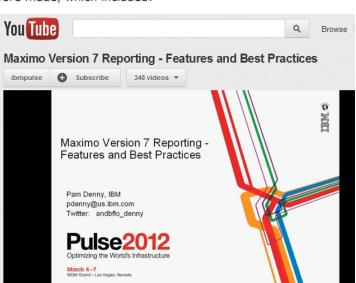

#### Agenda

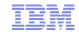

#### Report and Data Options

#### BIRT Reporting

Configuration

Administration

Design

Development

Execution

Property Files, Cron Tasks, Database Objects

#### Cognos Reporting

Reference Materials and Questions

### V7 BIRT Reporting Features

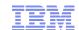

| Immediate               | Printing               | Cluster            | Environment         |
|-------------------------|------------------------|--------------------|---------------------|
| Direct Print            | Export to File         | Cron Schedule      | Reporting Dbase     |
| Print Attachments       | Scheduling             | Prop Settings      | BROS                |
| Report Viewer           | Email File             | Parm Localization  | Platform Support    |
| QBR Creation            | Email URL              | Label Localization | Queuing             |
| Public QBRs             | View Schedules         | Data Localization  | Record List Portlet |
| Edit QBRs               | Edit Schedules         | Time Zones         | Extending QBRs      |
| QBR Filters             | QBR Groupina           | Schedule Only      | Schedule Only       |
| Graphs, Charts          | QBR V7 Reporting ority |                    | Reserve Processing  |
| Export Files            | QBR                    | y Order            | Record Limits       |
| Upgrades                | Calculations           | Cloned Apps        | Schedule Limits     |
| Tool Configuration      | Logging Features       | Multi-Apps         | Import Files        |
| Database Access         | Hyperlinks             | Access Points      | Report Access       |
| SQL Statements          | Database Updates       | Parameters         | Usage               |
| Templates               | Grouping               | Data Restrictions  | Maintenance         |
| Custom file & Directory | Hierarchies            | Where Clause       | ROS Cardinality     |
| Property Files          | Rich Text Format       | Delivered Reports  | ROS Relationships   |

#### Report and Data Options

#### BIRT Reporting

Configuration

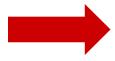

Administration

Design

Development

Execution

Key Features

- 1. Architecture
- 2. Installation
- 3. System Configuration
- 4. Reference Materials

Cognos Reporting

Reference Materials and Questions

### V7 Report CONFIGURATION KEY Features

- Increasing Configuration Options
   Single/Multiple Report Server Environments
   Off loading of Report Scheduling Functionality
   Ease of Reporting Database Configuration
- 2. Elimination of Separate Report Installation and Configuration
- 3. Utilization of Open Source Reporting Tool Flexibility in Data Sources

|                            | Version 6x                                                                   | Version 7                                              |
|----------------------------|------------------------------------------------------------------------------|--------------------------------------------------------|
| Architecture               | Separate + Embedded                                                          | Embedded in V7  → Capitalizes on Maximo  Functionality |
| Installation               | Separate iServer Install,<br>Configuration, Encyclopedia,<br>Licensing       | No separate install or<br>Repository                   |
| Licensing                  | Maximo database only + Can<br>no longer extend reporting<br>usage (Dec 2010) | Open Source. Can utilize multiple data sources         |
| Separate<br>Report Server? | Yes                                                                          | Configurable via BROS                                  |
| Secondary<br>Datasource    | Configurable                                                                 | Automated in Report Admin App                          |

Configuration
Architecture

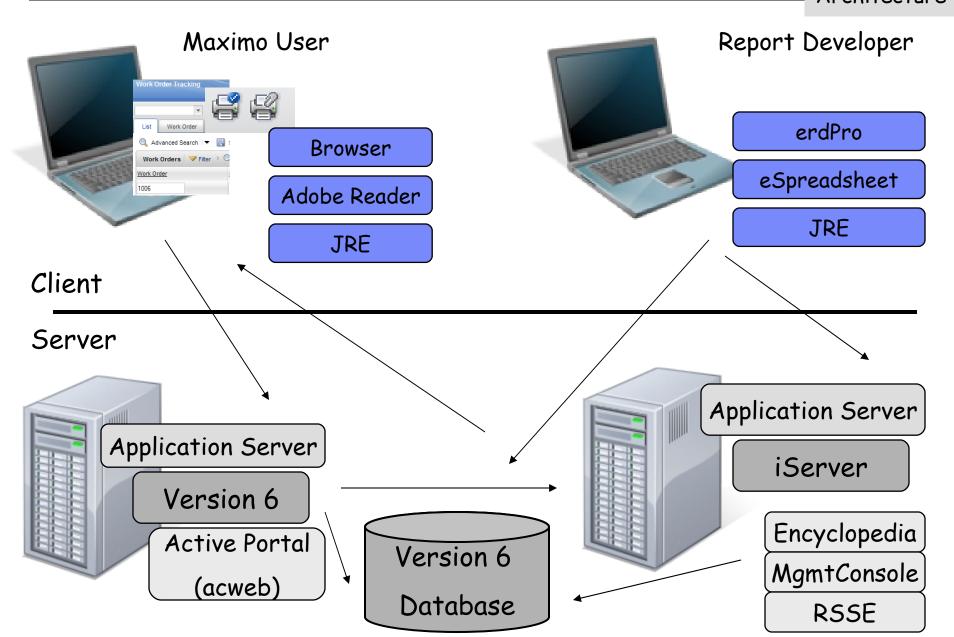

### V7 BIRT Reporting Architecture

Architecture Report Developer Maximo User Eclipse Browser Adobe Reader BIRT Designer **JRE JRE** Client Server **Application Server** Version 7 Version 7

Database Eclipse Report Design Files BIRT Engine **BIRT Viewer** 

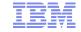

## V6-V7 Key Architecture Differences

|                      | Version 6                                                               | Version 7                                       |
|----------------------|-------------------------------------------------------------------------|-------------------------------------------------|
| Report Server        | Separate from Maximo                                                    | Included in Maximo                              |
| Report Viewer        | ACWEB needs to be deployed on Maximo server                             | Automatically embedded in Maximo                |
| Security Groups      | Held in Actuate Server via RSSE Synchronization or LDAP                 | Single location –<br>Maximo Database or<br>LDAP |
| Report<br>Repository | Encyclopedia on Actuate server                                          | Maximo Database                                 |
| Administration       | (1) Actuate Management<br>Console + (2) Maximo<br>Report Administration | (1) Maximo Report Administration                |

### V7 Report Server Installation

- No separate install for V7 Reporting
   Reporting installed with Maximo Installed/Deployed
   Only separate step is to generate Report Request Pages in Maximo's Report Administration application
- No build/deployment of ACWEB on Maximo Application Server
- No synchronization of security groups thru RSSE
- No separate Report Server Maintenance and Administration
   Ex. Sysadmin password for ACADMIN

## V7 BIRT: BROS (BIRT Report Only Server)

Maximo + Reporting can be on <u>Individual</u> Servers

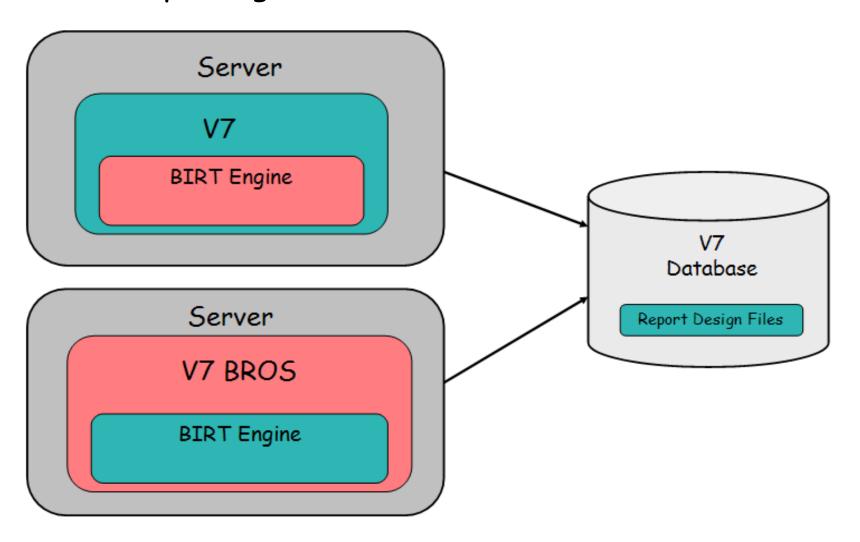

### BIRT Report Only Server (BROS) Notes

- 1. Improved Processing for large, heavy report environments
- 2. Install via Maximo Install. Configure via property settings (mxe.report.birt.viewerurl)
- 3. Temporary file requirements diverted to V7 BROS Server
- 4. Direct Print/Direct Print with Attachments and QBR Creation do not execute from BROS
- 5. Setup Details in Report Performance Guide http://ibm.co/NsXMRr

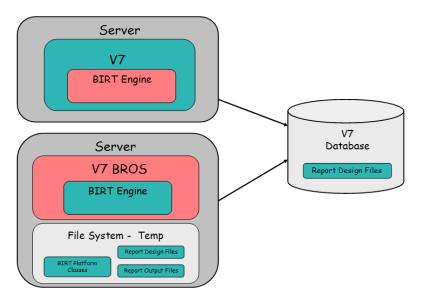

### Replicated/Secondary Database

- 1. Requested to off-load report processing from live, transactional database to replicated database
- 2. New action in V7 Report Administration enables quick configuration
  - All reports then execute from Secondary Database
- 3. Configuration details in 'Enabling secondary Database Configuration' available at http://ibm.co/MrqmUe

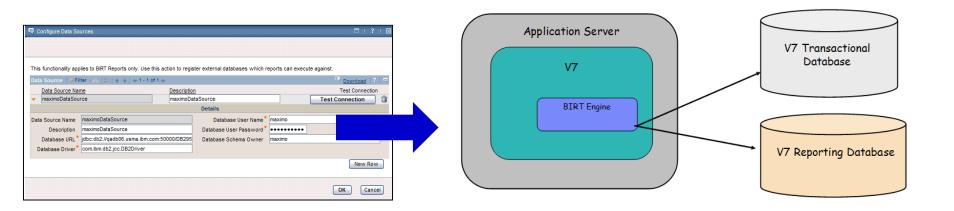

#### Or......Additional Database Configuration Options

- You can select a subset of reports to execute from 2ndry database (ex. Asset Cost Rollup - Complex Reports)
- Configuration details in 'Enabling secondary Database Configuration' available at http://ibm.co/MrqmUe

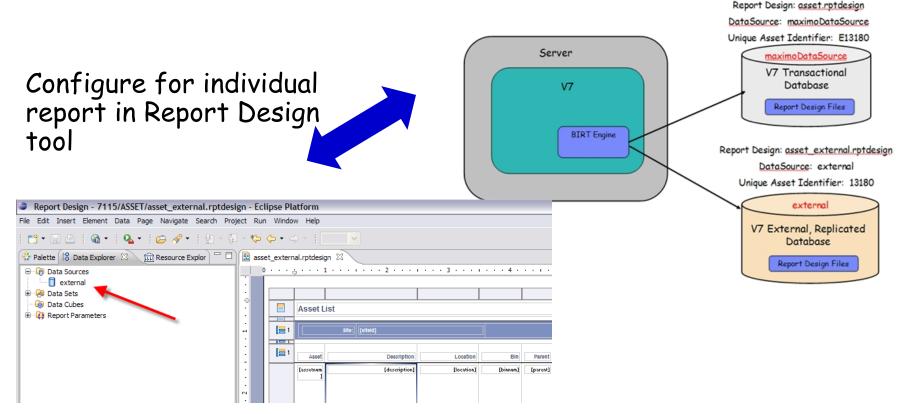

Configuration
Options

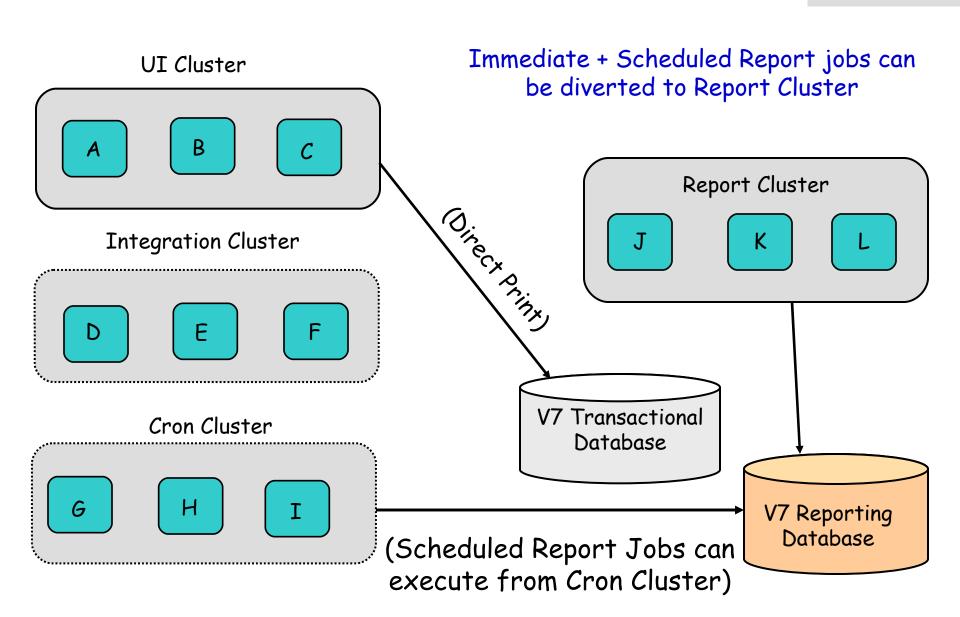

Reference: Report Performance Guide http://ibm.co/NsXMRr

## Reference Materials: Configuration

Configuration

| V7 Report<br>Database             | How to enable secondary database configuration    | http://ibm.co/MrqmUe |
|-----------------------------------|---------------------------------------------------|----------------------|
| V7 Report<br>Performance          | Details Performance Enablers and Features         | http://ibm.co/NsXMRr |
| Report Performance Rest Practices | Wiki Page highlighting V7 Performance Information | http://ibm.co/MgpYti |

Table of Contents

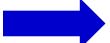

V7 Report Performance Guide

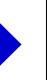

| V7 Report Performance Overview3                                   |
|-------------------------------------------------------------------|
| Configuration6                                                    |
| 1. Configuration: Clustering7                                     |
| 2. Configuration: BIRT Report Only Server10                       |
| Configuration Recommendations and Notes:17                        |
| 3. Configuration: Replicated, Reporting Databases18               |
| 4. Configuration: Hardware19                                      |
| Designing22                                                       |
| 1. Design: Analysis Options23                                     |
| 2. Design: Format Impacts25                                       |
| Developing29                                                      |
| Administration30                                                  |
| 1. Administration: Record Limits                                  |
| 2. Administration: Queuing33                                      |
| 3. Administration: Performance Tab36                              |
| 4. Administration: View Report Processing37                       |
| Execution38                                                       |
| 1. Execution - Scheduling39                                       |
| 2. Execution: Schedule Only Reports41                             |
| 3. Execution - Schedule Only Reports - Reserved Processing Time45 |
| 4. Execution - Report Usage                                       |

#### Report and Data Options

#### BIRT Reporting

Configuration

Administration

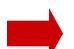

Design

Development

Execution

Property Files, Cron Tasks, Database Objects

Key Features

- 1. Repository, Import
- 2. Security
- 3. Report Object Structures
- 4. Report Administration Application
- 5. Access Direct Print, Report Portlet
- 6. Localization

Cognos Reporting

Reference Materials and Questions

- 1. Single Report Administration/Maintenance
- 2. Capitalization or Maximo Functionality/Processes
- 3. Minimization of different processes for different reports
- 4. Increasing flexibility/usage in ad hoc reporting enablers (ROS vs individual report design files)

### V6-V7 Report Repository Comparison Storage location of Report Design Files

|                 | Version 6x            | Version 7              |
|-----------------|-----------------------|------------------------|
| Repository      | Encyclopedia          | V7 Database            |
| Location        | Actuate Report Server | V7 Database            |
| Process to load | (1) Batch Utility     | (1) Import Utility     |
| Repository      | (2) Individually in   | (2) Individually in V7 |
| (Admin/Install) | Management Console    | Report Administration  |
| Process to load | (1) Post thru erdPro  | (1) Import Utility     |
| Repository      | (2) Individually in   | (2)Individually in V7  |
| (Admin/Install) | Management Console    | Report Administration  |
| Properties File | N/A                   | Reporttools.properties |

| Design Files Executing Jobs Scheduled  REPORTDESIGN REPORTJOB                                                                                                    | 1 1005   |
|----------------------------------------------------------------------------------------------------|----------|
| DEPORTNESTAN   DEPORTTOR   TOTAL   TOTAL   TOT |          |
| REPORT DESIGN REPORTS CHI                                                                                                    | ED       |
| REPORTDEPEND                                                                                                    |          |
| REPORTUSAGELOG Reserved Prod                                                                                                    | cessing  |
| Parent Object REPORTPROCRES                                                                                                    | SERVE    |
| Text Values REPORT                                                                                                    |          |
| REPORTLABEL REPORTPROCSO                                                                                                    | CHED     |
| L_REPORTLABEL V7 Database Scheduled Report                                                                                                    | Output   |
| REPORTLOOKUP  Reporting Objects  (Email URL)                                                                                                    |          |
| L_REPORTLOOKUP  Reporting Objects  REPORTOUTE                                                                                                    | TU       |
| Ad Hoc Design Values (Editing) (Thru 7.5.0.3 Release)  REPORTOUTPUT                                                                                                    | TCNT     |
| REPORTADHOC                                                                                                    | AUTH     |
| REPORTADHOCFIELD Report Data Source                                                                                                    |          |
| REPORTDS                                                                                                    | uing     |
| Security REPORTDSPARAM                                                                                                    | .umg<br> |
| REPORTAPPAUTH REPORTRUNQU                                                                                                    | EUE      |
| REPORTAUTH Report List Portlet REPORTRUN                                                                                                    | LOCK     |
| REPORTOSAUTH REPORTLISTCFG REPORTRUNPAR                                                                                                    | RAM      |

#### Importing Reports into V7 Database Repository

**Import** 

Report Designs, Libraries, and Resource files

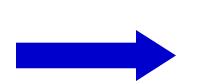

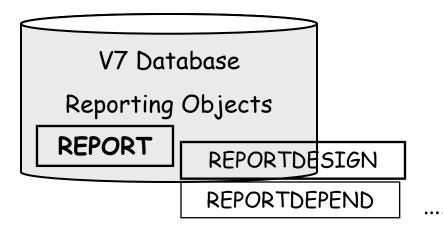

Import Utilities

(All, Application or Single Report)

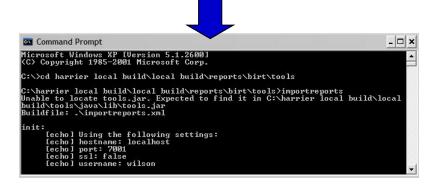

Action in Report Admin
(Single Report File Only)

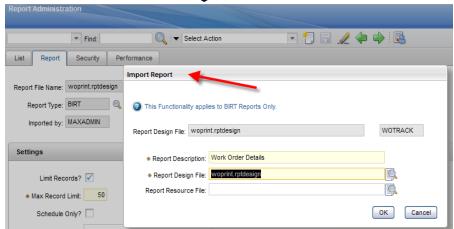

**Import** 

- 1. Reporttools.properties used to importing/exporting of report design files via command utilities
- 2. Also, enables exporting of files from database to local location for updates/modification
  - Ex. For QBR Extension/Report Enablement
- 3. UN/PW optional. Can enter these values directly in console.

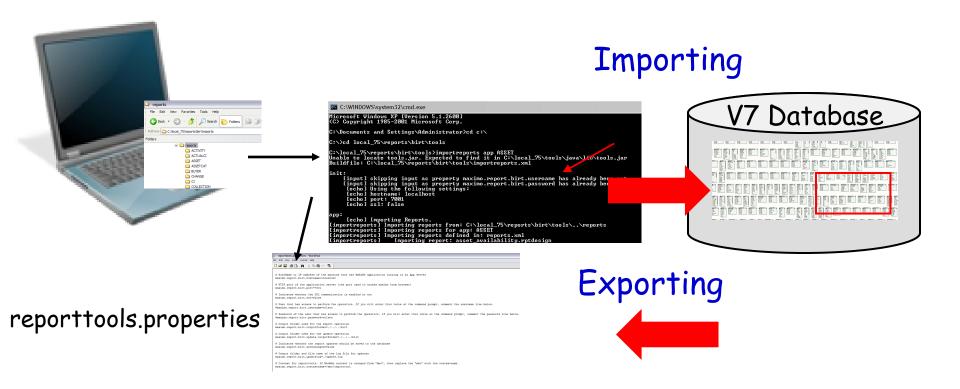

## Reference Materials: Repository/Importing

Admin

| Guide                         | User Type     | URL                  |
|-------------------------------|---------------|----------------------|
| V71 Report Feature Guide      | Administrator | http://ibm.co/Q4s8ji |
| V71 Report Developers Guide   | Developer     | http://ibm.co/Mv8rjl |
| V75 Report Feature Guide      | Administrator | http://ibm.co/NXBQNU |
| V75 Report Developers Guide   | Developer     | http://ibm.co/Lb2bfx |
| V7503 Report Developers Guide | Developer     | TBA                  |

Table of
Contents
V75 Report
Feature Guide

| Importing Report Designs into the V75 Database73 |    |
|--------------------------------------------------|----|
| Set Up: reporttools.properties                   | 74 |
| Import Command Utility                           |    |
| Export Command Utility                           |    |
| Export Example                                   |    |
| Additional Export Details                        |    |
|                                                  |    |

### V6-V7 Security Comparison

V6: Synchronized Maximo Security Groups thru RSSE Report Access set in Actuate Management Console Specific for Unique reporting tool

V7: Single Security Group Repository (Maximo Database)
Report Access set in Maximo Report Administration
Same security settings for all reporting tools
Security Access at Maximo Group Level

### V7 Report Security Levels

|                                                                                      |                                                              | •                       |
|--------------------------------------------------------------------------------------|--------------------------------------------------------------|-------------------------|
|                                                                                      | Application Defined                                          | Applies to              |
| Which security groups can run reports?                                               | Security Group - Run<br>Report                               | All Report Types        |
| What reports can security groups execute?                                            | Report Administration                                        | All Report Types        |
| What data can user see in his report?                                                | Multiple                                                     | BIRT Reports            |
| Which security groups can create Ad Hoc (QBR) reports?                               | Security Group -<br>Create Report                            | V7 Ad Hoc (QBR)<br>Only |
| Which security groups who can create reports - can also enable Public report access? | Security Group - Enable<br>Create Report Public<br>Access    | V7 Ad Hoc (QBR)<br>Only |
| Which ROS can security groups access for their individual report creation?           | Report Administration - Set Report Object Structure Security | V7 Ad Hoc (QBR)<br>Only |

Blue Text - New in V7

Reference: V7 Feature Guides or http://ibm.co/NuDJFh

#### Defined in Report Administration application

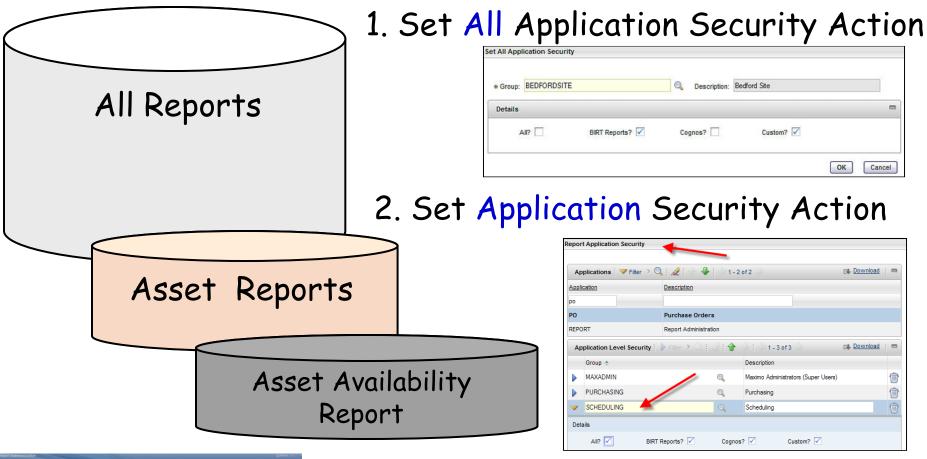

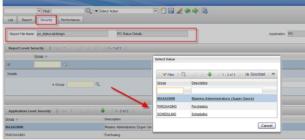

3. Individual Report Security Access set on Security Tab of Specific Report

### What data can user see in his report?

So users see data they have access to.....

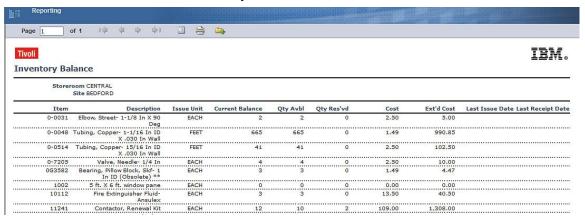

And not the data they don't have access to.

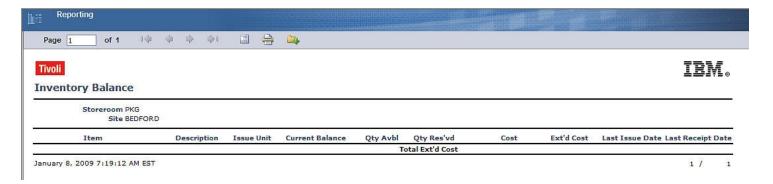

- 1. Enabled on main object of application
- 2. Qualified data restriction type
- 3. Conditional Expression uses proper syntax

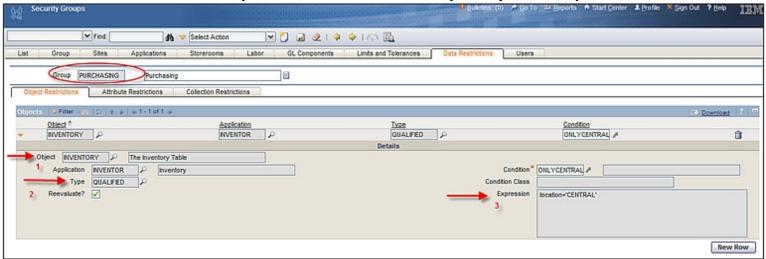

4. Report design file uses main object of application

Step-by-Step Instructions in V71 and V75 Report Feature Guides

#### Which security groups can create Ad Hoc (QBR) reports?

Security

Define in Security Group Application Security Group must have access to both Run Reports and Create Reports

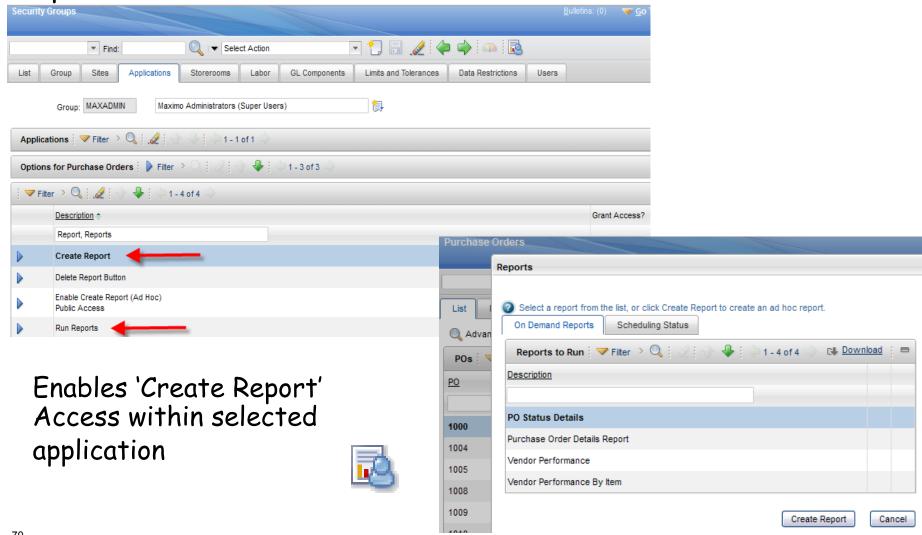

# Which security groups who can create reports - can also enable Public report access?

Define in Security Group Application Security Group must first have access to Create Reports

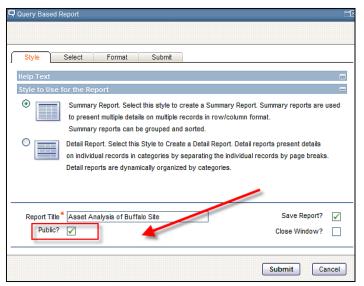

After granting access, creator of report can set 'Public' Access (Similar to application query access)

Resulting QBR report available to EVERYONE security group

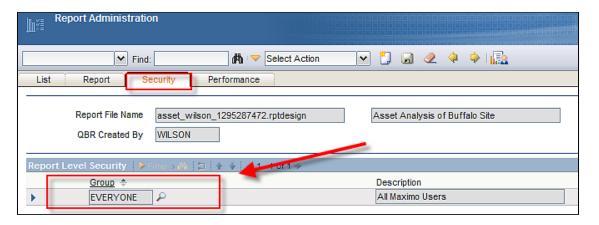

# Which ROS can security groups access for their individual report creation?

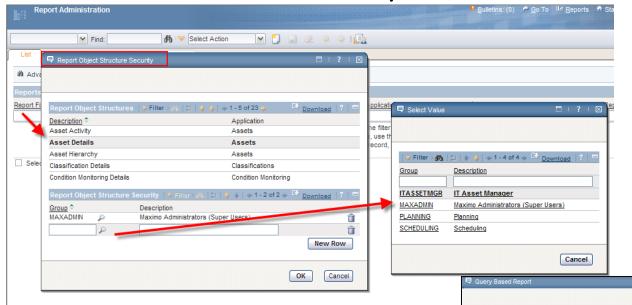

Specify in Report Administration which groups have access to which ROS

Enables User to select from Multiple Parent Categories (Report Object Structures.) when creating QBR report

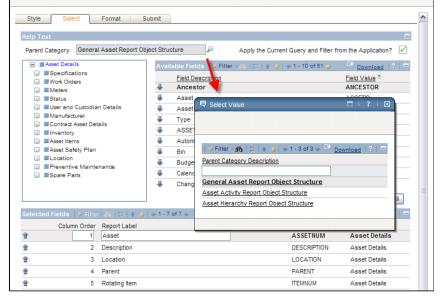

## Reference Materials: Security

Admin
Security

| Guide                         | User Type     | URL                  |
|-------------------------------|---------------|----------------------|
| V75 Report Feature Guide      | Administrator | http://ibm.co/NXBQNU |
| V71 Report Feature Guide      | Administrator | http://ibm.co/Q4s8ji |
|                               |               |                      |
| V75 Report Developers Guide   | Developer     | http://ibm.co/Lb2bfx |
| V7503 Report Developers Guide | Developer     | TBA                  |

| Table of      |  |
|---------------|--|
| Contents      |  |
| V75 Report    |  |
| Feature Guide |  |

| Report Security                              | . 61 |
|----------------------------------------------|------|
| Which security groups can run reports?       |      |
| What reports can security groups execute?    | 63   |
| How Security and Report Access Work Together |      |
| Security Notes - Data Restrictions           |      |
|                                              |      |

### V7 Key Reporting Applications

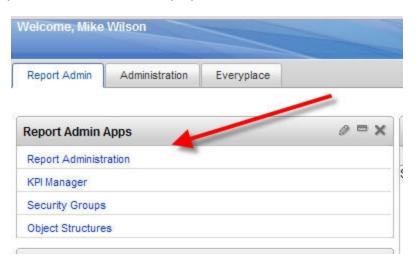

Report Administration: Security, Maintenance, Monitoring

KPI Manager: Defining and Configuring KPIs

Security Groups: Set Run Report, QBR Report Access

Object Structure: Define Report Object Structures (ROS) for QBR, Cognos Meta Data and Application Exporting

### Object Structure Application

#### Enhanced in V7 for Reporting

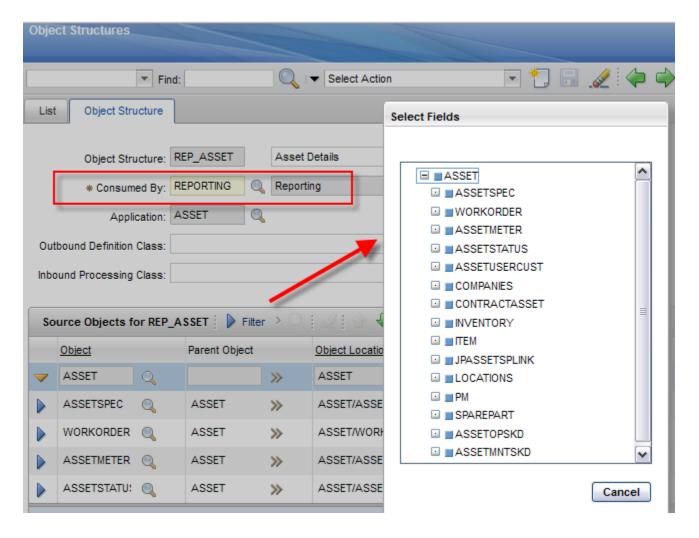

<sup>\*</sup>Depending on products you are licensed for, 20+ ROS delivered OOB

# Report Object Structures (ROS)

#### Enable multi table selection for QBR/Ad Hoc Reporting

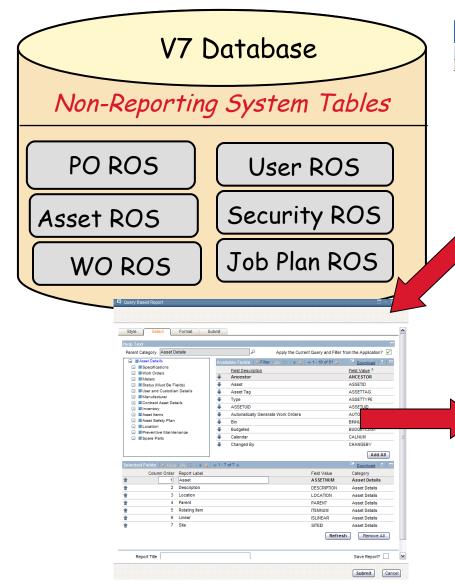

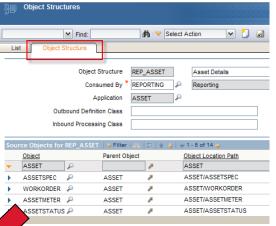

ROS enable Maximo Ad Hoc Reporting thru multiple table creation

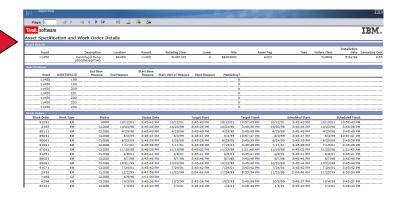

### Reference Materials: Report Object Structures

| Guide                                   | Description                                                            | URL                  |
|-----------------------------------------|------------------------------------------------------------------------|----------------------|
| V75 QBR Guide                           | Creating ROS Examples                                                  | http://ibm.co/NHykq4 |
| V71+ QBR Guide                          | Creating ROS Examples                                                  | http://ibm.co/NfUcOV |
| Creating/Customizing ROS Wiki Page      | Includes examples of adding LD and Audit objects to ROS                | http://ibm.co/NCBf8K |
| Extending ROS for Application Exporting | Example of multiple uses of ROS                                        | http://ibm.co/NCBEYS |
| Maximizing Use of ROS Best Practice     | Bilog detailing benefits of investing in ROS, including multiple links | http://ibm.co/ILbI7y |

Wiki Page example of enabling LD for WO ROS

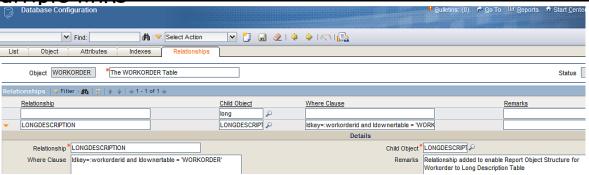

# Multiple New Tabs, Attributes to enable single report administration application

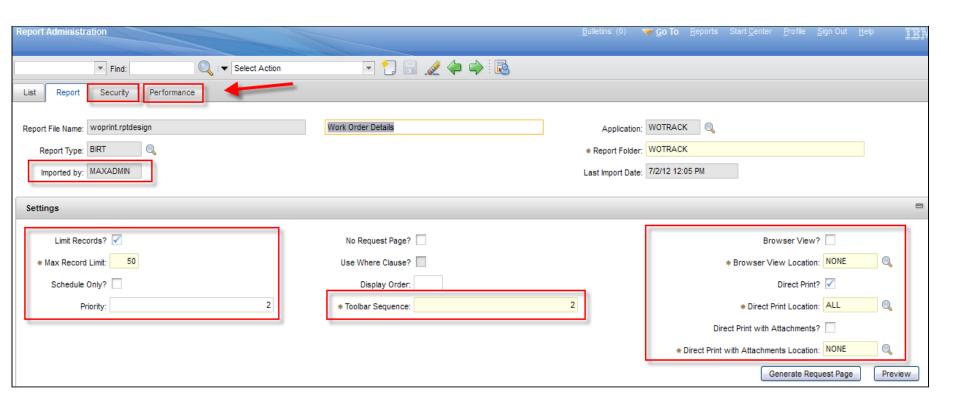

### Report Admin - New V7 Security Tab

RepAdmin

Highlights which security groups have access to report at report and application level

Can add/remove security groups at Report Level

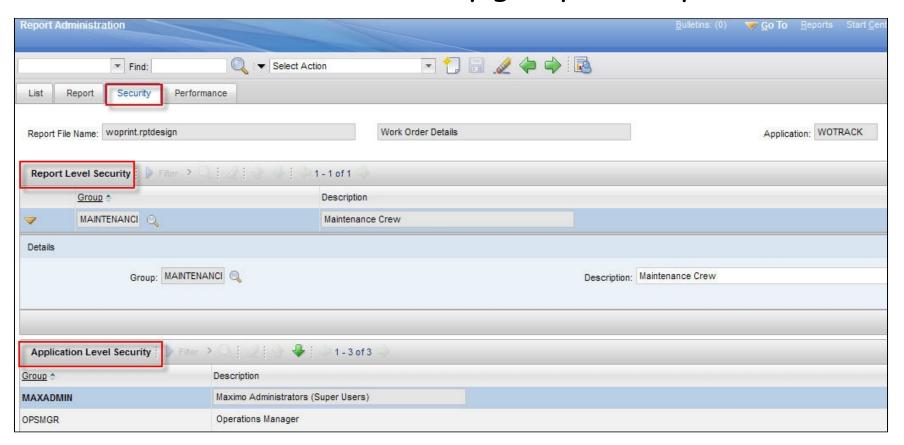

#### Report Admin - New V7 Performance Tab

RepAdmin

- Highlights individual report performance and enablers in 3 sections
  - 1. Historical Values: Last Run Values from REPORTUSAGELOG
  - 2. Settings: Performance Enabling Settings, ex. Record Limits
  - 3. Reserved Processing Time: For Schedule Only Reports

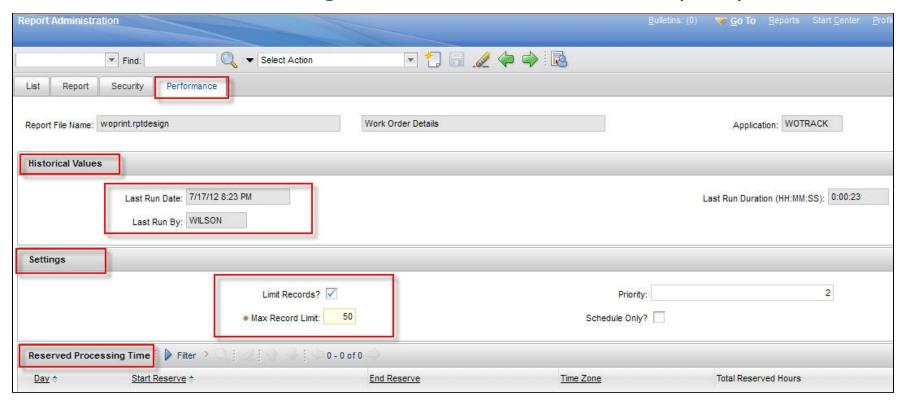

### Report Admin - Report Usage

In addition to information on Performance Tab...

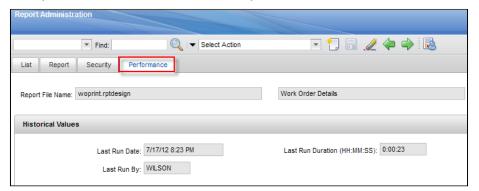

Delivered report highlights usage, run times

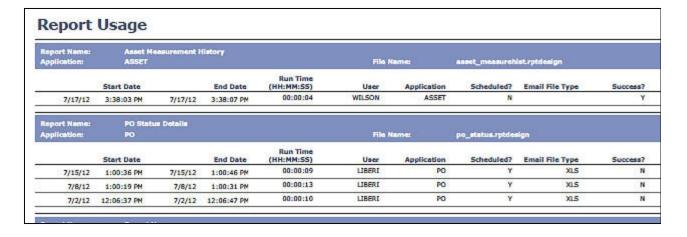

#### Notes:

- 1. Usage information held in REPORTUSAGELOG
- 2. REPORTUSAGECLEANUP Cron task clears data from REPORTUSAGELOG for configured time period

### Report Admin - V7 Updated Record Limits

- V6: Could define 'Detail' report which enabled report to execute against 200 records or less
- V7: Configurable. Set 'Limit Records' field and you define the Maximo Record limit by report

REPORT. DETAIL and REPORT. RECORDLIMIT

Benefit: Prevents End Users from Executing Large Queries, causing negative performance impacts

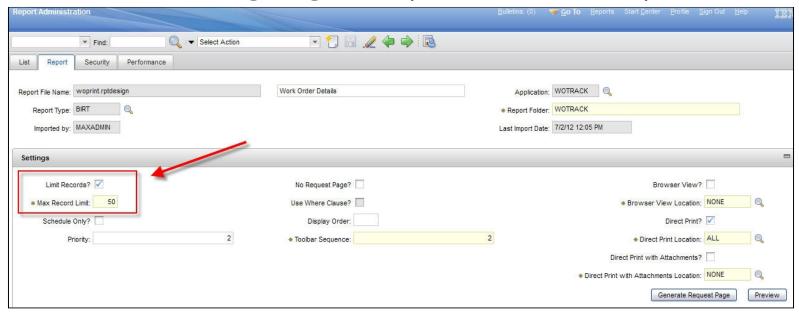

#### V7 Report Admin Action Menu

12 New Actions for Security, Importing, Viewing Processing

and Managing Reports

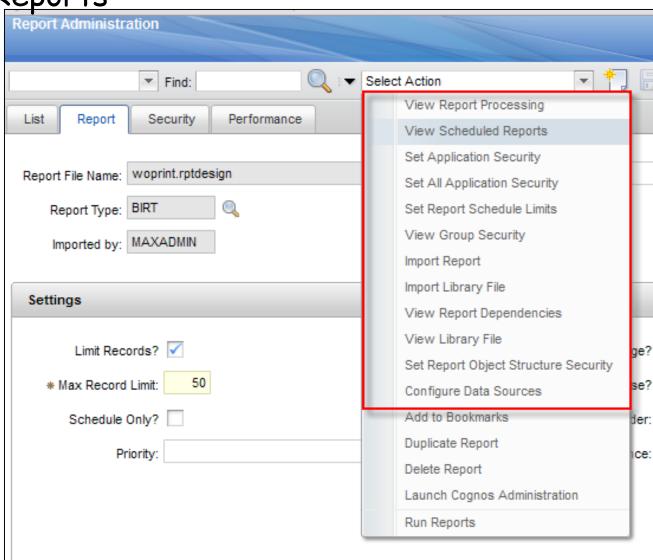

Admin/Actions

### V7 Report Administration Action Menu

| Action                       | Description                                                                                                    | Introduced |
|------------------------------|----------------------------------------------------------------------------------------------------|------------|
| View Report<br>Processing    | Displays reports that are either being processed by the report engine, or are in the queue waiting to be processed | 7.1.1.4    |
| View Scheduled<br>Reports    | Enables the administrator a view of all the scheduled reports currently in the system.                             | 7.1.1.1    |
| Set Application Security     | Grants report security access to all reports within a selected application                                         | 7.1.1.1    |
| Set All Application Security | Grants reports security access to all reports for all applications that a security group has access to             | 7.1.1.1    |
| Set Report Schedule Limits   | Enables you to limit the number of report schedule requests your users submit                                      | V7.5.0.0   |
| View Group<br>Security       | Displays which applications the selected group has report access to                                                | 7.1.1.1    |

### V7 Report Administration Action Menu

| Action                               | Description                                                                                                    | Introduced |
|--------------------------------------|----------------------------------------------------------------------------------------------------|------------|
| Import Report                        | Imports individual report into V75 database repository                                                                                       | V7.1.1.1   |
| Import Library<br>File               | Imports individual library into V75 database repository                                                                                      | V7.1.1.1   |
| View Report<br>Dependencies          | Displays report files that the selected file is dependant on                                                                                 | V7.1.1.1   |
| View Library File                    | Displays all library files in V75<br>database repository                                                                                     | V7.1.1.1   |
| Set Report Object Structure Security | Report Object Structures (ROS) enable Ad Hoc Reporting. This action defines which security groups have access to the individual ROS that can | V7.1.1.6   |
| Configure Data Sources               | be available within an application Enables use of non-production database for report execution                                               | V7.1.1.1   |

#### V7 Report Admin Action Menu - Additional Info

Admin/Actions

#### V7x Feature Guides

V75 page 99 http://ibm.co/NXBQNU

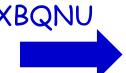

| Set All Application | Grants reports security access to all    | Page 103 |
|---------------------|------------------------------------------|----------|
| Security            | reports for all applications that a      |          |
|                     | security group has access to             |          |
| Set Report Schedule | Enables you to limit the number of       | Page 109 |
| Limits              | report schedule requests your users      |          |
|                     | submit                                   |          |
| View Group Security | Displays which applications the selected | Page 104 |
|                     | group has report access to               |          |
| Import Report       | Imports individual report into V75       | Page 105 |
|                     | database repository                      |          |

#### For each action, details functionality and key notes

#### <u>Individual Report Importing thru Report Administration</u>

If you have modified only a single report, or are registering a small number of reports, you may want to use the Report Administration application to import these report designs. To do this, locate the individual design file, and from the action menu, select 'Import Report'.

#### Notes:

- Libraries must be imported before report designs. If the report design references a library that has not been imported, the report design will not import.
- If the report references an existing library (MaximoSystemLibrary.rptlibrary) that is already in the database, you do not need to import another copy of that library.
- Importing overwrites the existing records in the database with the new design/and or dependent report files.

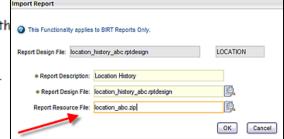

#### Report and Data Options

#### BIRT Reporting

Configuration

Administration

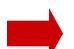

Design

Development

Execution

Property Files, Cron Tasks, Database Objects

Key Features

- 1. Repository, Import
- 2. Security
- 3. Report Object Structures
- 4. Report Administration Application
- 5. Access Direct Print, Report Portlet
- 6. Localization

Cognos Reporting

Reference Materials and Questions

### Report Access - V7 Updates

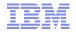

#### **Inside** Application

#### Toolbar Access - Updated V7

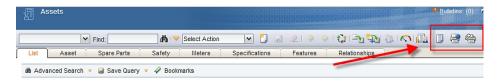

#### Run Reports Action - Updated V7

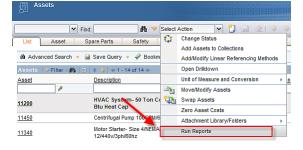

#### Status Change

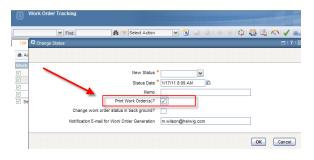

#### Outside Application

Report List Portlet - New V7

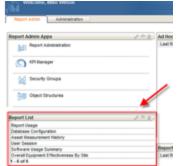

#### Multi KPI Linkage - Updated V7

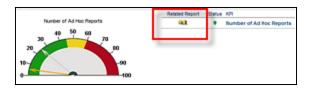

#### Report Menu

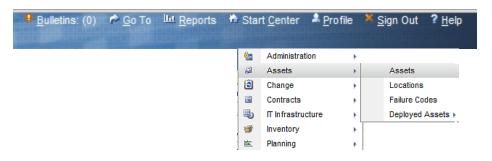

## V7 Report Toolbar Access (Quick Link Icons)

Updated Functionality in V7

BV = Browser View

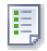

Displays report in separate report browser session by clicking on icon from application toolbar

DP = Direct Print

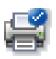

Prints report to your default printer by clicking on icon from application toolbar

DPA= Direct Print with Attachments

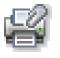

Prints report and any printable attachments to your default printer by clicking on icon from application toolbar

# V6-V7 Toolbar Access Comparison

|                       | Version 6x                       | Version 7x                  |
|-----------------------|----------------------------------|-----------------------------|
| Direct Link to Report | QL = Quick Link                  | BV = Browser View           |
| Icon File             | nav_icon_detreport.gif           | nav_icon_detreport.gif      |
| Database Fields       |                                  | REPORT.QL,<br>REPORT.QLLOC  |
| Direct Print          |                                  | DP = Direct Print           |
| Icon File             | nav_icon_overview.gif            | nav_icon_PrintToDefault.gif |
| Database Fields       | REPORT DP                        | REPORT DP. REPORT DPLOC     |
| DP w/Attachments      |                                  | DPA = DP with Attachments   |
| Icon File             | nav_icon_printwithattachments.gi | nav_icon_PrintWithAttachm   |
| Database Fields       | f                                | ents.gif                    |
|                       | REPORT.PAD                       | REPORT.PAD                  |

### Toolbar Access - Key V7 Updates

- DP/DPA enabled in V7 with iText (V7.5)\*
- 2. No updates required to report design files (Prior override to method/addition of hidden parameter in V6)
- 3. Only print 'printable' attachments in V7\*\*
- 4. Increasing flexibility to configure reports in V7
  - V6 single report configuration vs V7 multi configuration

Report Admin Settings - V6

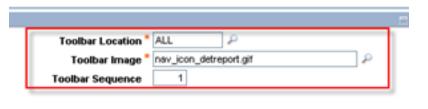

Report Admin Settings - V7

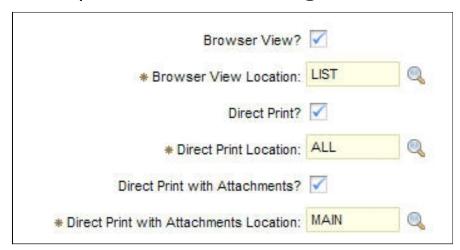

\*V7.1 DP/DPA enabled via SmartJPrint \*\*\*Printable files include pdf, jpg, txt, Microsoft files etc

### Direct Print (DP) Process in V7.5

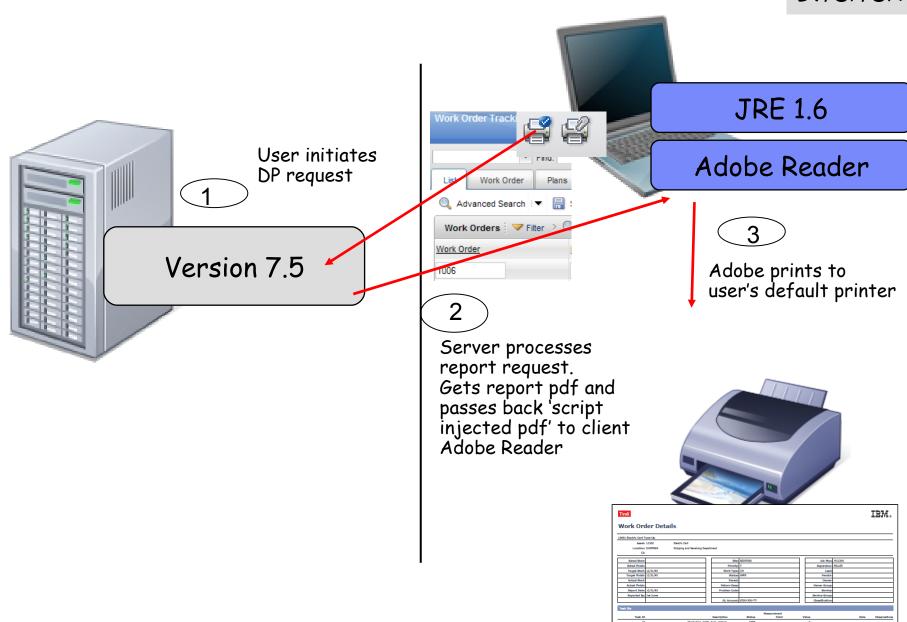

#### Direct Print with Attachments (DPA) Process in v7.5

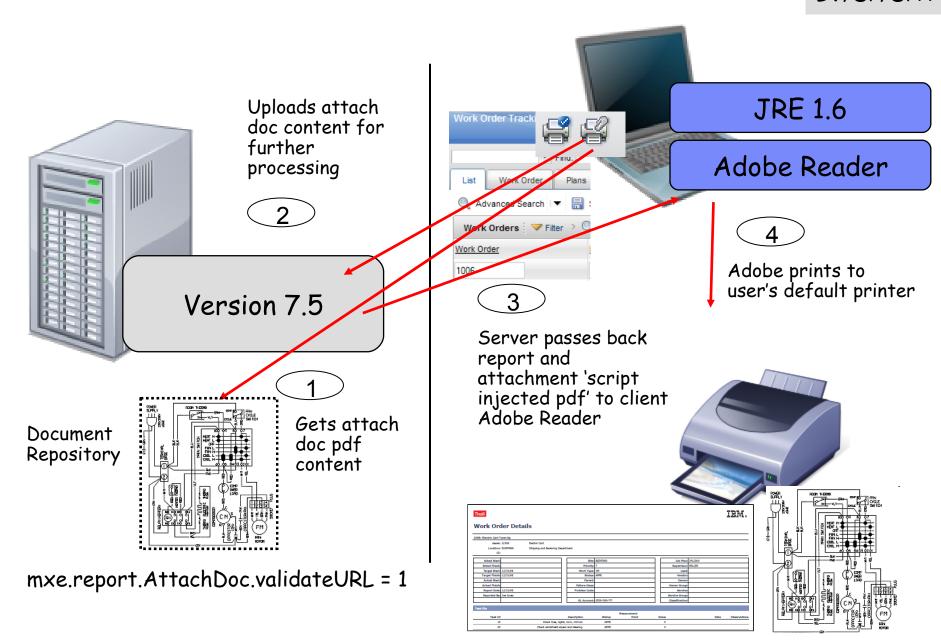

### How V7 Report files and attachments printed

| Text thru Client's Adobe Reader   |
|-----------------------------------|
| Java Print Functionality          |
|                                   |
| Local, Client Active X Controls   |
| (Not Active X from V7 Server)     |
| **Internet Explorer Only          |
| Firefox does not support Active X |
|                                   |

#### Reference Materials: Toolbar Access

| Document/Wiki Page        | User Type     | URL                  |
|---------------------------|---------------|----------------------|
| V75 Report Toolbar Access | Administrator | http://ibm.co/KgsJfp |
| V71 Report Toolbar Access | Administrator | http://ibm.co/HcYTXz |
| V7 Duplex Direct Printing | Wiki Page     | http://ibm.co/Hgw8V8 |
| V7 Report Design Guide    | Designer      | http://ibm.co/00sNf2 |

Table of Contents

V75 Report
Toolbar Access

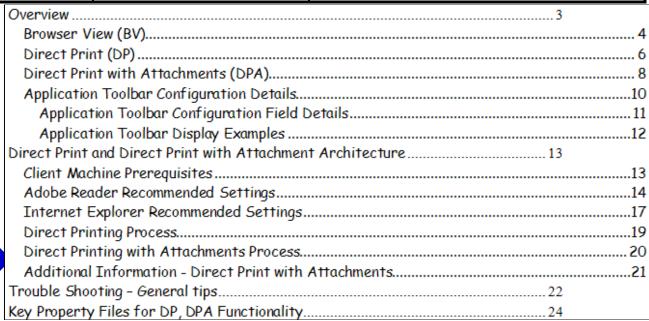

Portlet

### Report Access: Report List Portlet

#### New Functionality in V7

- 1. Listing of favorite reports in Start Center Portlet
- 2. Any Report type (BIRT, Cognos etc) can be configured 3. Configure for reports with User Inputted Parameters

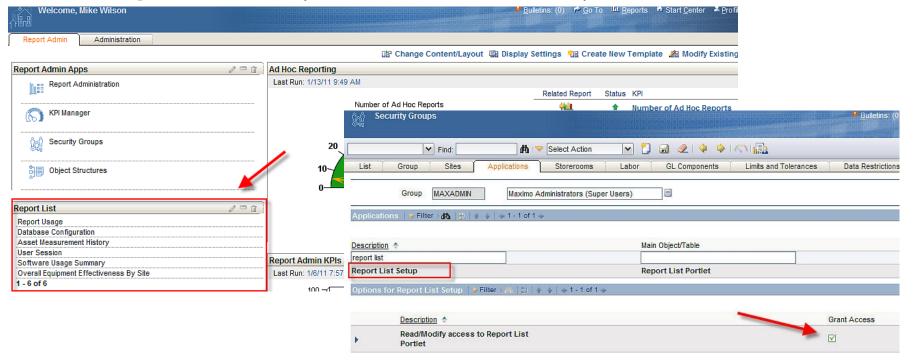

#### Notes:

- 1. Must enable Security Group access to 'Report List Setup' (Report Portlet application)
- 2. Additional details in V7 Report Feature Guides http://ibm.co/NXBQNU

### Localization - Key V7 Updates

#### Capitalizing on Maximo Functionality/Processes

- 1. Property Files used to enable report design localization
  - -- Consistent process for all report types

(V6: Database Updates for .rox, actuatei18ntext.properties for .dox)

2. Label Tab in Report Administration no longer used in V7

#### V7 Report Localization

| Guide              | Description                                                         | URL                  |
|--------------------|---------------------------------------------------------------------|----------------------|
| Localization Guide | Details how localization enabled for request pages, labels and data | http://ibm.co/NA62Rm |
| Wiki Pages         | http://ibm.co/ncGP1h                                                | http://ibm.co/ngoi2T |
| BiLogLocalization  | Links to localization docs and wiki pages                           | http://ibm.co/POtTIa |

Information on how localization works, set up steps and how to enable for your custom reports

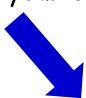

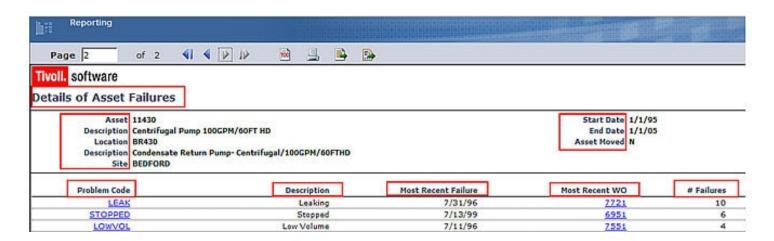

#### Report and Data Options

#### BIRT Reporting

Configuration

Administration

Design

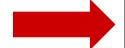

Development

Execution

Key Features

- 1. Best Practice Recommendations
  - 2. Understand Report Capabilities
  - 3. Understand User Requirements
  - 4. Communicate thru Report Spec
- 5. Report Community

Property Files, Cron Tasks, Database Objects

Cognos Reporting

Reference Materials and Questions

### V7 Report Design KEY Features

- 1. Focus on Report Design Phase
- 2. Best Practices to include ALL data analysis options
- 3. Increased sharing of information Ex. Report Design Document SMC Report Community

### Understand Report Capabilities

- Report Types
- Parameters
- Content
- System Level Functionality AND

### Understand User Requirements

- Purpose of Report
- How it will be accessed within Maximo
- Page Size and Orientation

AND

Communicate thru Report Specification

#### Maximo Report User Access

#### **Inside** Application

Select Action - Run Reports

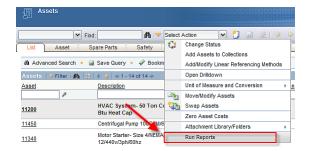

#### Toolbar Icons

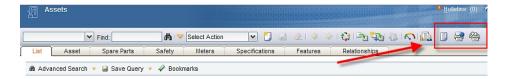

#### Status Change

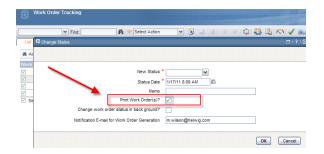

#### Outside Application

#### Report Menu

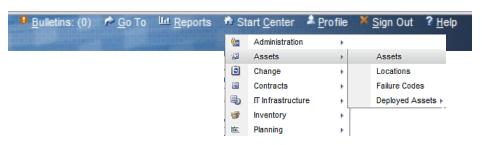

#### KPI Linkage

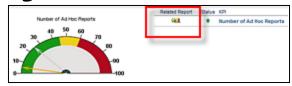

#### Report List Portlet

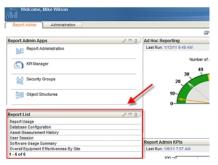

1. Parameterized Reports

2. Application Report (Launch in Context)

3. Both. Parameterized and Application Report

LOWVOL LOWPRES

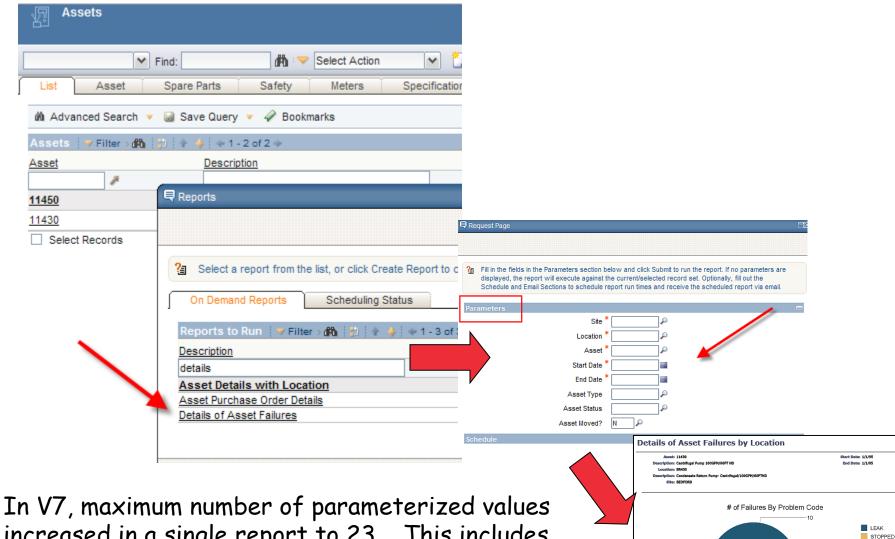

In V7, maximum number of parameterized values increased in a single report to 23. This includes up to 15 Non-Date Time Parameters, and 8 Date-Time parameters.

### 2. Application Report (Launch in Context)

#### Design

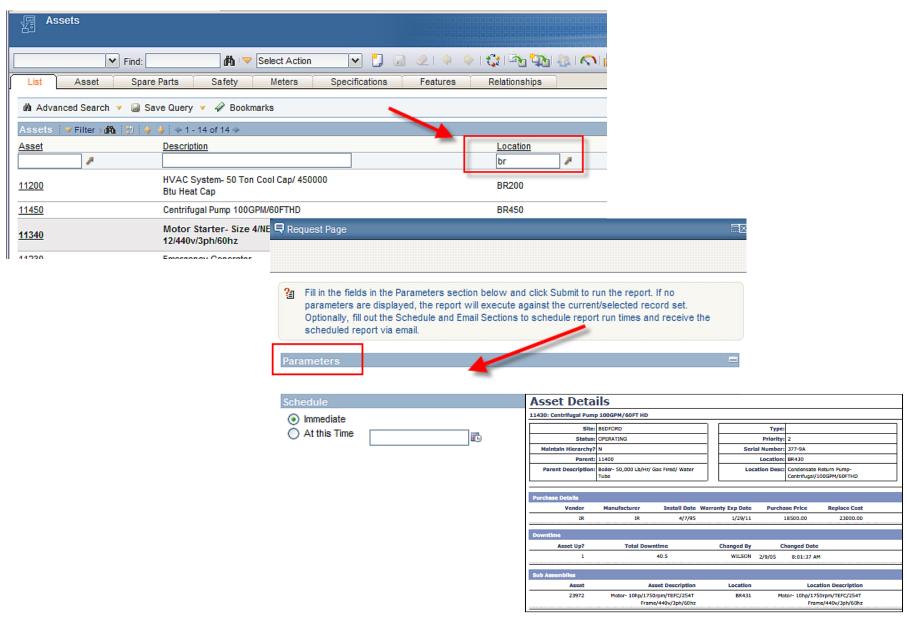

### 3. Both. Parameterized and Application Report

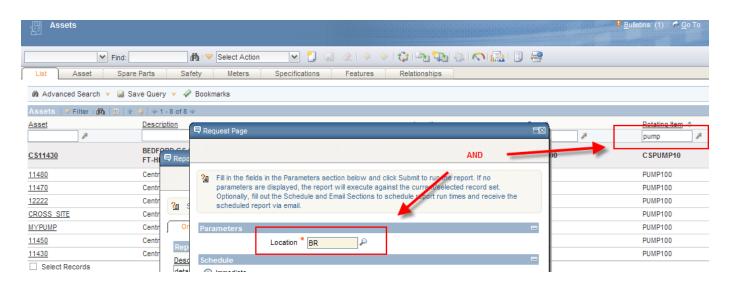

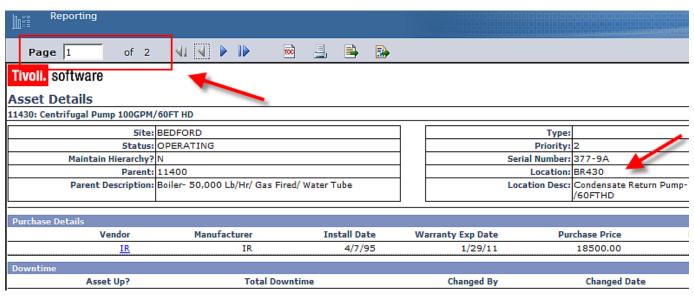

# Parameter Comparison

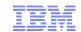

|                                        | Application      | Parameterized                | Both   |
|----------------------------------------|------------------|------------------------------|--------|
| Example                                | Asset<br>Details | Details of<br>Asset Failures | Custom |
| Number of Parameters                   | 0                | 8                            | 8      |
| Dynamic - Multiple Query<br>Variations |                  |                              |        |
| Record Limits                          |                  |                              |        |
| Minimize Clicks                        |                  |                              |        |
| Browser View                           |                  |                              |        |
| Direct Print                           |                  |                              |        |
| Direct Print with Attachments          |                  |                              |        |
| Best Access outside Application        |                  |                              |        |

### Understand User Requirements

Design

- Purpose of Report
- How it will be accessed within Maximo
- Page Size and Orientation

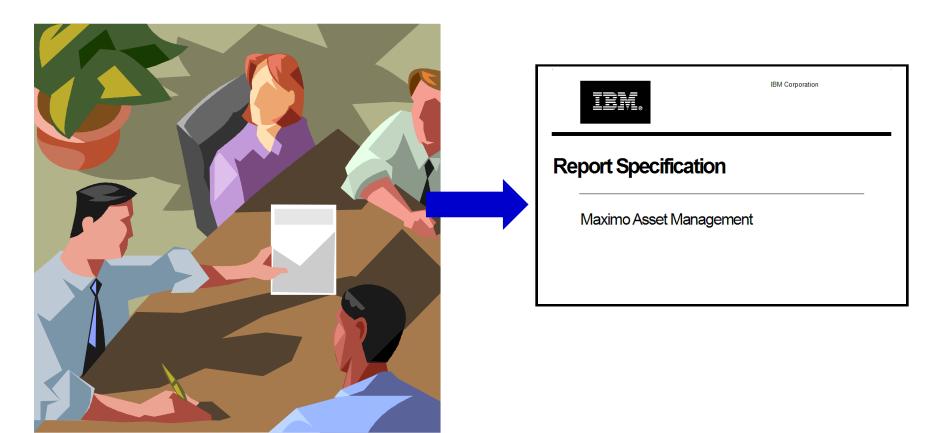

- Confirms understanding of report requirements
  - -Work thru any design questions before report developed
  - Enables traceability of design changes

- Details report requirements for Report Developer, who
  - May be located in different physical location
  - May have different primary language
  - May be working on multiple reports for multiple users
- Clarifies report requirements for QA/Test

- 1. Specification Details
- 2. Report Details
- 3. Parameters
- 4. Report Content
- 5. Report Mockup
- 6. Testing Considerations

## Inventory Balance

#### Report Specification

**ABC** Corporation

#### Specification Details

This document is intended to convey the details and requirements of the report specified above.

#### Document Control Information

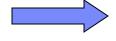

|          | Name and Title      | Company     | Date   |
|----------|---------------------|-------------|--------|
| Author   | Pam Denny, Designer | IBM         | 7/3/12 |
| Approver | Wilson, IT Admin    | ABC Company | 7/3/12 |
| Owner    |                     |             |        |

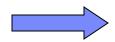

#### Revision Control Information

| Number | Revision Description               | Changed By | Date    |
|--------|------------------------------------|------------|---------|
|        | Original Release                   | Pam Denny  | 7/3/12  |
| 1      | Added subheader 1 formatting notes | Pam Denny  | 7/12/12 |
|        |                                    |            |         |

## Breaking down and detailing requirements

#### Design

#### Report Details File and Layout Details Details Title Inventory Balance File Name Inventory\_balance\_abc.rptdesign Application(s) Report Accessed From Inventory Directory Folder Where Report Stored INVENTOR XML File Name reports\_abc.xml Properties File Name properties abc.xml Report Type List Report Report Base (Template, Delivered Report, Maximo List Template or Ad Hoc Report) Page Size Letter Page Orientation Portrait

#### Subheader 1 Fields

| Display Value     | Field Value                                                                | Format Notes                |
|-------------------|----------------------------------------------------------------------------|-----------------------------|
|                   |                                                                            |                             |
| Item              | INVENTORY.ITEMNUM                                                          |                             |
| Description       | ITEM.DESCRIPTION                                                           |                             |
| Issue Unit        | INVENTORY.ISSUEUNIT                                                        |                             |
| Current Balance   | Sum(INVBALANCES.CURBAL) where<br>Condition Code is the Same for Item#      | Number. 2 decimal<br>places |
| Qty Avbl          | Current Quantity – Quantity Reserved                                       | Number. 2 decimal<br>places |
| Qty Res'vd        | Sum(INVRESERVE.RESERVEDQTY) where<br>Condition Code is the Same for Item # | Number. 2 decimal<br>places |
| Cost              | Dependant on MAXVARS Value. See Note 4 below.                              | Number. 2 decimal<br>places |
| Ext'd Cost        | Cost * Current Balance                                                     | Number. 2 decimal<br>places |
| Last Issue Date   | Max(MATUSETRANS.ACTUALDATE) where<br>MATUSETRANS.ISSUETYPE = ISSUE         | Date Only. Short<br>Format. |
| Last Receipt Date | Max(MATRECTRANS.ACTUALDATE) where<br>MATRECTRANS.ISSUETYPE = RECEIPT       | Date Only. Short<br>Format. |

# Service Management Connect - Virtual Community to Network/Share/Learn from other Maximo Report Users

#### http://ibm.co/zFmoP2

Maximo Reporting

61 members | Updated by 0YH8\_Samanth\_Prasad | Jul 4 | Tags: analysis, asset\_management, bilog, birt, cognos, custom, data, ibmeam, maximo, oob, report, smc\_am\_reports, v7

Welcome to the Maximo Asset Management Reporting community! Join and use this technical community to connect with other Maximo Report Developers, Administrators Users. You can also share your report examples and best practices - and learn from others! Check out the Files on the left han

#### File Sharing

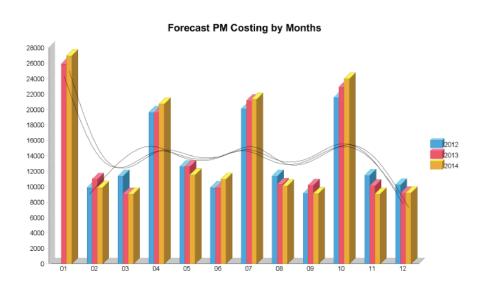

#### Average Maintenance Cost per year by Rotable Asset Type

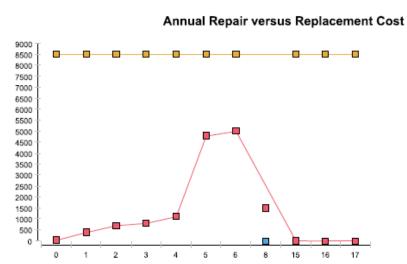

| Information                                            | Description                                                                     | Location             |  |
|--------------------------------------------------------|---------------------------------------------------------------------------------|----------------------|--|
| V7 Report Design Guide                                 | Reviews design http://ibm.co/00sNoonsiderations including access, templates and |                      |  |
| V7 Report Page<br>Information                          | Details Page Size, Orientation and Area                                         | http://ibm.co/MR3rn4 |  |
| Report Design Wiki Page                                | Tips on items to consider when designing a report                               | http://ibm.co/LVvIKO |  |
| BiLog: FlexibilityReport Parameters Types and Benefits | Recap of functionality including details, links, errors                         | http://ibm.co/rZKVPO |  |

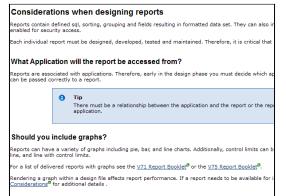

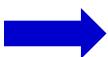

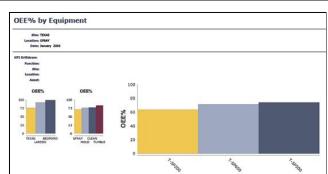

#### Report and Data Options

### BIRT Reporting

Configuration

Administration

Design

Development

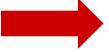

Execution

Key Features

- 1. Report Design Tool
- 2. File Structure
- 3. Development Process
- 4. Custom Reports

Property Files, Cron Tasks, Database Objects

Cognos Reporting

Reference Materials and Questions

Eclipse Use/Skill Set common among Developers

Report XML Design Files

Ease of identifying V7 design file changes

- Proprietary V6 design files prevented this

Multiple Resources Available on How-To's/Customizations

## V7 BIRT Reporting Architecture

Designer

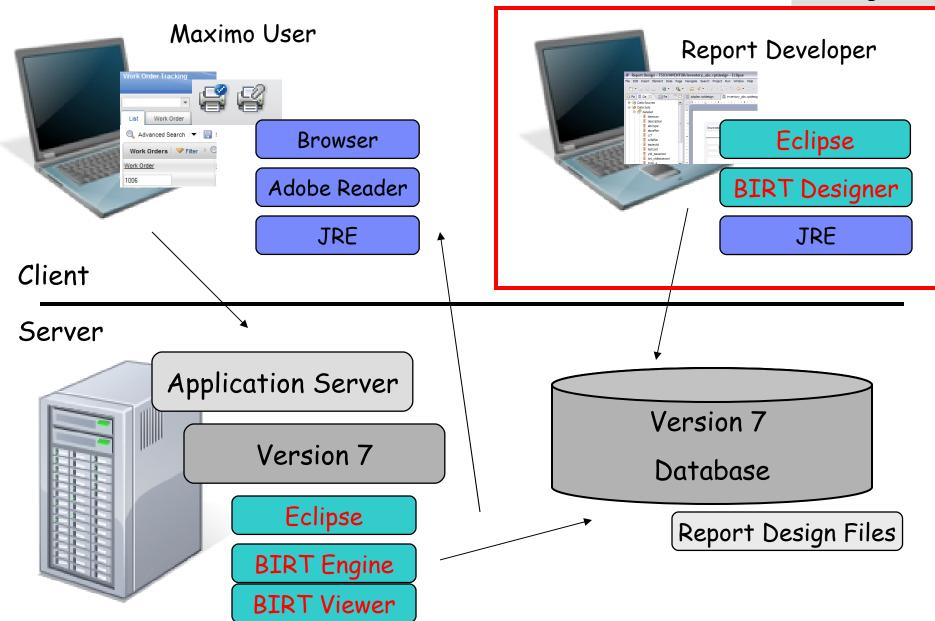

- 1. Download Report Designer
- 2. Configure Report Designer for V7x
- 3. Update mxreportdatasources.properties (Optional encryption for un/pw values available in 7.5)
- 4. Access the BIRT Designer

5. Import V7x Project

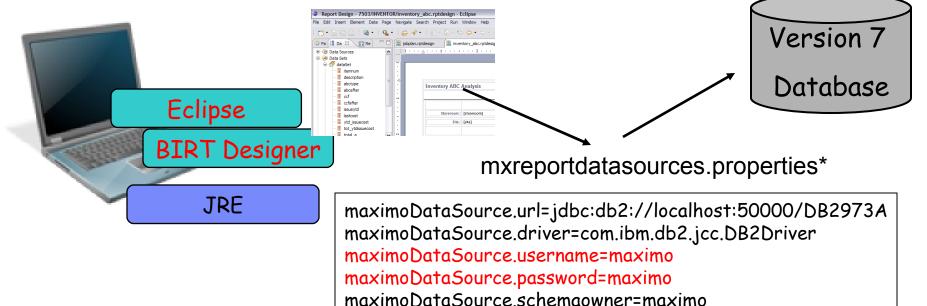

## V7 Reporting: Design Files

Development

Files

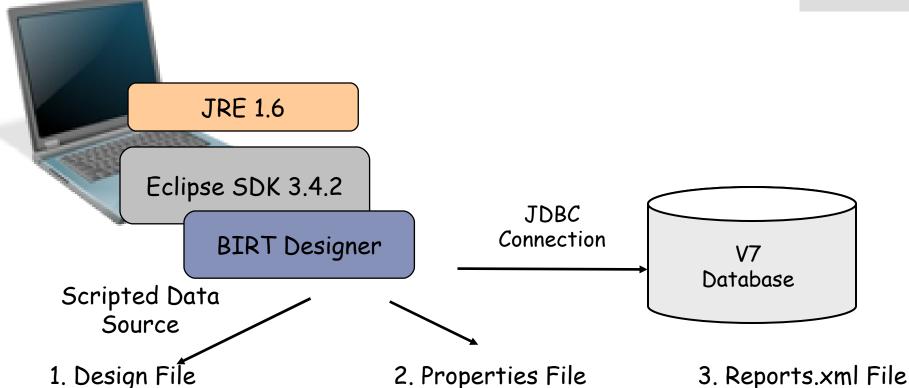

1. Design File

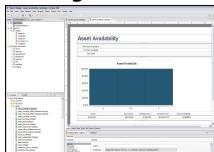

Defines report content/format

2. Properties File

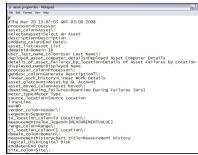

Details Text Values

For Importing Report

<V75>\reports\birt\libraries

<V75>\reports\birt\reports\app

## V7 Reporting: Design File Structure

| File Name          | File<br>Dependency               | Description                                                   | Location                                           |
|--------------------|----------------------------------|---------------------------------------------------------------|----------------------------------------------------|
| jobplan.rptdesign  | ,                                | Job Plan List Design File                                     | <pre><v7>\reports\ birt\reports\JOBPLAN</v7></pre> |
|                    | MaximoSystem Library. rptlibrary | Maximo System Library                                         | <v7>\reports\ birt\libraries</v7>                  |
|                    | Resources (.gif files)           | Logo Files                                                    | <v7>\reports\ birt\libraries</v7>                  |
| jobplan.properties |                                  | Text Values of Column<br>Labels, Title                        | <v7>\reports\ birt\libraries</v7>                  |
| reports.xml        |                                  | Information on report and its parameters.  Used for Importing | <v7>\reports\ birt\reports\JOBPLAN</v7>            |

Files

## V6 vs V7 Report File Comparison

| File Name            |                                  | Version 6                               | Version 7   |
|----------------------|----------------------------------|-----------------------------------------|-------------|
| Design File          | Specifies report content, format | .rod (Report, eQuery) .vts (eSS)        | .rptdesign  |
| Compiled Design File | Compiled report file             | .rox (Report), .dox (eQuery) .vtf (eSS) | NA          |
| Report Output        | Report Results                   | .roi, .doi                              | NA          |
| Library File         | Reusable<br>Features             | .rol                                    | .rptlibrary |
| Template             | Base of report design file       | .rod                                    | rpttemplate |
| Property File        | Text Values                      | Within .rod file                        | .properties |
| Resource File        | Images                           | Within .rod file                        | .zip        |

### V7 Report Development: Custom File Structure

Files

| Guide                                 | Description                | URL                                          |
|---------------------------------------|----------------------------|----------------------------------------------|
| V75, V71 Report<br>Development Guides | Detailed text, screenshots | http://ibm.co/Lb2bfx<br>http://ibm.co/Mv8rjl |
| Wiki and BiLog                        | Additional screenshots     | http://ibm.co/Q7Hani                         |
| BiLog                                 | And information            | http://ibm.co/uuRU8y                         |

File structure recommendations to insure fix packs/releases do not over-write your customizations

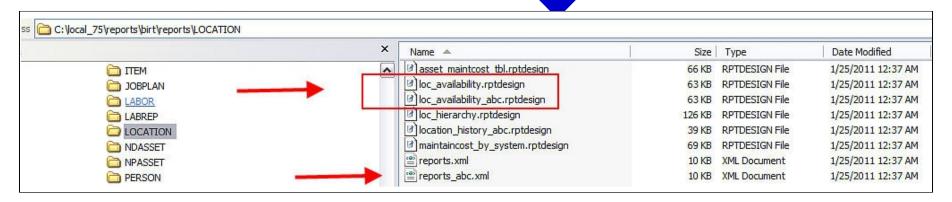

Development

Process

Open Up BIRT Report Designer

Select Maximo report template\* (Needed to enable integration)

-Contain scripted data source, library to enable V7 integration

Report Design - C:\7501\_build\reports\birt\reports\contlabor\contract\_print.rp

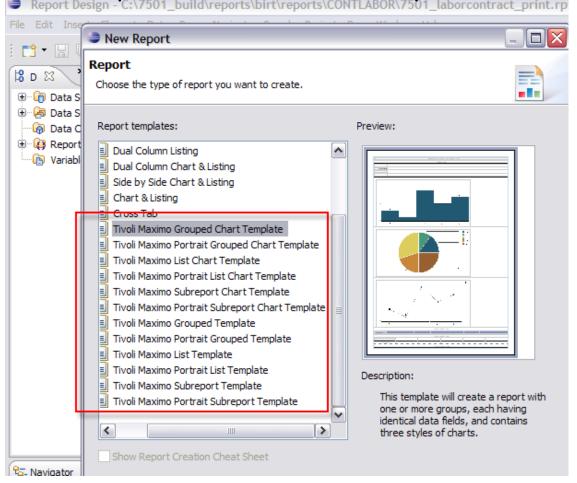

<sup>\*</sup>or a copy of delivered report or exported QBR

## Top Level Report Development Steps

Process

- 1. Specify the query
- 2. Create the output columns
- 3. Update Fetch to map the query columns to the output columns
- 4. Format the report
- 5. Define the property file

#### Step-by-step example in V7 Report Development Guides

V75: http://ibm.co/Lb2bfx

V7503: TBA

V71: http://ibm.co/Mv8rjl

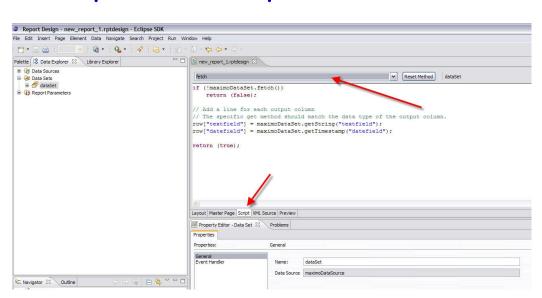

## Maximo-Specific Report Development Details Process

| Guide                       | Description                                                                         | URL                   |
|-----------------------------|-------------------------------------------------------------------------------------|-----------------------|
| V75 Report<br>Development   | Provide details on installing and configuring BIRT Designer                         | http://ibm.co/Lb2bfx  |
| V7503 Report<br>Development | Step-by-step instructions of creating first report                                  | Available August 2012 |
| V71 Report<br>Development   | Numerous other details including data sets, methods, parameters, hyperlinks and RTF | http://ibm.co/Mv8rjl  |

Subset of Table of Contents from V75 Report Development Guide

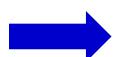

| Queries in the Fetch Method59                                             |  |
|---------------------------------------------------------------------------|--|
| Testing for Null60                                                        |  |
| Scalar Functions60                                                        |  |
| Enabling Rich Text Formatting61                                           |  |
| Bound Parameters                                                          |  |
| Unbound parameters66                                                      |  |
| Specifying Bound parameters in the report design                          |  |
| Specifying Unbound parameters in the report design                        |  |
| Multi-select or single-select unbound parameters68                        |  |
| Parsing Unbound Parameters70                                              |  |
| Creating Custom Report Parameter Lookups71                                |  |
| A. Using valuelists for parameter lookups with fields that have domains72 |  |
| B. Using existing lookups76                                               |  |
| C. Modifying existing lookups77                                           |  |
| Parameter Notes                                                           |  |
| Number of Parameter Values82                                              |  |
| Utilizing Parameter Values on a Report's Request Page82                   |  |
| Boolean Parameter Values82                                                |  |
| Optional Parameters83                                                     |  |
| YORN Lookup83                                                             |  |
| Viewing Parameters                                                        |  |

## V7 Report Development: Tips to get Started

Process

| Guide                                               | Description                                                               | URL                  |
|-----------------------------------------------------|---------------------------------------------------------------------------|----------------------|
| Developing Reports -<br>Where to Start<br>Details   | Wiki page with Links to customization examples, quides and best practices | http://ibm.co/Nxs8oZ |
| BiLog:How to get Started with V7 Report Development | Bilog on getting started with report development                          | http://ibm.co/AxpHwy |

Wiki Page with report development info/links

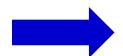

#### **Developing Reports - Where to Start Details**

- 1 Prerequisite Recommendations
- 1.1 Evaluate all Data Analysis Options
- 1.2 Confirm Report Specification Available
- 1.3 Insure Technical Skills of Report Developer
- 1.4 Confirm Familiarity with Maximo Database and Relationships
- o 1.5 Install and Configure BIRT Report Development Tool for Version 7
- 2 Key Reference Materials for Developing Reports
- 2.1 Report Developer's Guide
- 2.2 <u>V7 Report Booklets</u>
- 2.3 Modifying Delivered Reports
- o 2.4 Utilizing Ad Hoc Reporting for Report Development
- o 2.5 Custom report file structure recommendations
- · 3 Other Key Information
- o 3.1 Custom Report Techniques
- 3.2 Report Reference Material Matrix

## Troubleshooting Report Design files

Process

Report Logging Information

Details logging features within report designer, and also how to enable within Maximo

http://ibm.co/OkwSxt

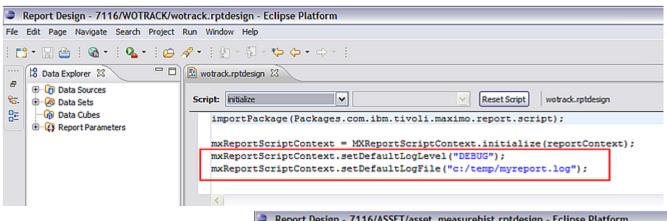

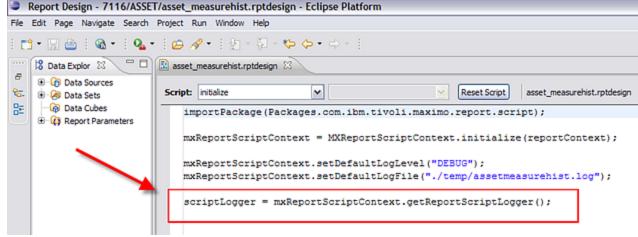

## Modifying Delivered Reports Details

Modifying the Work
Order Details Report
in V7

How to customize delviered report example

http://ibm.co/OYDX4v

Step by Step Instructions of... How to delete fields... and enable others in Work Order Details Report

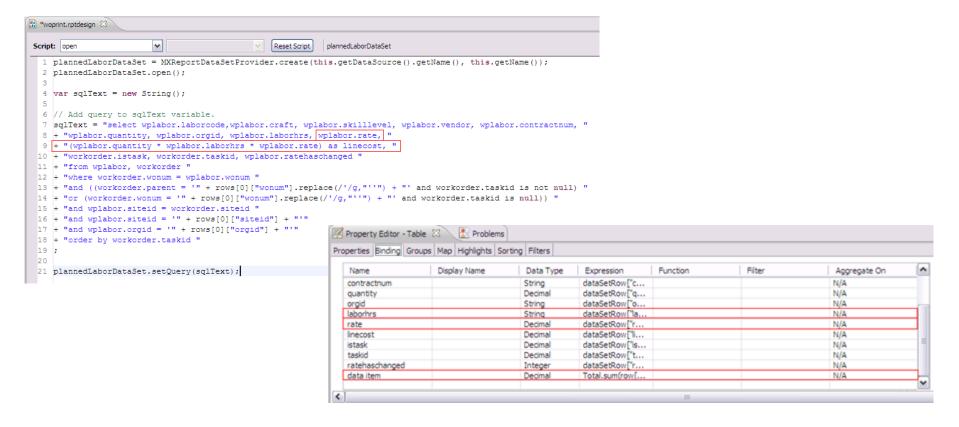

## Report Page Size Info/Customizations

| Guide                                | Description                                                                  | URL                  |
|--------------------------------------|------------------------------------------------------------------------------|----------------------|
| V7 Page Size/Orientation Information | Doc detailing delivered page options, and how you can implement custom sizes | http://ibm.co/NORHNW |
| Custom Report<br>Page Details        | Wiki Page describing page options and links for more details                 | http://ibm.co/OH4TEH |
| Custom Report Page Sizes             | BiLog Highlighting information                                               | http://ibm.co/J8KpbA |

#### Details Include....

| Description       | Size   | Orientation | Page Width    | Margin Values  | Available Width for Text |
|-------------------|--------|-------------|---------------|----------------|--------------------------|
| maximoLandscape   | Letter | Landscape   | 11"           | 2 at 0.5" each | 10"                      |
| maximoPortrait    | Letter | Portrait    | 8.5"          | 2 at 0.5" each | 7.5"                     |
| A4MaximoLandscape | A4     | Landscape   | 297mm = 11.7" | 2 at 0.5" each | 10.7 "                   |
| A4MaximoPortrait  | A4     | Portrait    | 210mm = 8.27" | 2 at 0.5" each | 7.27"                    |

Landscape Orientation 11.0"

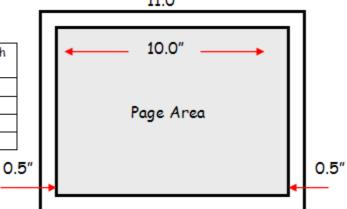

## Key Bookmarks for Other Report Customizations

#### Report Reference Materials: http://ibm.co/niokIv

| <b>Document Name</b>                                         | Description                                                                                                    |                |  |  |  |
|--------------------------------------------------------------|----------------------------------------------------------------------------------------------------|----------------|--|--|--|
| Customizing out of the box<br>BIRT reports <u>Guide</u>      | Details how to customize out of the box BIRT reports by deleting and adding new fields. The Work Order Details report is used as an example to step you through this process.      | 7.1 and<br>7.5 |  |  |  |
| V7 BIRT Report Page<br><u>Information</u> ଞ                  | Reviews the components impacting report page sizes and orientation used in the V7 BIRT Reports. It also details how you can customize them to meet your individual business needs. | 7.1 and<br>7.5 |  |  |  |
| Enabling Bar Codes in<br>Reports <u>Guide</u>                | Details how to implement bar code fonts for use within BIRT reports.                                                                                                    | 7.1 and<br>7.5 |  |  |  |
| Adding username to a V7<br>Report <u>Details<sup>®</sup></u> | Provides instructions on adding the username who executed report to the report's header section                                                                                    | 7.1 and<br>7.5 |  |  |  |
| Changing Logos in BIRT<br>Reports <u>Details</u>             | Discusses how you can change the logos displayed within the V7 reports to your unique company logos.                                                                               | 7.1 and<br>7.5 |  |  |  |
| V7 Report Update Utility<br>Guide                            | Details report update utilities which can be used to automate the process of applying updates to report designs, rather than manually editing each report.                         | 7.1 and<br>7.5 |  |  |  |

### Report Wiki Home Page: http://ibm.co/oKTTp5

#### - Scroll down page to development/customization sections

#### **Custom Report Development Best Practices**

- IBM Developing Reports Where to Start Details: Recommendations for Report Developers on how to start learning to develop V7 BIRT reports.
- IBM. Custom Report Best Practices Details: Details best practices for defining your file structure, report xml and properties file for your modified or custom reports.
- THM Custom Report Development Database and Reference Information Details: Lists tools for identifying database objects, attributes and relationships
- IBM. Custom Reports Report Logos Details: Details how you can change all reports to use your custom report logos in three simple steps.
- IBM. Custom Report Modifying Out of the Box Reports Details: Detailed example of modifying a delivered report Work Order Details
- IBM Custom Report Page Details: Details page size, orientation and available area for field display
- IRM Custom Report Techniques Details: Highlights various ways you can customize your reports with bar code fonts, dynamic images and other techiniques

## Agenda

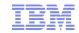

#### Report and Data Options

### BIRT Reporting

Configuration

Administration

Design

Development

Execution

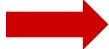

Key Features

- Ad Hoc Reporting
- 2. Emailing
- 3. Scheduling
- 4. Delivered Reports

Property Files, Cron Tasks, Database Objects

Cognos Reporting

Reference Materials and Questions

## V7 Report Execution KEY Features

#### Ad hoc reporting - Users create own reports

- Utilizing Maximo UI/Functionality -> Less Training

### Utilizing Maximo Email functionality

- Separate mailer.rod no longer required
- PDF, XLS and URL attachment options

### User Scheduling

- User manages his own schedules - edit, delete

#### V6 Execution Features Not Available

- 1. Persistent Reports (.roi)
- 2. Progressive Reports (page 1 of 50 pages displayed immediately)

#### In V7....Over 150 Enterprise, Operational Report Delivered

Work Order Details, Details of Asset Failures, Asset Availability, Inventory ABC, Vendor Performance...

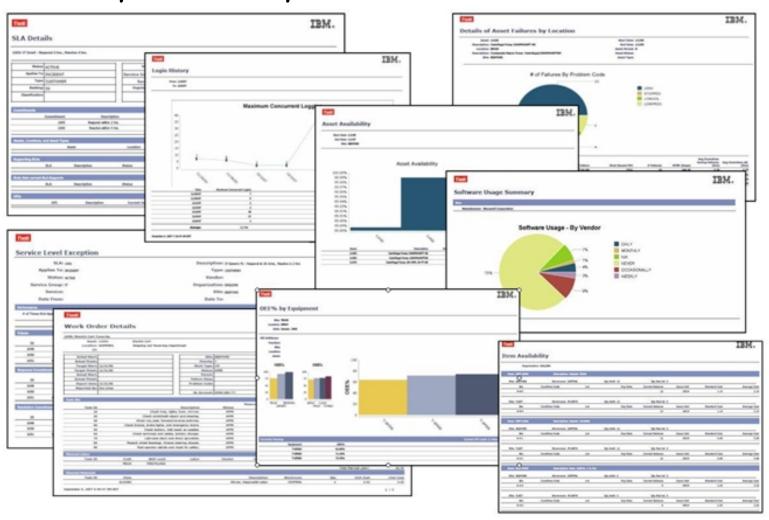

### Increasing Need for Users to Create their Own Reports

## What's Driving This?

Dynamic Business or Project Needs

Increasing Skill Set of Users

Users have Multi-Role Jobs

Execution

AdHoc/QBR

Enterprise, Operational Reports for *Heavy*, *Multi-User* Access

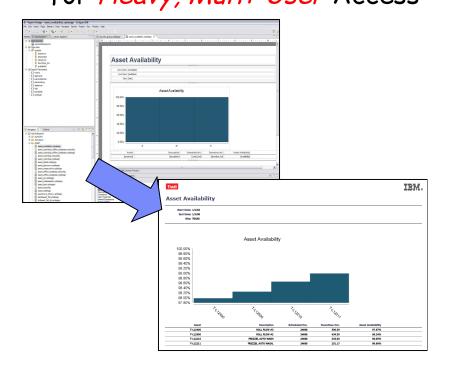

Created in BIRT Report Designer

Requires Database/Java Skills

Complex Calculations, Graphs

Fixed Content/Format

Ad Hoc, or QBR Reports

Created by Individual V7 Users

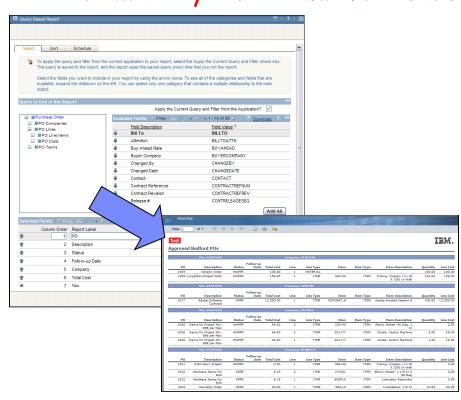

Created on Fly

No Database/Java Skills Needed

Variable Content/Format

Execution

AdHoc/QBR

### 

#### Detail or Summary QBR Report Type

Detail Reports give you most flexibility in field selection.

Summary reports enable you to define sorting and grouping

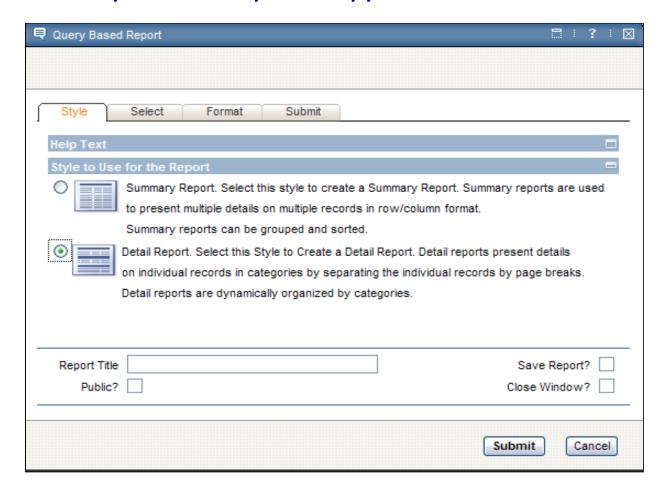

#### Multiple Details for Multiple Records - User Defined Groupings

| Reporti         | ng                                      | l (h   |                   |                  |          |                  |           |              |                                     |          |           |
|-----------------|-----------------------------------------|--------|-------------------|------------------|----------|------------------|-----------|--------------|-------------------------------------|----------|-----------|
| Page 1          | of 1                                    |        | ■ (               | <b>⇒</b> 🖦       |          |                  |           |              |                                     |          |           |
| Tivoli          |                                         |        |                   |                  |          |                  |           |              |                                     | I        | 'em.      |
| Approved        | Bedford POs                             |        |                   |                  |          |                  |           |              |                                     |          |           |
|                 | Site: BEDFORD                           |        |                   |                  | Сотрапу: | VERIZON          |           |              |                                     |          |           |
| PO              | Description                             | Status | Follow-up<br>Date | Total Cost       | Line     | Line Tone        | Item      | Thomas Towns | Item Description                    | Otit     | li C      |
|                 |                                         |        | Date              |                  |          | Line Type        | Item      | Item Type    | Item Description                    | Quantity | Line Cos  |
| 1084<br>1085 Le | Verizon Order<br>ongfellow Project Adds |        |                   | 105.00<br>156.45 | 1<br>1   | MATERIAL<br>ITEM | 560-00    | ITEM         | Tubing, Copper-1 In ID              | 100.00   | 149.00    |
|                 |                                         |        |                   |                  |          |                  |           |              | X .030 In Wall                      |          |           |
|                 | Site: BEDFORD                           | )      |                   |                  | Company: | SWKING           |           |              |                                     |          |           |
| PO              | Description                             | Status | Follow-up<br>Date | Total Cost       | Line     | Line Type        | Item      | Item Type    | Item Description                    | Quantity | Line Cos  |
| 1077            | Adobe Software<br>Contract              | APPR   |                   | 12,300.00        | 1        | ITEM             | ACROBAT_8 | ITEM         | Adobe Acrobat Version 8             | 100.00   | 12,300.00 |
|                 | Contract                                |        |                   |                  |          |                  |           |              |                                     |          |           |
|                 | Site: BEDFORD                           | )      |                   |                  | Company: | OFFRUS           |           |              |                                     |          |           |
|                 |                                         |        | Follow-up         |                  |          |                  |           |              |                                     |          |           |
| PO              | Description                             | Status | Date              | Total Cost       | Line     | Line Type        | Item      | Item Type    | Item Description                    | Quantity | Line Cos  |
| 1026            | Items for Project IKL-<br>898 per Max   | WAPPR  |                   | 46.00            | 3        | ITEM             | 230-00    | ITEM         | Elbow, Street- 90 Deg, 1<br>In      |          | 2.50      |
| 1026            | Items for Project IKL-<br>898 per Max   | WAPPR  |                   | 46.00            | 2        | ITEM             | 231177    | ITEM         | Guide- Carton Machine               | 2.00     | 29.00     |
|                 | Items for Project IKL-<br>898 per Max   | WAPPR  |                   | 46.00            | 1        | ITEM             | 231177    | ITEM         | Guide- Carton Machine               | 1.00     | 14.50     |
|                 |                                         |        |                   |                  |          |                  |           |              |                                     |          |           |
|                 | Site: BEDFORD                           |        |                   |                  | Company: | KENNEDY          |           |              |                                     |          |           |
|                 |                                         |        | Follow-up         |                  |          |                  |           |              |                                     |          |           |
| PO              | Description                             |        | Date              | Total Cost       | Line     | Line Type        | Item      | Item Type    | Item Description                    | Quantity | Line Cost |
| 1021            | DJIO-Rev1 Project                       |        |                   | 0.00             | 1        | ITEM             | 560-00    | ITEM         |                                     |          | 0.00      |
| 1022            | Hardware Items for<br>Bob               | APPR   |                   | 6.19             | 2        | ITEM             | 0-0031    | ITEM         | Elbow, Street- 1-1/8 In X<br>90 Deg |          | 2.50      |
| 1022            | Hardware Items for<br>Bob               | APPR   |                   | 6.19             | 1        | ITEM             | 900810    | ITEM         | Lubricator Assembly                 |          | 3.69      |
| 1023            | Kennedy Order                           | APPR   |                   | 40.00            | 1        | ITEM             | 584-L0    | ITEM         | Lockwasher- 1/2 In                  | 10.00    | 40.00     |

## Ad Hoc Detail Report Example

Multiple Details for Single Record (1:N Relationships)\*
Page Breaks used to separate multiple records

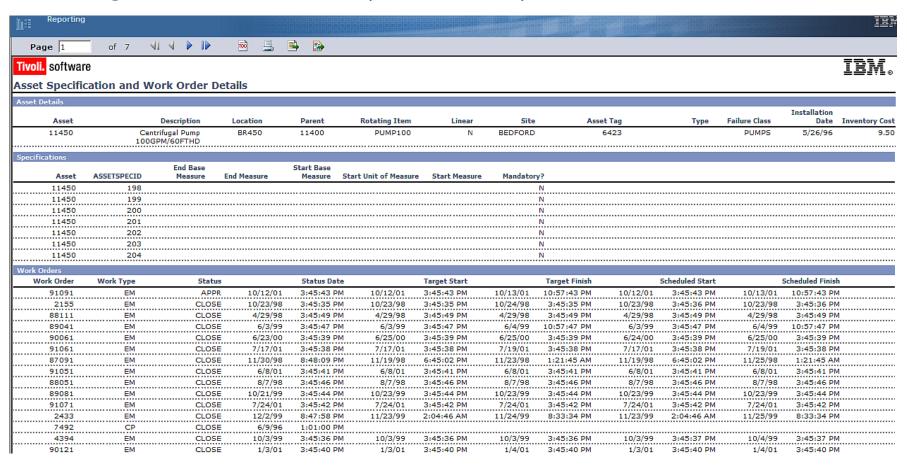

\*For Single Asset Record (11430), it has Multiple Specification and Work Order Records

Users select fields to their report from Table Category Drilldown. (Parent-Child Table Relationships.)

Selected Fields section shows what user has added.

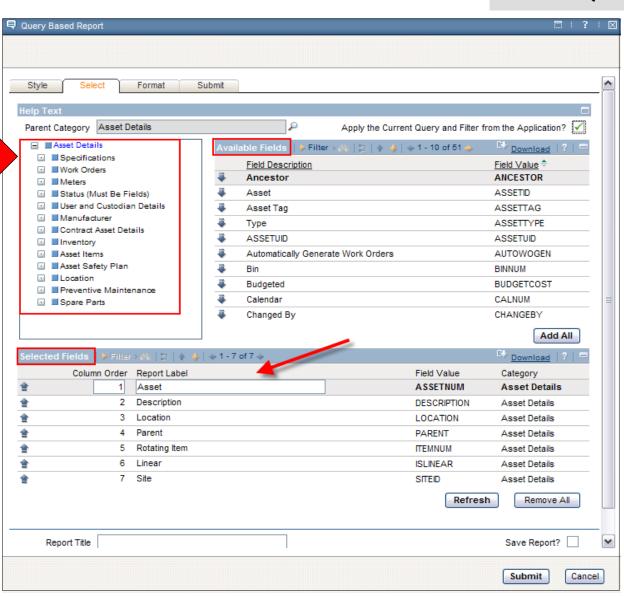

Execution
AdHoc/QBR

Parameters can be defined for any type of report.

Sorting, Grouping can be applied to Summary Reports

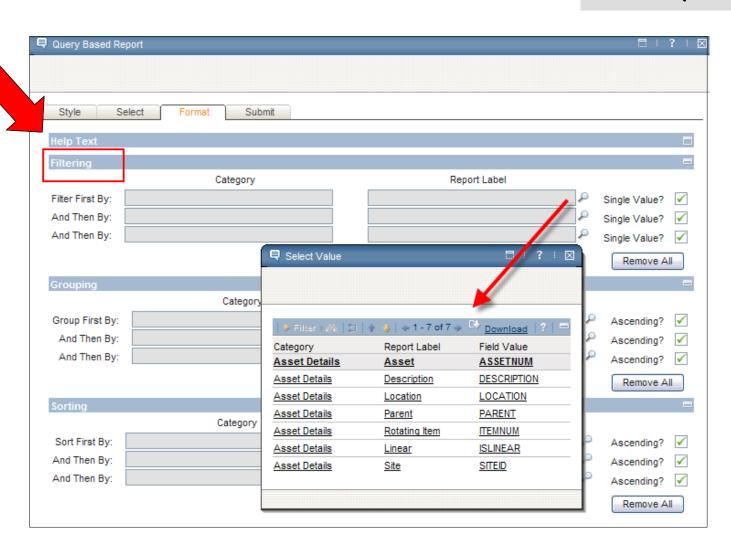

### Your Custom, Individualized Report quickly results!

Execution

AdHoc/QBR

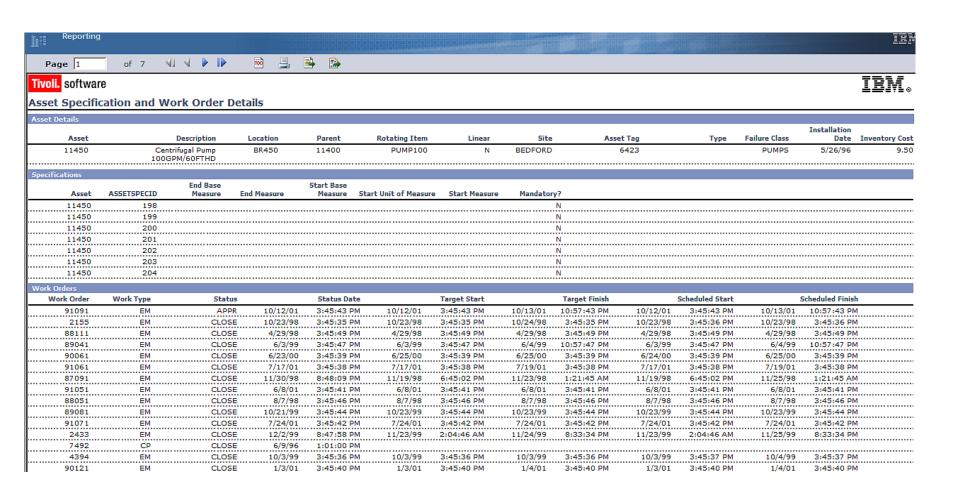

## Ability to Edit Ad Hoc Report available

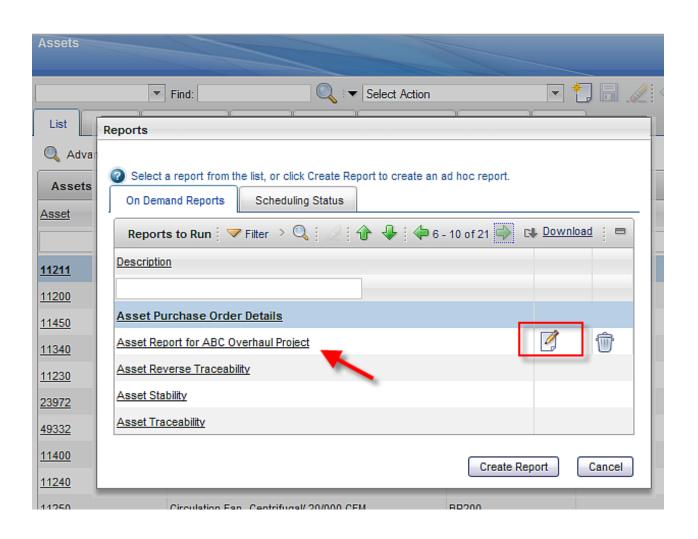

Key Point:
User who
creates Ad
Hoc Report
can edit it - or
use it to
create a new
Ad Hoc
Report

## V7 QBR Information

| Guide          | Description                                                              | URL                  |
|----------------|--------------------------------------------------------------------------|----------------------|
| V75 QBR Guide  | Detailed step-by-step explanation of QBR and ROS creation                | http://ibm.co/NHykq4 |
| V71 QBR Guide  | Like 75 guide, for V71                                                   | http://ibm.co/NfUcOV |
| Best Practices | Wiki page detailing best practices Ex. Applying application query to OBR | http://ibm.co/LYNMnL |
| BiLogs         | Multiple BiLogs detailing QBRs                                           | http://ibm.co/LuIc6k |

#### BiLog detailing complex relationships

Query Based Report

#### Wiki page detailing app query

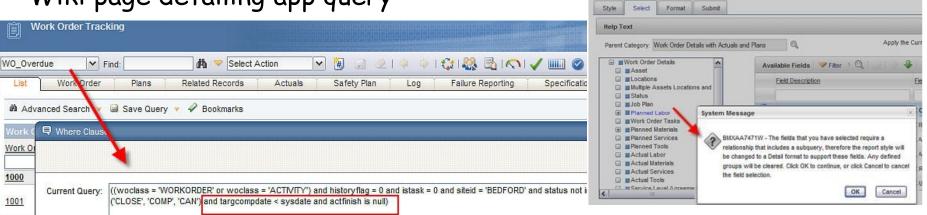

## V7 Report Emailing

**Email** 

|                                         | 6.x                 | 7.1    | 7.5          |
|-----------------------------------------|---------------------|--------|--------------|
| Email pdf file                          |                     |        |              |
| Email xls file                          |                     | 7116+  |              |
| Email to URL                            |                     |        |              |
| Email to Maximo & Non-Maximo Users      |                     |        |              |
| Email report in browser after execution |                     |        |              |
| Retain report output in Maximo          |                     |        | Partial      |
|                                         | .roi files          |        | Email<br>URL |
| Functionality enabled thru              | Actuate. mailer.rox | Maximo | Maximo       |

# V7 Email Format Select on Report's Request Page. Report Must be scheduled to be emailed.

Email with File Attachment

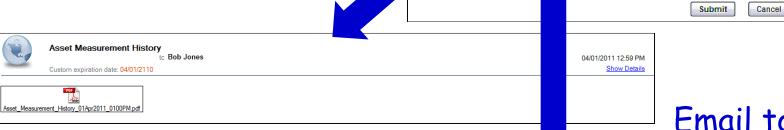

Asset Move History Report

Request Page

Help Text

**Parameters** 

Schedule

Recurring

Comments:

File Type:

PDF

Oxis

Email

6/1/11 4:00 AM

#To: lucy@abc.com

Asset Detail Analysis

Email to URL

to: Bob Jones
Custom expiration date: 03/28/2110

You have been given access to a scheduled report. To access the report, click the following link:

http://qarh06.swg.usma.ibm.com:7001/maximo/ui/login?event=loadapp&value=rptoutput&additionalevent=sqlwhere&additionaleventvalue=(jobnum='1009')&forcereload=true&uisessionid=LIC

鸜

Report Delivery Format:

OFmail with a file URL

Email with a file attachment

Execution

- Fmail

#### URL brings user to Report Viewer application

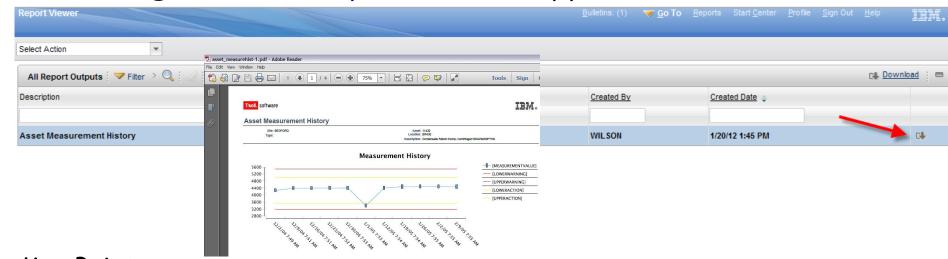

Key Points:

- 1. Excellent for large reports no SMTP Server Constraints
- 2. For Maximo users only
- 3. Report Viewer application holds report output
- 4. REPORTOUTPUTCLEANUP Cron Task maintains content
- 5. Data stored in REPORTOUTPUT, REPORTOUTPUTCNT, REPORTOUTPUTAUTH

Email

#### Report Email Info & Reference Materials

|                               | Description                                               |                      |
|-------------------------------|-----------------------------------------------------------|----------------------|
| V75 Report Feature<br>Guide   | Detailed Emailing<br>Section Available                    | http://ibm.co/NXBQNU |
| V71 Report Feature<br>Guide   | Detailed Emailing<br>Section Available                    | http://ibm.co/Q4s8ji |
| BiLog: Email URL Introduction | Design logic behind Email url functionality               | http://ibm.co/NB3Nxa |
| BiLog: Email URL Details      | Recap of functionality including details, links, errors   | http://ibm.co/LvDjiy |
| BiLog: Email URL Details      | Details impact of property setting mxe.email.content.type | http://ibm.co/L8Dlxc |

Execution
Schedule

|                                                  | 6.x     | 7.1     | 7.5     |
|--------------------------------------------------|---------|---------|---------|
| At This Time                                     |         |         |         |
| Recurring                                        |         |         |         |
| Admin modify schedule                            |         |         |         |
| User modify schedule                             |         |         |         |
| Report schedule limits                           |         | 7114+   |         |
| Schedule Only Reports                            |         | 7114+   |         |
| Schedule Only Reports - Reserved Processing Time |         |         |         |
| Functionality enabled thru                       | Actuate | Ma×imo* | Maximo* |

<sup>\*</sup>Maximo Report Scheduling enabled with REPORTSCHEDULE Cron task

#### V7 Report Scheduling

Options: At this Time (Single Future Date) or Recurring Scheduled Report Request

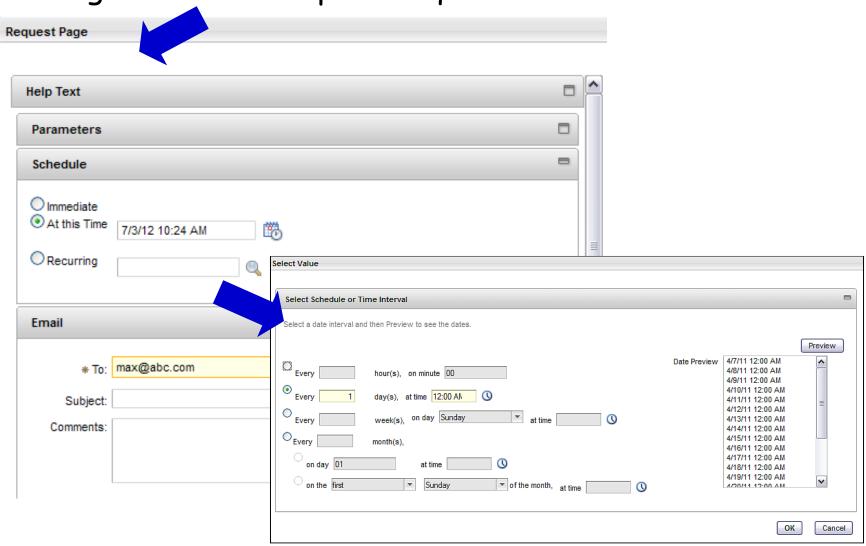

### Execution Schedule

Report Delivery Format

#### V7 User can manage their own report schedules!

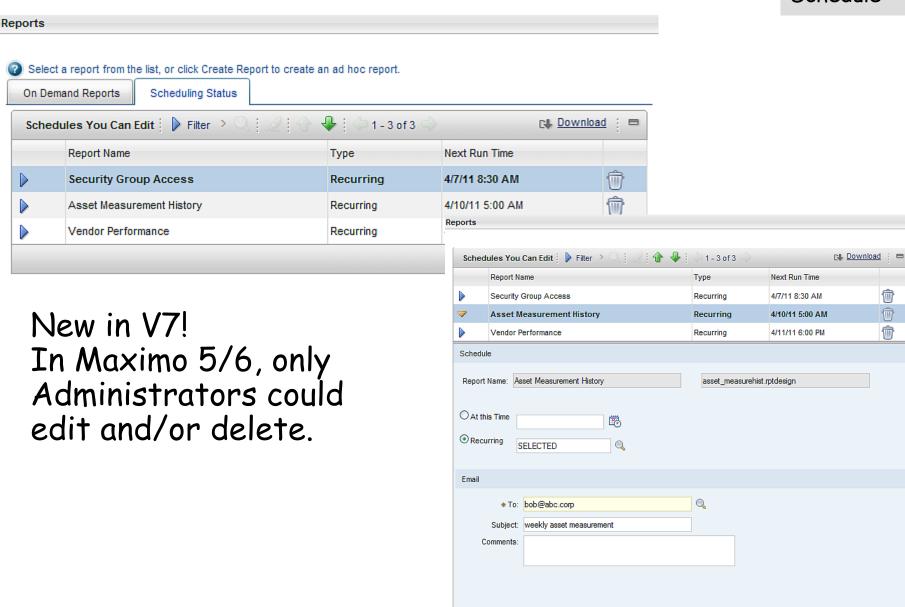

File Tyne

Submit

Cancel

#### V7 Schedule Only Reports

#### Configure Complex, Batch Reports to run only via Schedules

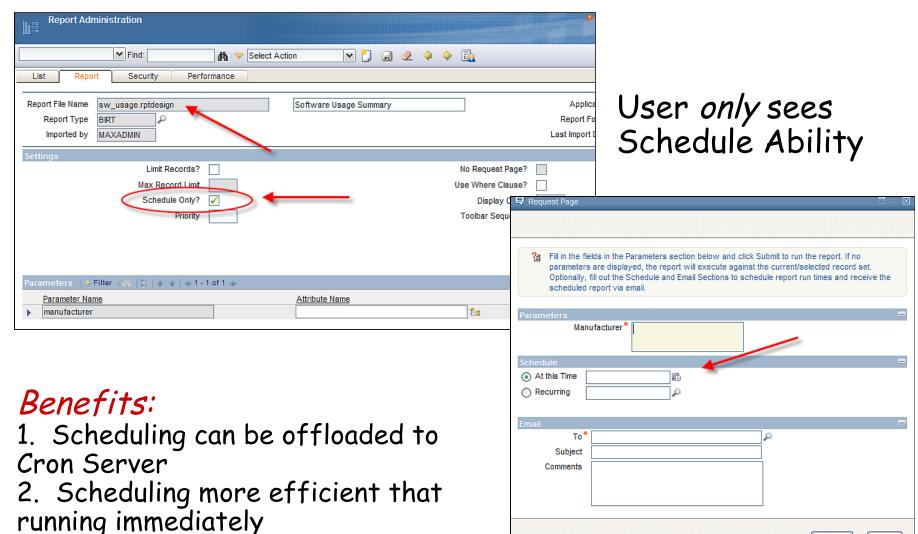

#### Schedule Only Reports + Reserved Processing Times

#### Additional Configuration Option

1. Identify Peak Processing Hours

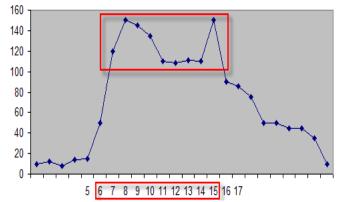

2. Admin configures complex reports to not execute during

peak times

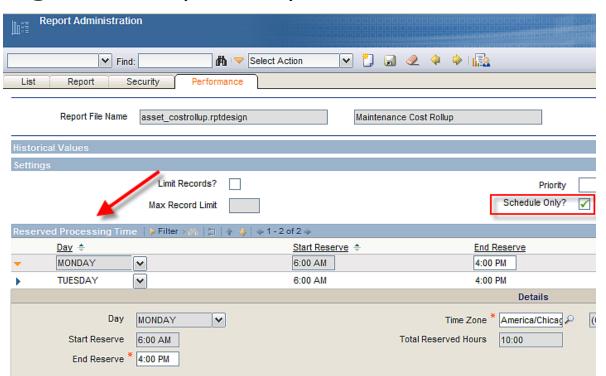

#### Reserved Processing Times Results

3. User Sees Day, Times complex report CAN be Executed

| Request Page                                                     |            |              |   |
|------------------------------------------------------------------|------------|--------------|---|
|                                                                  |            |              |   |
|                                                                  |            |              |   |
| Schedule Availability   ▼ Filter > th   □   ↑ ↓   ← 1 - 9 of 9 → | 2          | Download ? = | ^ |
| Day                                                              | Start Time | End Time     |   |
| SUNDAY                                                           | 12:00 AM   | 11:59 PM     |   |
| MONDAY                                                           | 12:00 AM   | 5:59 AM      |   |
| MONDAY                                                           | 4:01 PM    | 11:59 PM     |   |
| TUESDAY                                                          | 12:00 AM   | 5:59 AM      |   |
| TUESDAY                                                          | 4:01 PM    | 11:59 PM     | ≡ |
| WEDNESDAY                                                        | 12:00 AM   | 11:59 PM     |   |
| THURSDAY                                                         | 12:00 AM   | 11:59 PM     |   |
| FRIDAY                                                           | 12:00 AM   | 11:59 PM     |   |
| SATURDAY                                                         | 12:00 AM   | 11:59 PM     |   |
| Time Zone                                                        |            |              |   |
| Schedule                                                         |            | =            |   |
| At this Time      □                                              |            |              |   |
| Recurring                                                        |            |              | ~ |
|                                                                  | St         | ubmit Cancel |   |

#### V7 Report Scheduler Enablers

1. REPORTSCHEDULE Read Only Cron Task Separate Instance for each scheduled report job Cron task parameters vary widely amongst report jobs

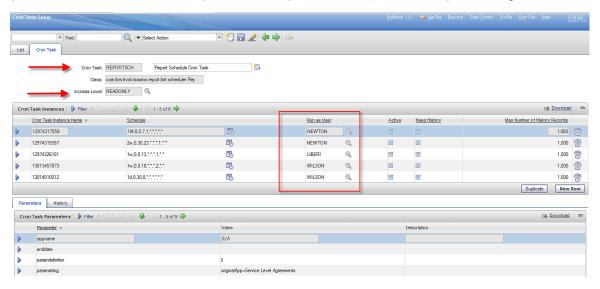

Database Objects
 REPORTSCHED, REPORTPROCRESERVE,
 REPORTPROCSCHED

REPORT.SCHEDULEONLY

#### Scheduling Key Info & Reference Materials

| Document                                                 | Description                                                          | Location             |
|----------------------------------------------------------|----------------------------------------------------------------------|----------------------|
| V75 Report Feature<br>Guide                              | Scheduling Section                                                   | http://ibm.co/NXBQNU |
| V71 Report Feature<br>Guide                              | Detailed Emailing<br>Section Available                               | http://ibm.co/Q4s8ji |
| BiLog: Performance<br>EnablersSchedule Only<br>Reporting | Details range in report complexity – and how schedule only reporting | http://ibm.co/OciLZs |

#### 80/20 Rule - Report Complexity BiLog

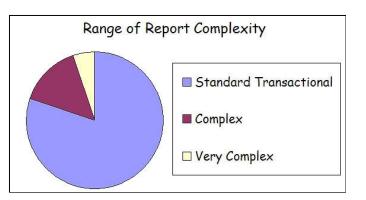

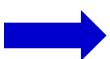

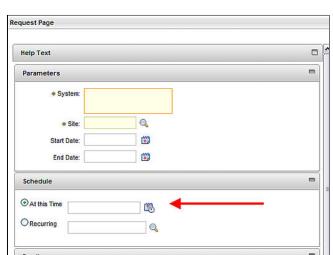

#### What they offer/How you can use

- Enable Starting Point
- Deliver Source, Tools for Customizing and Creating
- Present Clear, Value-Add Analysis Reports
- Provide 'How to' Code
  - -Custom Parameter Lookups
  - -Drilldown with History
  - -Sql on Unknown Tables
  - -Graphics with Control Limits
  - -Hidden Fields

#### How you can find information in delivered reports

#### V7 Report Booklet: Multiple details on delivered reports

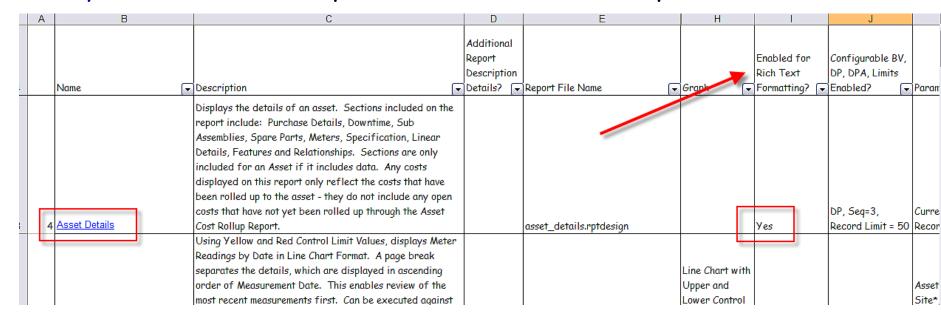

#### Multiple worksheets with variety of details

| Reports / Additional V75 R  | eport Desc / Base 75 IS Report            | ts Report 75 Updates Re     | ference M |
|-----------------------------|-------------------------------------------|-----------------------------|-----------|
| Application                 | Report Name                               | Report Design File          | Status    |
| User                        | Error Codes Report                        | serviceability.rptdesign    | Added     |
| Report Administration       | Report Schedule Limits and<br>Maintenance | reportschedule.rptdesign    | Added     |
| Inventory                   | Shipment Details                          | shipment.rptdesign          | Added     |
| Asset Link Results          | Asset Link Result Detail                  | asset_link_result.rptdesign | Retired   |
| Deployed Assets - Computers | Managed Software Detail                   | mgmt_sw.rptdesign           | Retired   |

#### Delivered Report Version Comparison

#### Listing of Delivered report, file names by Release

|                                       | Maximo App   |                              | Included in |                                   | Included in |                                 |
|---------------------------------------|--------------|------------------------------|-------------|-----------------------------------|-------------|---------------------------------|
| Delivered Report Name                 | (s) <b>•</b> | Maximo 6 File Name           | 7.1         | Maximo 7.1 File Name              | 7.5         | Maximo 7.5 File Name            |
| Summary of Asset Failures by Location | Asset        | sumasset_fail_tbl_act.rox    | Yes         | sumasset_fail.rptdesign           | Yes         | sumasset_fail.rptdesign         |
| Details of Asset Failures             | Asset        | detailasset_fail_tbl_act.rox | Yes         | detailasset_fail.rptdesign        | Yes         | detailasset_fail.rptdesign      |
| Drilldown into Asset's Failures       | Asset        | drillasset_fail_tbl_act.rox  | Yes         | drillasset_fail.rptdesign         | Yes         | drillasset_fail.rptdesign       |
| Asset Availability                    | Asset        | asset_availability_act.rox   | Yes         | asset_availability.rptdesign      | Yes         | asset_availability.rptdesign    |
|                                       |              |                              |             | asset_costrollup.rptdesign,       |             | asset_costrollup.rptdesign,     |
| Asset Cost Rollup                     | Asset        | asset_costrollup_act.rox     | Yes         | asset_costrollup_update.rptdesign | Yes         | asset_costrollup_update.rptdesi |

#### Including totals added, retired

-Reasons for retirement include list reports replaced by QBR, or report value no longer available

| # Reports Delivered in Version 6        | 140 |
|-----------------------------------------|-----|
| # Reports Added from V6 to V7.1         | 38  |
| # Reports Removed from V6 to V7.1       | 24  |
| # Reports Delivered in Version 7.1      | 154 |
| # Reports Added from V7.1 to V7.5       | 3   |
| # Reports Removed from V6 to V7.1       | 15  |
| # Reports Removed for Industry Solution | 2   |
| # Reports Delivered in Version 7.5      | 140 |

#### V7 Delivered Report Information

| Guide                                | Description                                     | URL                  |
|--------------------------------------|-------------------------------------------------|----------------------|
| V75 Report Booklet                   | V75 Delivered Report listing                    | http://ibm.co/SIOne2 |
| V71 Report Booklet                   | V75 Delivered Report listing                    | http://ibm.co/Nyc9ac |
| Delivered report analysis by release | Comparison of delivered reports by V6, V71, V75 | http://ibm.co/POFirk |
|                                      | BiLog on Report Comparison                      | http://ibm.co/zku820 |
| Wiki Page                            | How to Maximize use of report booklet           | http://ibm.co/nk5EHb |

Sample information from V75 Report Booklet

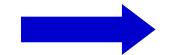

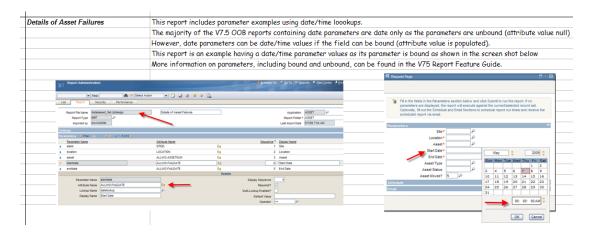

#### Report and Data Options

#### BIRT Reporting

Configuration

Administration

Design

Development

Execution

Property Files, Cron Tasks, Database Objects

Cognos Reporting

Reference Materials and Questions

| Design Files                  | Executing Jobs         | Scheduled Jobs          |
|-------------------------------|------------------------|-------------------------|
| REPORTDESIGN                  | REPORTJOB              | REPORTSCHED             |
| REPORTDEPEND                  | Usage                  |                         |
| REPORTPARAM                   | REPORTUSAGELOG         | Reserved Processing     |
|                               | Parent Object          | REPORTPROCRESERVE       |
| Text Values                   | REPORT                 | REPORTPROCSCHED         |
| REPORTLABEL                   |                        | REPORTPROCECHED         |
| L_REPORTLABEL                 | V7 Database            | Scheduled Report Output |
| REPORTLOOKUP                  |                        | (Email URL)             |
| L_REPORTLOOKUP                | Reporting Objects      | REPORTOUTPUT            |
| Ad Hoc Design Values (Editing | (Thru 7.5.0.3 Release) | REPORTOUTPUTCNT         |
| REPORTADHOC                   |                        | REPORTOUTPUTAUTH        |
| DEDODIANLIOCETELN             | Report Data Source     |                         |
| REPORTADHOCFIELD              | REPORTDS               | Ou suin s               |
| Security                      | REPORTDSPARAM          | Queuing                 |
| REPORTAPPAUTH                 | REPORTUSPARAM          | REPORTRUNQUEUE          |
| REPORTAUTH                    | Report List Portlet    | REPORTRUNLOCK           |
| REPORTOSAUTH                  | REPORTLISTCFG          | REPORTRUNPARAM          |

| Property Setting                         | Description                                                                                                    |
|------------------------------------------|----------------------------------------------------------------------------------------------------|
| mxe.report.birt.viewerurl                | Used for BIRT Report Only Server (BROS) Configuration                                                                                                 |
| mxe.sessiontoken.timeoutseconds          | Token based session timeout used in the authentication of the user to BROSthe Report Server.                                                          |
| mxe.report.birt.maxconcurrentrun         | Manages the number of BIRT immediate and Scheduled Reports that can be run concurrently                                                               |
| mxe.report.birt.queueidletimesecon ds    | Frequency that the Queue Manager polls the Queue for new report jobs                                                                                  |
| mxe.report.birt.disable.queuemana<br>ger | Defines whether the queue manager is enabled. If the queue manager is disabled (value set to 1) scheduled reports will not be executed on the server. |

| Property Setting                      | Description                                                                                                    |
|---------------------------------------|----------------------------------------------------------------------------------------------------|
| mxe.Reportsinapage                    | Defines the number of reports to display in the Report Window                                                  |
| mxe.report.adhoc.editWithGroupA ccess | Enable editing of Ad Hoc report when any security group has access to the report.                              |
| mxe.email.content.type                | Impacts display of email text received from the Comment section of the report request page.                    |
| JVM Property Settings                 | Reference Blog: http://ibm.co/JOKHEr                                                                           |
| mxe.report.birt.tempfolder            | Location of temporary folder for BIRT Runtime and temporary files created during the report execution process. |
| io.tmpdir                             | Used for intermittent, individual BIRT report file generation. Deleted when report completes execution.        |

| DP/DPA Property Settings                  | Description                                                                                                    |
|-------------------------------------------|----------------------------------------------------------------------------------------------------|
| mxe.activex                               | Can ActiveX Controls be used for DP and DPA?                                                                                   |
| mxe.directprint.inherited.atta chment     | Should inherited docs be enabled for Direct Print with Attachments?                                                            |
| mxe.doclink.defaultPrintDocWi<br>thReport | Default value of printing attached document if printable type                                                                  |
| mxe.report.AttachDoc.validate URL         | Should the URL of the attached document be validated before printing from the V7 Server?                                       |
| mxe.directprint.javaconsole.de<br>bug     | Enables troubleshooting output to Java Console for DP, DPA                                                                     |
| mxe.directprint.printtime.wait            | Maximum duration (secs) the current print process waits before moving to the next process (*For reports, PDF Attachments only) |

<sup>\*</sup>Additional details in V71 and V75 Report Feature Guides

| Cron Task           | Description                                                                                                    |
|---------------------|----------------------------------------------------------------------------------------------------|
| REPORTSCHEDULE      | Scheduling of BIRT Reports.                                                                                                    |
|                     | (*READ ONLY CRON TASK)                                                                                                    |
| REPORTLOCKRELEASE   | Monitors the locks on report jobs                                                                                                    |
| REPORTUSAGECLEANUP  | Determines frequency that entries in REPORTUSAGELOG Table are deleted                                                                       |
| REPORTOUTPUTCLEANUP | Determines frequency that scheduled report outputs in the Report Viewer application are deleted. (Introduced in 7.5.0.0)                    |
| REPORTADHOCLOCINST  | Determines the frequency that newly created Ad Hoc Report Request Pages are enabled in multi-language environments. (Introduced in 7.5.0.1) |

#### Agenda

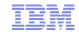

#### Report and Data Options

#### BIRT Reporting

Configuration

Administration

Design

Development

Execution

Property Files....

1. Overview and BI Roadmap

2. Enablement: Direct, TCR InDirect

3. Integration Details

4. Reference Materials

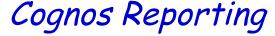

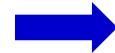

Reference Materials, Index and Questions

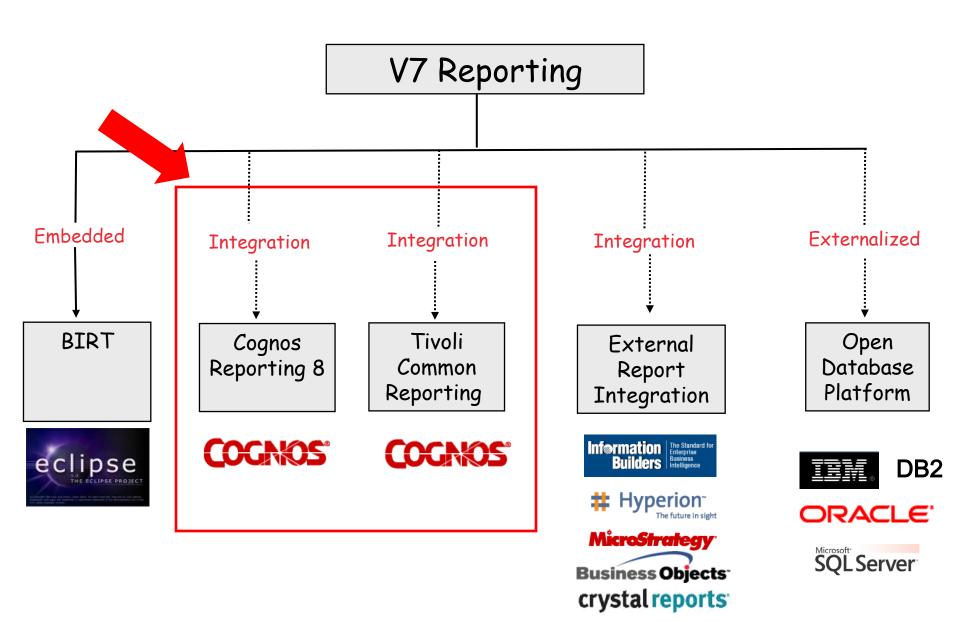

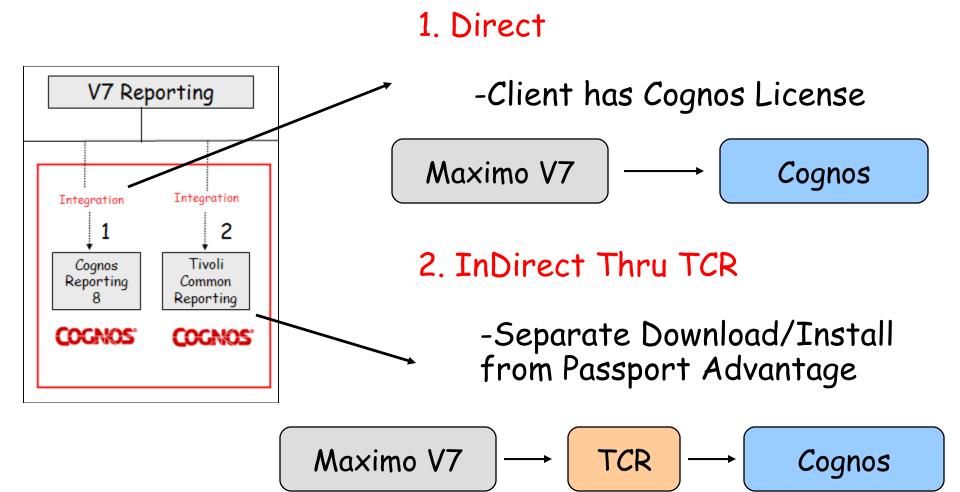

<sup>\*</sup>TCR = Tivoli Common Reporting

#### Direct vs InDirect TCR Cognos Integration Comparison

|                                                            | Direct   | InDirect - TCR |
|------------------------------------------------------------|----------|----------------|
| Provided at No Additional Cost                             |          |                |
| Utilized by Multiple Tivoli Products                       |          |                |
| Maximizes Cognos Portal Real Estate                        |          |                |
| Minimizes Platform Restrictions                            | <b>/</b> |                |
| Does not Require Additional Overhead/Footprint/Maintenance |          |                |

1. Visibility and Seamless Integration

2. Dynamic Creation of Cognos Meta Data

## Visibility of Cognos Reports within Maximo

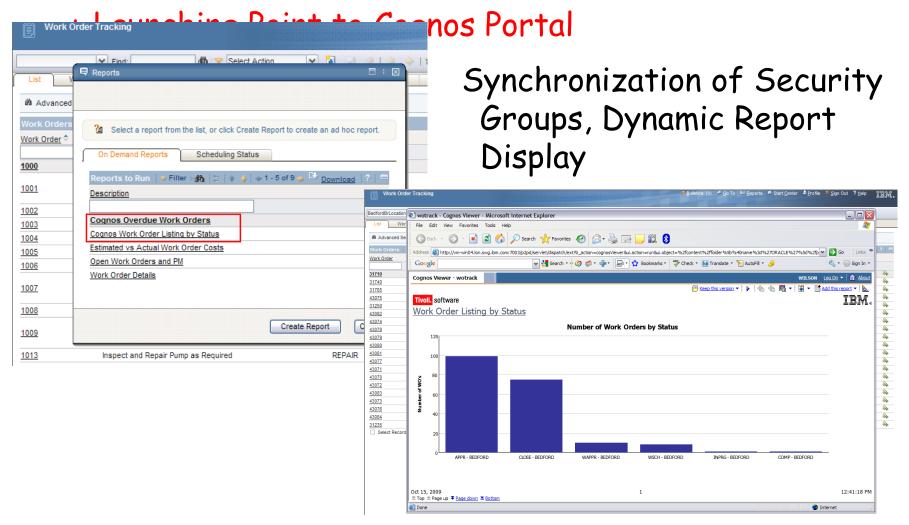

#### Dynamic Meta Data Publishing

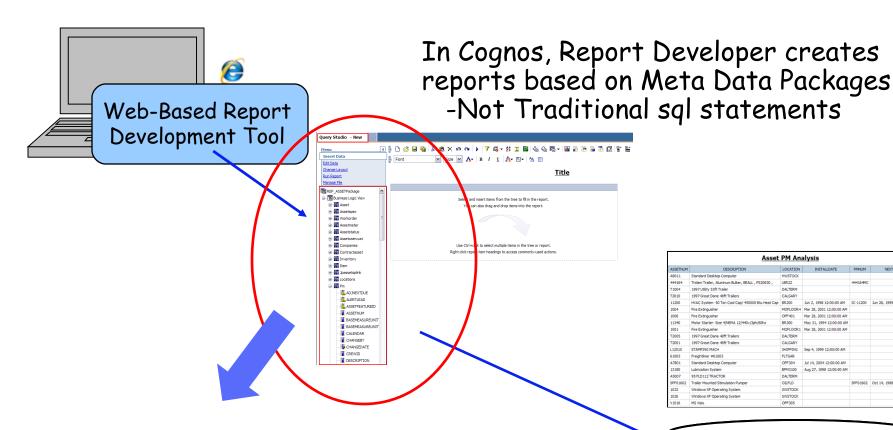

Asset PM Analysis Standard Desktop Computer Tridem Trailer, Aluminum Bulker, BEALL, PS20630 1997 Utility 53ft Trailer Jun 2, 1998 12:00:00 AM IC-11200 Fire Extinguisher MOFLOOR4 Mar 28, 2001 12:00:00 AM Fire Extinguishe OFF401 Mar 28, 2001 12:00:00 AM May 31, 1994 12:00:00 AM Fire Extinguishe MOFLOOR1 Mar 28, 2001 12:00:00 AM 1997 Great Dane 48ft Trailer DALTERM 1997 Great Dane 48ft Trailers CALGARY SHIPPING Sep 4, 1999 12:00:00 AM STAMPING MACH 3d 14, 2004 12:00:00 AM Standard Desktop Cor OFF304 Lubrication System BPM3100 Aug 27, 1998 12:00:00 AM 95 FLD 112 TRACTOR DALTERM SPF01602 Oct 14, 1998 12:00:00 Af

\*Key to Maximo Integration Process: How to quickly enable availability of these Cognos Packages that reflect Client Database Customizations

Maximo Database

| Removes Complexity of FM Tool                    | Significantly Reduces Resources Required for Creation and Maintenance of Packages                    |
|--------------------------------------------------|----------------------------------------------------------------------------------------------------|
|                                                  | - Prior Barrier to Product                                                                           |
| Removes FM Platform Constraints                  | Acceptance<br>Opens up Functionality to Non-<br>Windows Clients                                      |
| Produces Cognos Meta Data (Package)              | Required to begin any Cognos report development                                                      |
| Produces .cpf file which can be opened in FM     | Enables additional client extensions (ex. Override OS Business Rules) + Use by Other Cognos Products |
| Captures Client's Unique Database Customizations | Huge. Client's require their  Database Customizations for reporting                                  |

#### How Does Streamlined Package Publishing Process Work?

## Access Object Structure application in V7 ..Bring up ROS (Report Object Structure)

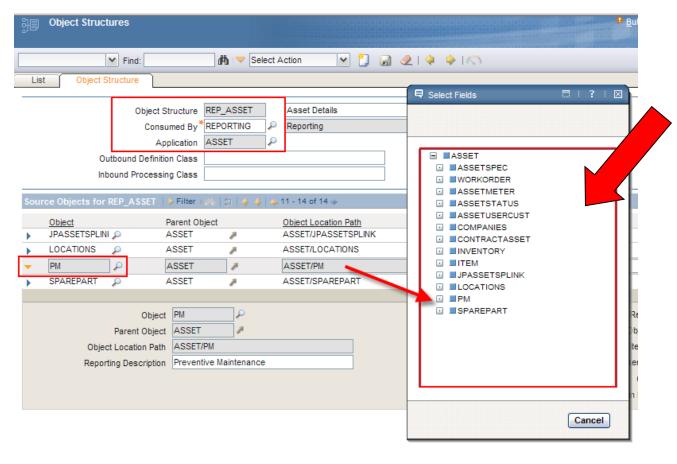

ROS are collections of related database objects joined together via maxrelationships

#### Publish ROS To Cognos as Application Package

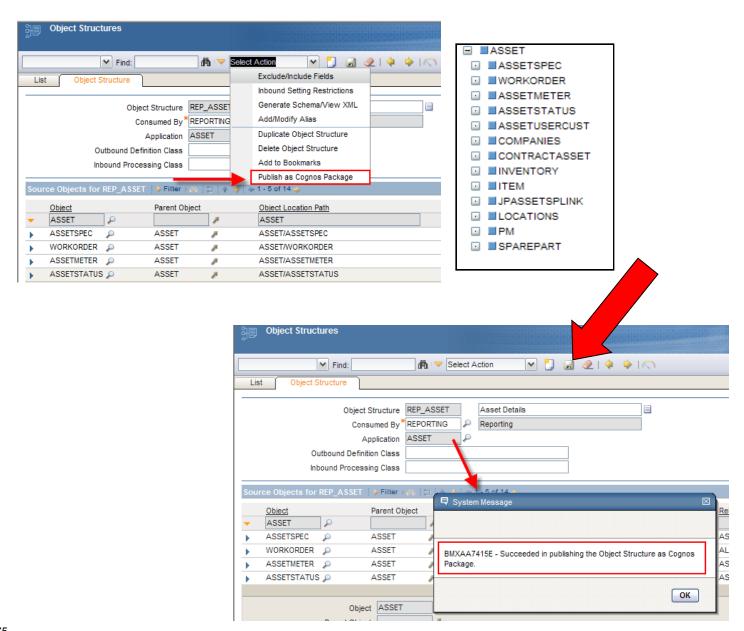

#### Launch to Cognos

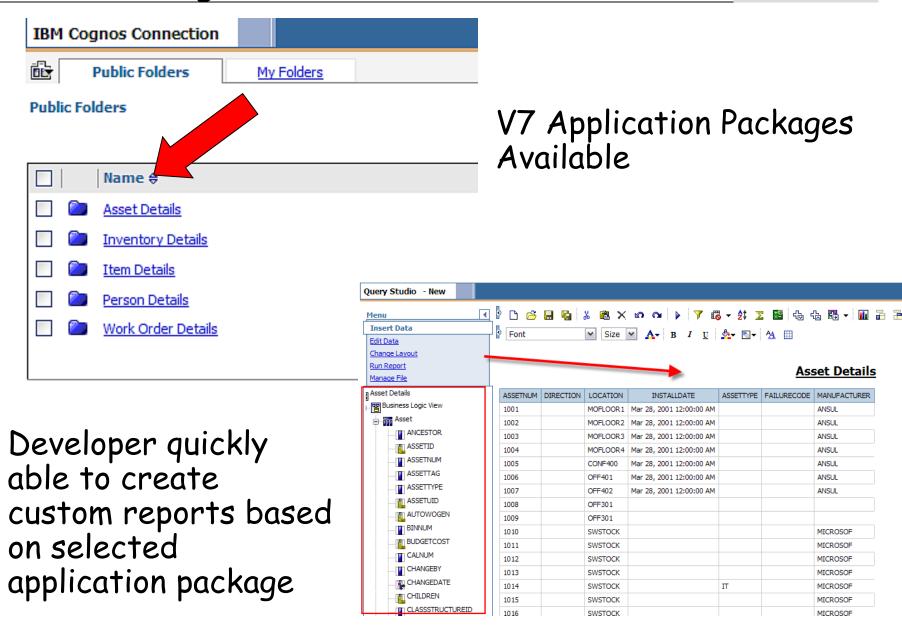

#### Enhancements By Release and Roadmap

| Release  | Description                              | Timing        |
|----------|------------------------------------------|---------------|
| V7.1.1.6 | Initial Release                          | December 2009 |
| V7.5.0.0 | Platform Upgrade                         | April 2010    |
|          | Cognos 8.4 $\rightarrow$ Cognos 8.4.1    |               |
|          | TCR 1.2 → TCR 2.1                        |               |
| V7.5.0.0 | Publish Package Descriptions             | April 2010    |
| V7.5.0.0 | Enable direct launch to Cognos<br>Portal | April 2010    |
| V7.5.0.3 | Upgrade to Cognos 10.1.1                 | July 2012     |

7.5.0.3+

- 1. Direct: V7.5.0.3 -> Cognos 10.1.1 (New)
  2. Direct: V7.5.0.3 -> Cognos 8.4.1

  - 3. TCR Indirect: V7.5 -> TCR 2.1.1 -> Cognos 8.4.1

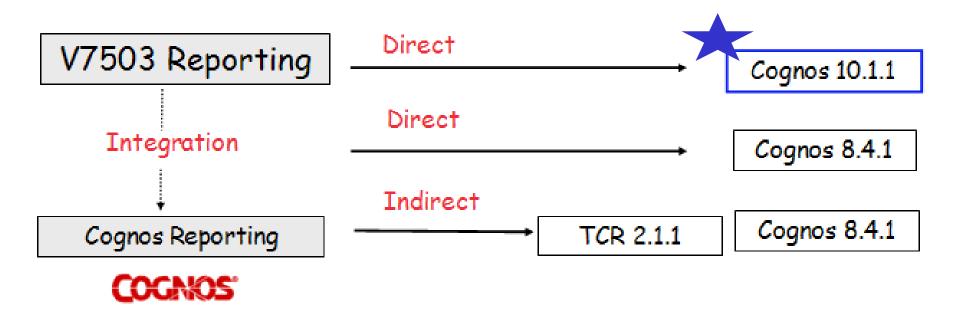

V7.5.0.3 Available July 2012

#### V7 Cognos Installation Instructions: How to Install

| Туре                        | Location             |
|-----------------------------|----------------------|
| V75 DIRECT Cognos 841       | http://ibm.co/MnIOyP |
| V75 TCR INDIRECT Cognos 841 | http://ibm.co/GDIVzv |
| V71 DIRECT Cognos 84        | http://ibm.co/Q7ZLAH |
| V71 TCR INDIRECT Cognos 84  | http://ibm.co/QcNHwV |

| Install                                 | <u>SetUp</u>                                                                 | Configure                                                        | Meta Data                         | Admin                                                          |
|-----------------------------------------|------------------------------------------------------------------------------|------------------------------------------------------------------|-----------------------------------|----------------------------------------------------------------|
| Install V7.5                            | 2. V7.5 Create Unique Database User for use in Cognos Authorization          | 5. Cognos: Create<br>Namespaces. 1<br>for CSP, 1 for<br>MetaData | 8. Configure<br>Cognos SDK        | 11. V7.5 Report<br>Admin: Register<br>Cognos Test<br>Reports   |
| 1. Cognos:<br>Install Cognos<br>8.4 SP1 | 3. V7.5: Edit & Copy<br>mxcognosdatasources<br>.properties file              | 6. V7.5: Configure<br>Maximo Property<br>Files for Cognos        | 9. Set End<br>Point<br>Properties | 12. Cognos:<br>Import Report<br>Test Design Files<br>to Cognos |
|                                         | 4. V7.5: Copy to<br>Cognos (1) CSP Jar<br>(2) Database Drivers<br>(3) Images | 7. Cognos: Create<br>Data Source                                 | 10. Publish<br>Cognos<br>Packages |                                                                |

#### V7 Cognos Integration: How it Works

| Туре                           | Location             |
|--------------------------------|----------------------|
| Version 7.5 Cognos Integration | http://ibm.co/NPsTKR |
| Version 7.1 Cognos Integration | http://ibm.co/NJOynV |

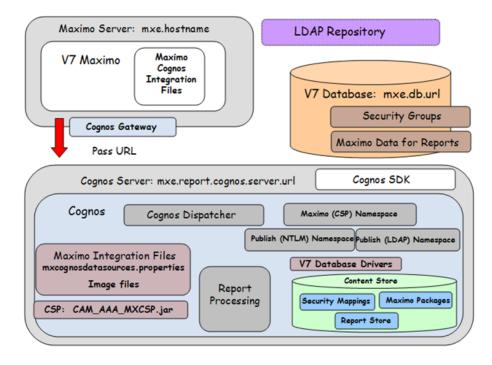

Scroll down the page - to the Demos Section

Two demos available

- Creating Cognos Package, and resulting Query Studio report
- 2. Details of how V7-Cognos Integration works

#### **Demos**

TRM Demo-Creating Ad Hoc Report in Cognos Details NEW!

IBM Maximo Cognos Integration Overview : Highlights integration including accessibility, security, administration and meta data packaging.

#### Wiki Page and linked PPT comparing the 2 tools

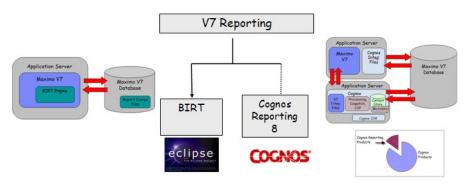

# ..as they are included within the Maximo applications

Operational, Transactional Reporting

Ad Hoc Reporting

Operational Reporting Functionality Comparison

REPORT DEVELOPER

IBM

|                                                              | V7 BIRT  | Cognos |
|--------------------------------------------------------------|----------|--------|
| Utilizes Meta Data - Less sql knowledge<br>required          |          | 1      |
| Web Based Tool. No Configuration Required                    |          | 1      |
| Starting Point - Export Ad Hoc Reports for Extensions        | 1        | 1      |
| Starting Point - 100's of reports delivered out of the box   | <b>✓</b> |        |
| Code modifications required to enable V7<br>Report Execution |          | 1      |
| Database Updates enabled from report                         | 1        |        |
| Extensive Validation within Designer                         |          | 1      |
| Extensive Training, Documentation, Resources<br>Available    |          | 1      |

http://ibm.com/xJKa6D

#### SMC Cognos Report Wiki Pages

Cognos

## Major Report Enhancements by Release http://ibm.co/GWHgXz

| Functionality        | Description                                | News Alert             | Functionality Detailed In            | Document Reference #  | Revision # | BiLog* Posting        |
|----------------------|--------------------------------------------|------------------------|--------------------------------------|-----------------------|------------|-----------------------|
| QBR Editing          | Ability to edit saved QBRs                 | http://bit.ly/jYvuA98  | V75 QBR Ad Hoc Reporting             | 1498285               | 1          | http://ibm.co/msSWnP  |
| QBR ROS              | Use of same object multiple times in ROS   | http://bit.ly/mgeHka8  | V75 QBR Ad Hoc Reporting             | 1498285               | 1          | http://ibm.co/owWwLo  |
| Email URL            | Email report content to url within V7      | http://bit.ly/kv7mTv8  | V75 Report Feature Guide             | 1498433               |            | http://ibm.co/mAzOH36 |
| Rich Text            | Display report content in rich text format | http://bit.ly/jBvBJb8  | V75 Report Developer's Guide         | 1498572               | 1          | http://ibm.co/kAW6Uy8 |
| Import Updates       | Security Password Enhancements             | http://bit.ly/iD3Z8w8  | V75 Report Feature Guide             | 1498433               |            |                       |
| Designer Updates     | New Properties Features                    | http://bit.ly/iDbiKJ@  | V75 Report Developer's Guide         | 14985728              | 1          |                       |
| Schedule Limits      | Limit Schedule reports                     | http://bit.ly/mPS6G38  | V75 Report Feature Guide             | 1498433               |            | http://ibm.co/mY4KNe8 |
| Direct Print Updates | Updated architecture                       | http://bit.ly/lscNU188 | V75 Report Toolbar Access            | 1498665               |            |                       |
| Logging              | Engine and Designer Updates                | http://bit.ly/koSUmk8  | V7 Logging Guide                     | 1423974               |            |                       |
| OOB Reports          | Delivered report updates                   | http://bit.ly/ipJGx88  | V75 Report Booklet                   | http://bit.ly/jND1CX3 |            | http://ibm.co/nk5EHb8 |
| Error Codes          | New Report Content                         | http://bit.ly/ipJGx88  | V75 Report Booklet                   | http://bit.ly/jND1CX  |            | http://ibm.co/nk5EHb8 |
| Integration: Cognos  | Cognos Package Naming                      | http://bit.ly/lQeJBO   | V75 Maximo Cognos Integration Guide  | 1500935               | 2          |                       |
| Integration: Cognos  | Additional Access Points                   | http://bit.ly/kiBlmu8  | V75 Maximo Cognos Integration Guide  | 1500935               | 2          |                       |
| Integration: Cognos  | Updated Platform Support                   | http://bit.ly/kiBlmu8  | V75 Maximo Cognos Installation Guide | 1500030               | 2          |                       |
| Integration          | Delivered Integration Undates              | http://bit.lv/INzem\/® | V75 Peport Planning Guide            | 1497938               | 1          |                       |

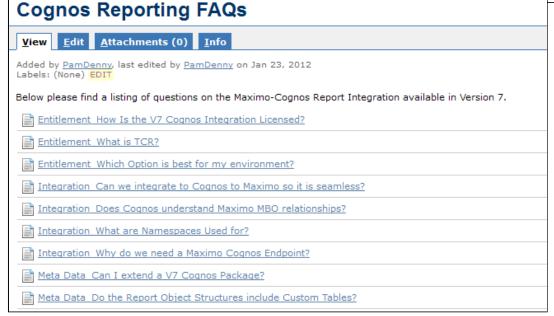

#### Cognos FAQs

http://ibm.co/oKTTp5

### Agenda

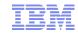

Report and Data Options

BIRT Reporting

Configuration

Administration

Design

Development

Execution

Property Files, Cron Tasks, Database Objects

Cognos Reporting

Reference Materials, Index and Questions

| Site                                 | Description                              | Short URL            |
|--------------------------------------|------------------------------------------|----------------------|
| Maximo Report<br>Community           | Your Maximo<br>Reporting Peers           | http://ibm.co/zFmoP2 |
| Report Wiki -<br>Reference Materials | Report reference materials by release    | http://ibm.co/niokIv |
| Report Wiki –<br>Enhancements        | Report features by release               | http://ibm.co/GWHgXz |
| User Forum                           | Q&A - Maximo<br>Technical                | http://ibm.co/LqOsRf |
| Maximo Blogs                         | Latest best practice, functionality info | http://ibm.co/GGGyzu |

| Guide                        | Short URL            |
|------------------------------|----------------------|
| V75 Report Feature Guide     | http://ibm.co/NXBQNU |
| V75 Report Development Guide | http://ibm.co/Lb2bfx |
| V75 QBR Guide                | http://ibm.co/NHykq4 |
| V75 Report Booklet           | http://ibm.co/SIOne2 |
| V75 Report Toolbar Access    | http://ibm.co/KgsJfp |
| V75 Upgrade Planning Guide   | http://ibm.co/NWWUUw |
| V7 Report Design             | http://ibm.co/00sNf2 |
| V7 Report Performance        | http://ibm.co/NsXMRr |

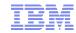

#### Report And Data Options

| 1. History                      | Page 4  |
|---------------------------------|---------|
| 2. Reporting Options/Versions   | Page 7  |
| 3. Comparison - BIRT vs Cognos  | Page 18 |
| 4. Report Strategy              | Page 30 |
| 5. Data Analysis Options        | Page 32 |
| 6. Reference Materials          | Page 39 |
| V7 Report Configuration         | Page 45 |
| Key V7 Features                 | Page 46 |
| 1. Architecture                 | Page 47 |
| 2. Installation                 | Page 51 |
| 3. System Configuration Options | Page 52 |
| Reference Materials             | Page 57 |

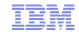

| V7 Report Admir          | nistration                   | Page 58                          |
|--------------------------|------------------------------|----------------------------------|
| Key V7                   | Features                     | Page 59                          |
|                          | 1. Repository/Import         | Page 60                          |
|                          | 2. Security                  | Page 65                          |
|                          | 3. Report Object Structures  | Page 74                          |
|                          | 4. Report Administration     | Page 78                          |
|                          | 4. Access - Toolbar, Portlet | Page 88                          |
|                          | 6. Localization              | Page 97                          |
| V7 Report Design Page 99 |                              | _                                |
| V/ Report Desig          | n Page 9:                    | 9                                |
|                          | Features                     | Page 100                         |
|                          |                              |                                  |
|                          | Features                     | Page 100                         |
|                          | Features                     | Page 100<br>Page 101             |
|                          | Features                     | Page 100<br>Page 101<br>Page 102 |

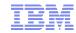

| V7 Report Development | Page 115 |
|-----------------------|----------|
| Key V7 Features       | Page 116 |
| 1. Report Design Tool | Page 117 |
| 2. File Structure     | Page 119 |
| 3. Process            | Page 123 |
| 4. Custom Reports     | Page 126 |
|                       |          |
| V7 Report Execution   | Page 131 |
| Key V7 Features       | Page 132 |
| 1. Ad Hoc Reporting   | Page 133 |
| 2. Emailing           | Page 144 |
| 3. Scheduling         | Page 148 |
| 4. Report Booklet     | Page 156 |

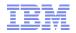

| V7 Miscellaneous                             | Page 161 |
|----------------------------------------------|----------|
| Database Objects                             | Page 162 |
| Property Settings                            | Page 163 |
| Cron Tasks                                   | Page 166 |
| Cognos Reporting                             | Page 167 |
| Enablement- Direct vs TCR Indirect           | Page 169 |
| Integration Details                          | Page 171 |
| Enhancements/Roadmap                         | Page 178 |
| Reference Materials                          | Page 180 |
| V7 Recap of Report Reference Materials/Sites | Page 185 |

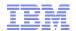

## QUESTIONS??

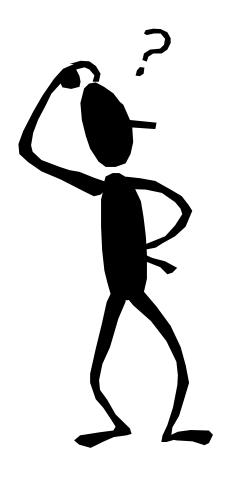

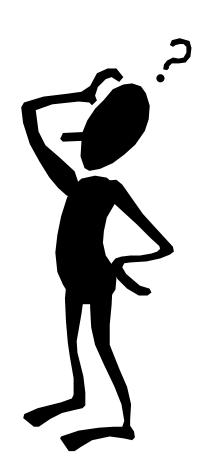

#### Trademarks and disclaimers

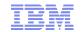

Intel, Intel logo, Intel Inside, Intel Inside logo, Intel Centrino, Intel Centrino logo, Celeron, Intel Xeon, Intel SpeedStep, Itanium, and Pentium are trademarks or registered trademarks of Intel Corporation or its subsidiaries in the United States and other countries. Linux is a registered trademar of Linus Torvalds in the United States, other countries, or both. Microsoft, Windows, Windows NT, and the Windows logo are trademarks of Microsoft Corporation in the United States, other countries, or both. IT Infrastructure Library is a registered trademark of the Central Computer and Telecommunications Agency which is now part of the Office of Government Commerce. ITIL is a registered trademark, and a registered community trademark of the Office of Government Commerce, and is registered in the U.S. Patent and Trademark Office. UNIX is a registered trademark of the Open Group in the United States and other countries. Java and all Java-based trademarks are trademarks of Sun Microsystems, Inc. in the United States, other countries, or both. Other company, product, or service names may be trademarks or service marks of others. Information is provided "AS IS" without warranty of any kind.

The customer examples described are presented as illustrations of how those customers have used IBM products and the results they may have achieved Actual environmental costs and performance characteristics may vary by customer.

Information concerning non-IBM products was obtained from a supplier of these products, published announcement material, or other publicly available sources and does not constitute an endorsement of such products by IBM. Sources for non-IBM list prices and performance numbers are taken from publicly available information, including vendor announcements and vendor worldwide homepages. IBM has not tested these products and cannot confirm the accuracy of performance, capability, or any other claims related to non-IBM products. Questions on the capability of non-IBM products should be addressed to the supplier of those products.

All statements regarding IBM future direction and intent are subject to change or withdrawal without notice, and represent goals and objectives only.

Some information addresses anticipated future capabilities. Such information is not intended as a definitive statement of a commitment to specific level of performance, function or delivery schedules with respect to any future products. Such commitments are only made in IBM product announcements. The information is presented here to communicate IBM's current investment and development activities as a good faith effort to help with our customers' future planning.

Performance is based on measurements and projections using standard IBM benchmarks in a controlled environment. The actual throughput or performance that any user will experience will vary depending upon considerations such as the amount of multiprogramming in the user's job stream, the I/O configuration, the storage configuration, and the workload processed. Therefore, no assurance can be given that an individual user will achieve throughput or performance improvements equivalent to the ratios stated here.

Prices are suggested U.S. list prices and are subject to change without notice. Starting price may not include a hard drive, operating system or other features. Contact your IBM representative or Business Partner for the most current pricing in your geography.

Photographs shown may be engineering prototypes. Changes may be incorporated in production models.

@ IBM Corporation 1994-2010. All rights reserved.

References in this document to IBM products or services do not imply that IBM intends to make them available in every country.

Tratemarks of International Business Machines Corporation in the United States, other countries, or both can be found on the World Wide Web at http://www.ibm.com/legal/copytrade.shtml